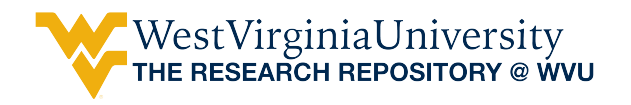

[Graduate Theses, Dissertations, and Problem Reports](https://researchrepository.wvu.edu/etd) 

2000

# Restimulation candidate selection using virtual intelligence

Khalid Y. Mohamad West Virginia University

Follow this and additional works at: [https://researchrepository.wvu.edu/etd](https://researchrepository.wvu.edu/etd?utm_source=researchrepository.wvu.edu%2Fetd%2F1083&utm_medium=PDF&utm_campaign=PDFCoverPages) 

#### Recommended Citation

Mohamad, Khalid Y., "Restimulation candidate selection using virtual intelligence" (2000). Graduate Theses, Dissertations, and Problem Reports. 1083. [https://researchrepository.wvu.edu/etd/1083](https://researchrepository.wvu.edu/etd/1083?utm_source=researchrepository.wvu.edu%2Fetd%2F1083&utm_medium=PDF&utm_campaign=PDFCoverPages)

This Thesis is protected by copyright and/or related rights. It has been brought to you by the The Research Repository @ WVU with permission from the rights-holder(s). You are free to use this Thesis in any way that is permitted by the copyright and related rights legislation that applies to your use. For other uses you must obtain permission from the rights-holder(s) directly, unless additional rights are indicated by a Creative Commons license in the record and/ or on the work itself. This Thesis has been accepted for inclusion in WVU Graduate Theses, Dissertations, and Problem Reports collection by an authorized administrator of The Research Repository @ WVU. For more information, please contact [researchrepository@mail.wvu.edu](mailto:researchrepository@mail.wvu.edu).

# **Restimulation Candidate Selection using Virtual Intelligence**

By Khalid Mohamad

A thesis

Submitted to the faculty of the College of Engineering and Mineral Resources West Virginia University In partial fulfillment of the Requirements for the Degree of Master of Science in Petroleum and Natural Gas Engineering

> Sam Ameri, Chair Turgay Ertekin, Ph.D. Dan Wood Shahab Mohaghegh, Ph.D.

Department of Petroleum and Natural Gas Engineering

Morgantown, West Virginia 2000

#### **ABSTRACT**

#### **Restimulation Candidate Selection using Virtual Intelligence**

#### **Khalid Y. Mohamad**

Due to the importance of well deliverability maintenance, a committee of specialists from Dominion East Ohio and other service companies meets every year to select the wells to be included in the deliverability maintenance plan. The application tool not only help in selecting the wells for deliverability maintenance plan but goes beyond that by designing the most optimum frac recipe.

The purpose of this study is to develop an engineering tool that will help petroleum engineers making a better decision for selecting well candidate and design well restimulation. The project focuses on a gas storage field and use data such as well location, stimulation time and recipe and deliverability statistics.

This tool reduces the time engineers spend designing optimum treatment schedules by proposing a solution based on virtual intelligence. Neural networks, genetic algorithms and a fuzzy support system are integrated into a software application to achieve the required goals.

The software application is a user-friendly application compiled in a Visual Basic programming language linked to and access database.

#### **Acknowledgment**

I would like to take this opportunity to express my deepest gratitude for my parents for their patience and support during the duration of my study abroad, I am grateful to all what they did for me.

Also I would like to express my gratitude to my brother Yacoub for his support, encouragements and patience throughout my study and school days.

 I would like to express my appreciation to my Advisor DR. Shahab Mohaghegh, for his support, advice and his guidance through my long trip for my MS degree in the field of Petroleum and Natural Gas Engineer. Special thanks to all my professors in the department of Petroleum and Natural Gas Engineering for their help and support.

 Special thanks also goes to my graduate committee Dr. Sam Ameri, Dr. Turgay Ertekin, Dan Wood and Dr. Shahab Mohaghegh.

I would like to thank my Friend Andrei Popa for his help and advice. I also would like to thank all my fiends who stood beside me through the good and bad times.

### **TABLE OF CONTENETS**

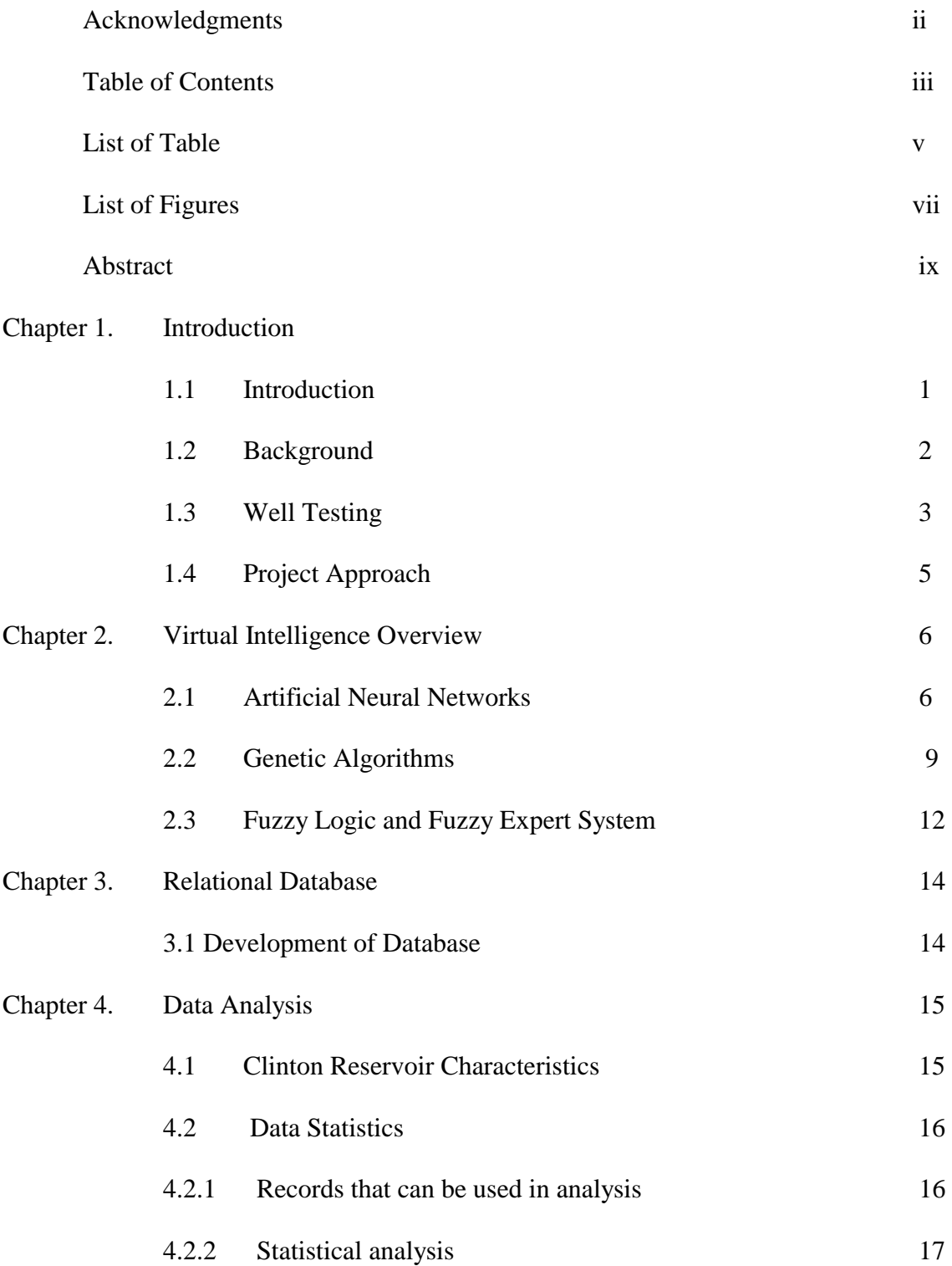

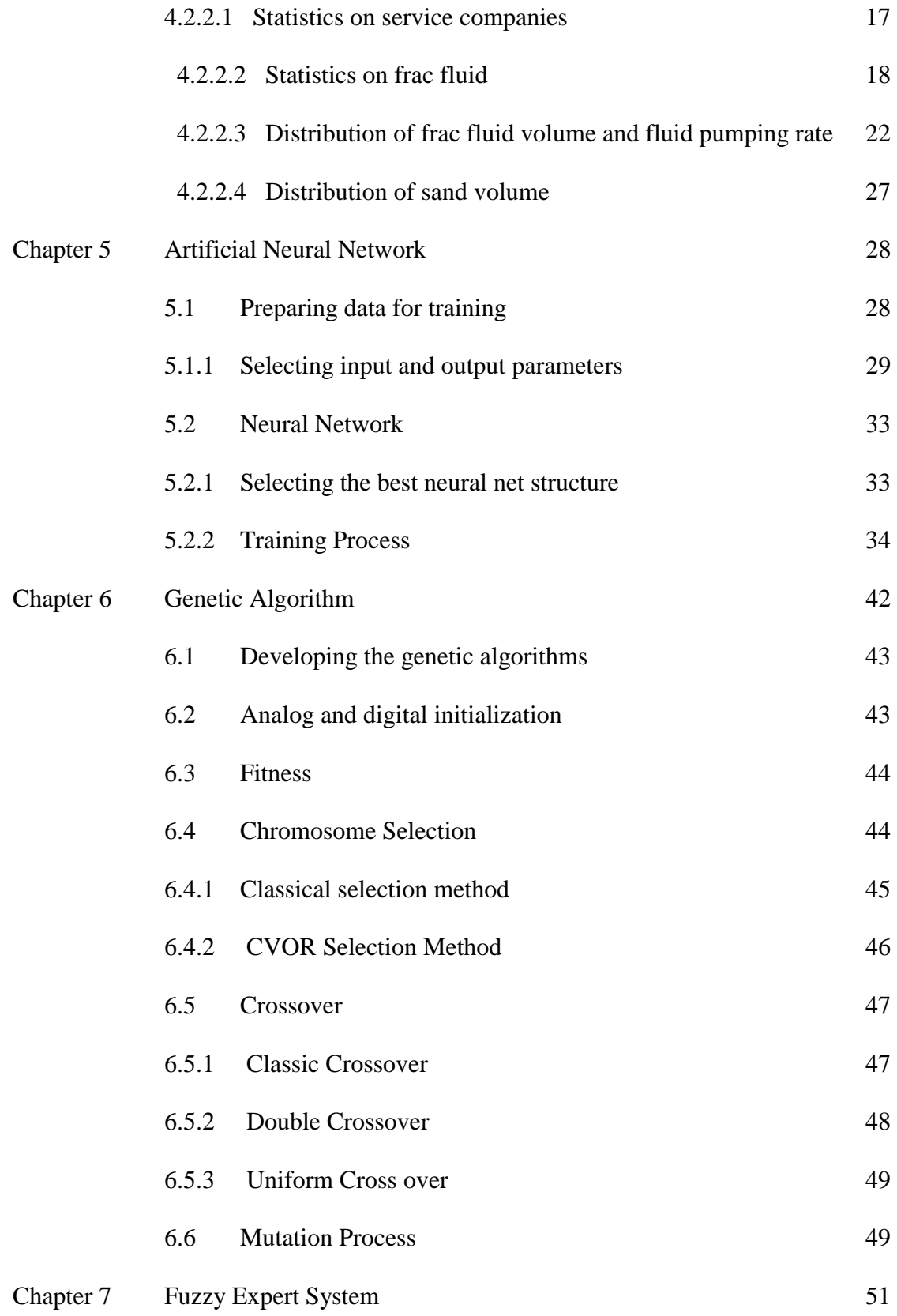

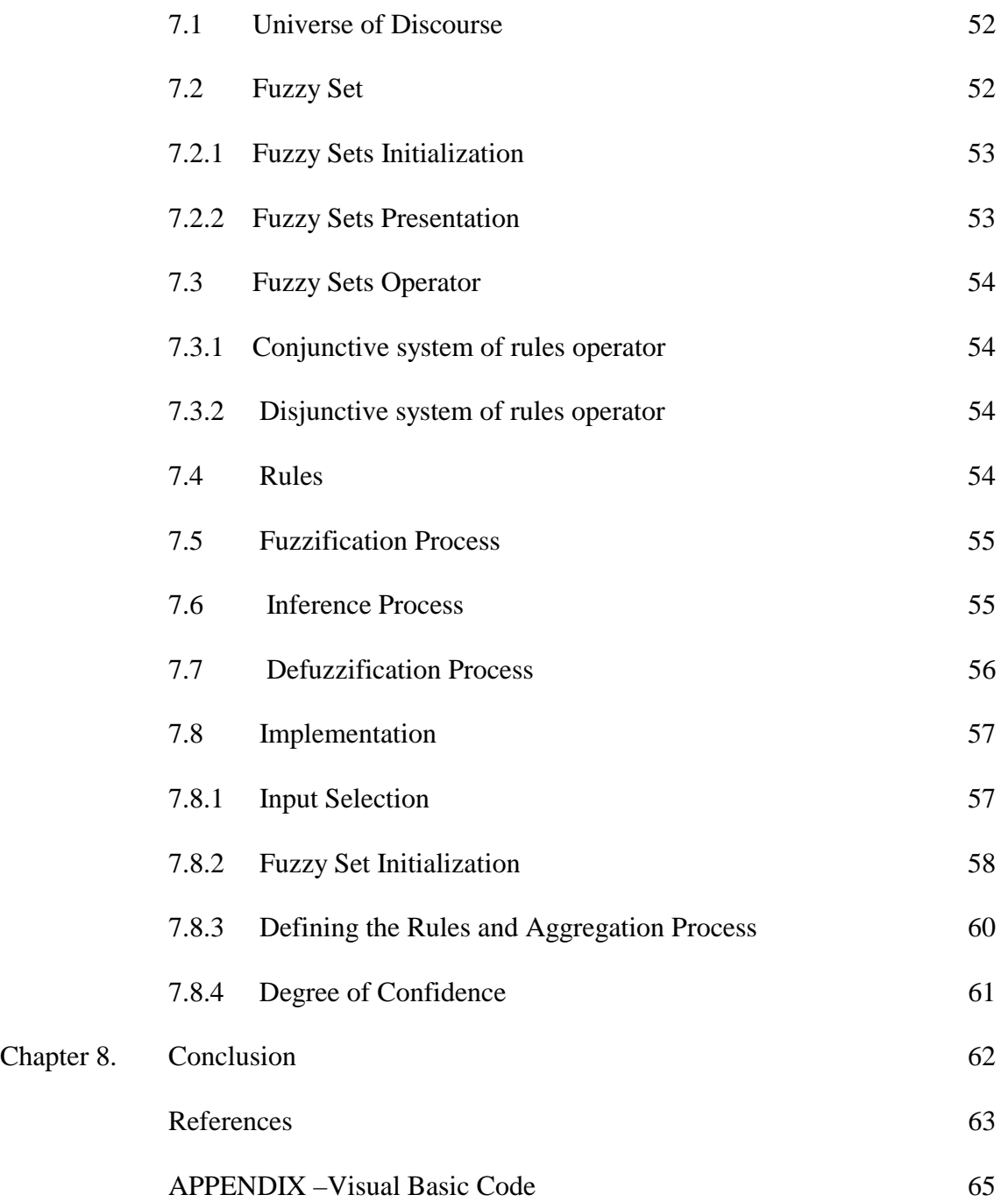

# **List of Tables**

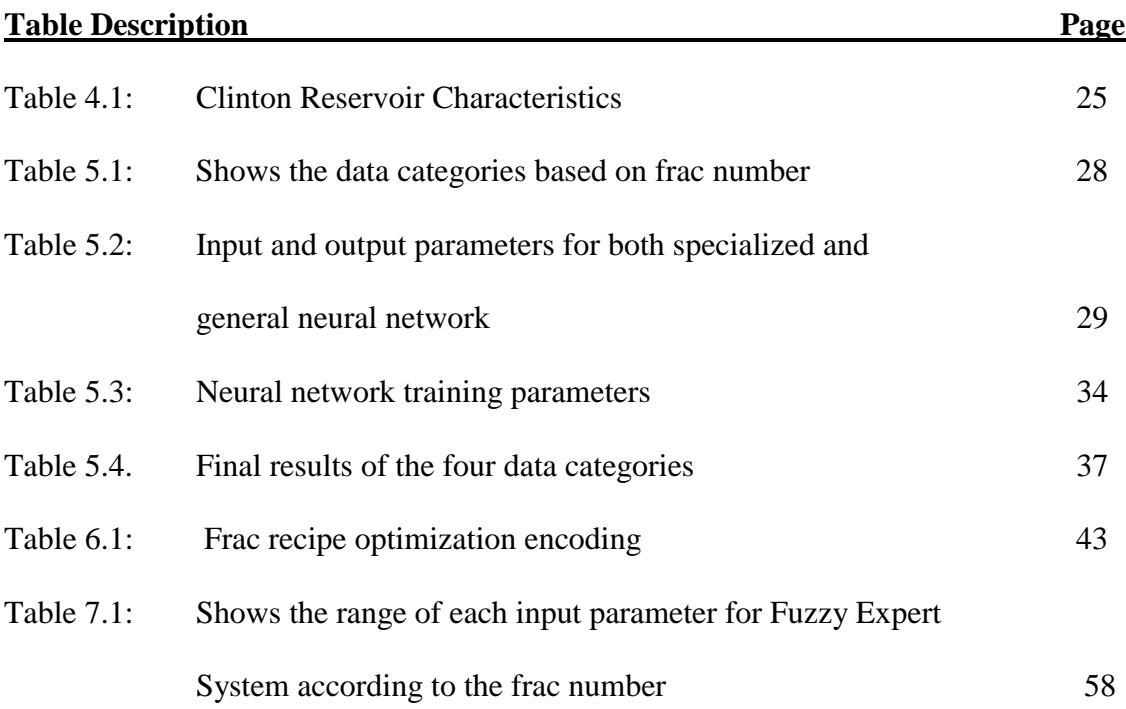

## **List of Figures**

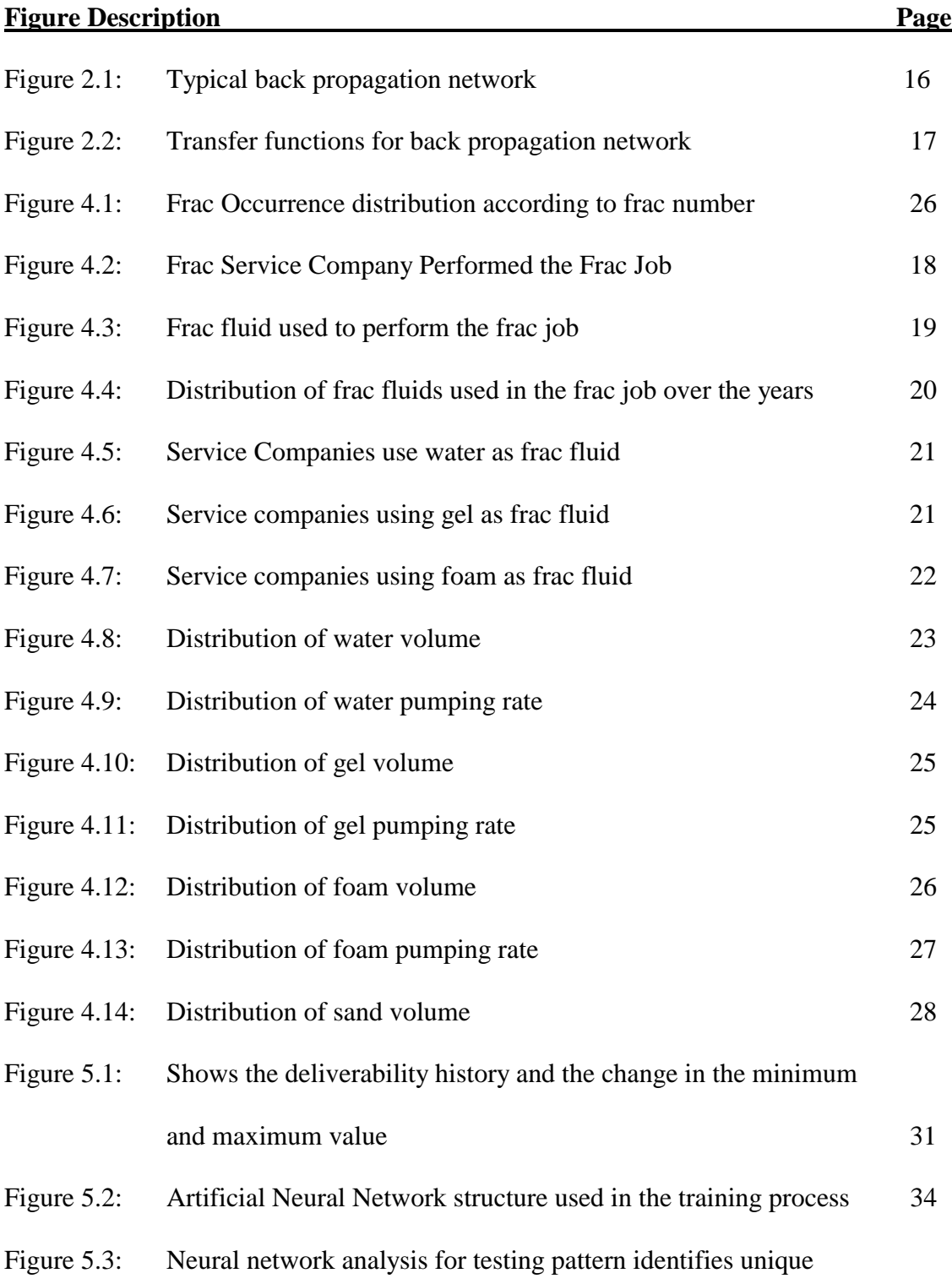

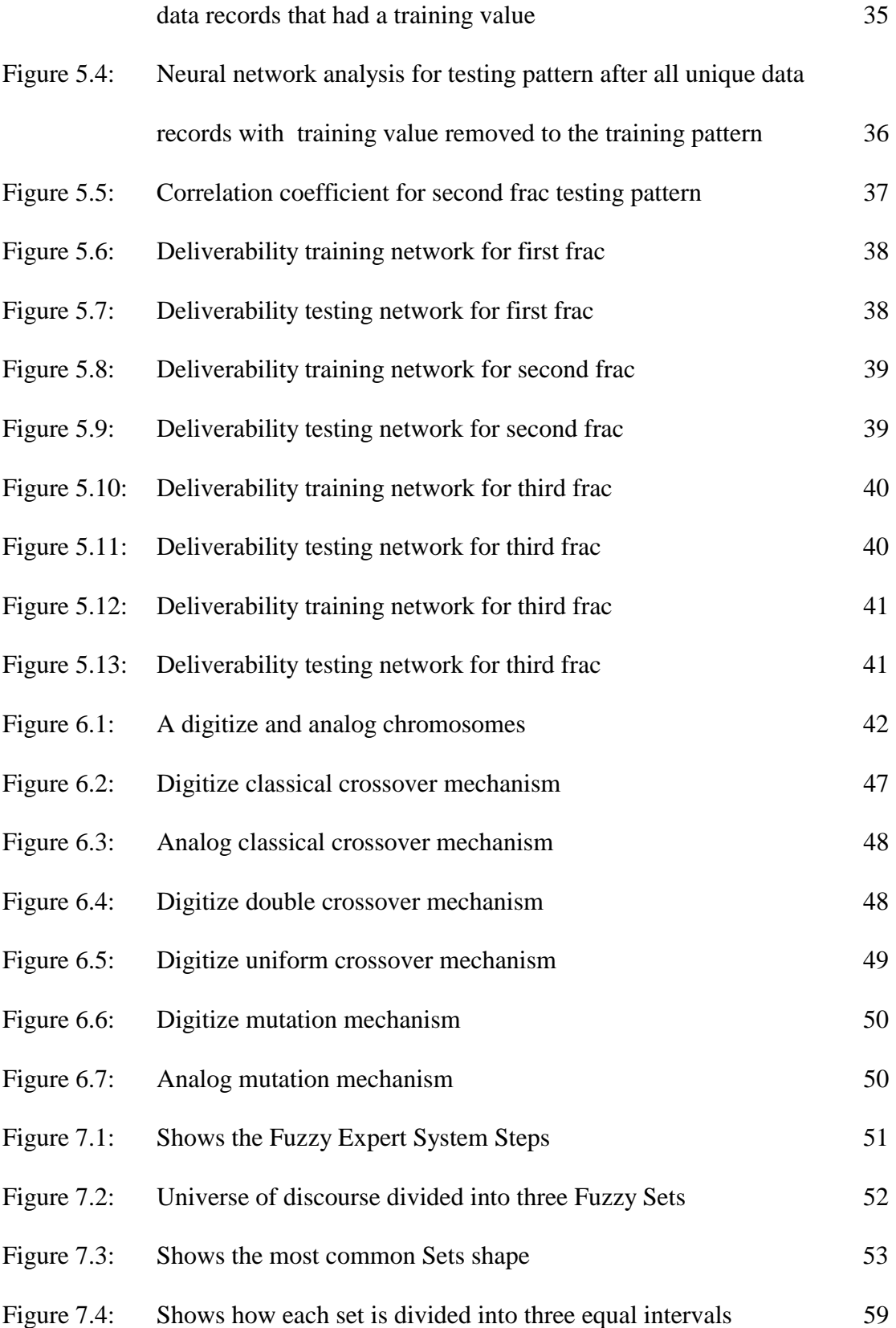

#### **1. Introduction**

#### **1.1 Introduction**

"Gas storage in depleted reservoirs is a well-known complex technique that takes advantage of the naturally occurring storage media, and of the knowledge accumulated over their exploitation period<sup>1</sup>." This takes place when the market demand falls below the supply. Storage and production operation both are affected by the reservoir deliverability.

Over the years the problem of decreasing deliverability in gas storage wells has seen on one hand the cost of tremendous efforts by the engineers, and on the other hand, the cost of economic resources. The decrease of deliverability is caused by many factors; the most significant ones being bacteria and well damage. To maintain and improve the well deliverability many appropriate methods, such as fracturing, chemical treatments, and coil tubing, have been developed.

The main objective of this study is to develop a Virtual Intelligence System that provides support for engineers in their decision making when selecting candidates for stimulation treatment.

Data availability and structure were the main motivations on deciding to use Virtual Intelligence Systems. The field data from a gas storage field have been provided by Dominion East Ohio. It consists of well completion information, well deliverability history, and treatment recipes. Numerical simulators usually require comprehensive data; for example, the accurate determination of reservoir parameters such as permeability and porosity is mandatory in using a numerical simulator. The method developed in this study is a valuable tool and can be used when a lack of engineering data is encountered.

#### **1.2 Background**

Today, the idea of using Virtual Intelligence Systems in solving engineering problems is not something new. Abroad spectrum of Petroleum Engineering Problems is currently solved by neural network based applications, such as reservoir characterization, well testing, and permeability predicting from well log data. There are also numerous applications that are widely used in the industry that utilize virtual intelligence. There have been numerous published papers and research work examining the application of the Virtual Intelligence Systems in the petroleum industry. This study will explore the role of Virtual Intelligence Systems in assisting the engineer in the process of selecting a candidate well for stimulation.

Well stimulation or fracturing treatment is one of the methods that has been used widely by Dominion East Ohio to improve the deliverability of the Clinton Sand. Every year a committee of specialists selects the wells to be included in the deliverability maintenance plan. The collection of all associated data for the fracturing program had started in 1967. The data for this project were collected from the actual files in the DEO location at North Canton, Ohio. The data were carefully reviewed, revised, and affirmed before their storage in a relational database. This database provides a straightforward and quick access to wells data and treatment jobs.

#### **1.3 Well Testing**

 Each well in the field is tested annually with a two-point test during the storage injection season<sup>1</sup>. The company uses a two point pseudo-modified isochronal testing procedure to obtain a pseudo back –pressure performance curve.

The test is a pseudo-modified isochronal test for the following reasons:

- 1. The test is performed during injection rather than withdrawal seasons.
- 2. The time that the well is shut-in is not equal to the injection time as in a true modified isochronal test.

The equation used for backpressure analysis is:

$$
Q = C^*(Pf^2 - Ps^2)^n
$$

Where:

Q=production rate, MSCF/D

 $Pf =$  static bottom hole pressure, psia

Ps = flowing bottom hole pressure, psia

 $n = slope of the back pressure curve$ 

C= performance coefficient

The data needed to solve this equation is obtained by performing the pseudo-

modified isochronal test.

The field procedure to perform the test is as follows:

- 1. Shut the well in one day in advance of the test.
- 2. Record the shut in well pressure and well temperature before starting the test.
- 3. Open the well for 30 minutes, record the flowing pressure, differential pressure, and flow temperature at the end of the test.
- 4. Shut the well in for 60 minutes; Record the static pressure and temperature.
- 5. Open the well for 30 minutes: record flow pressure, differential pressure, and flow temperature at the end of the test.

 Plotting the log of the pressure squared versus the log of the flow rate for the test points will yield several points that can be plotted for the best line curve fit. The slope and intercept will be found using the linear least square method. Q100, which is the equivalent flow rate at a common delta  $P^2$  of 100,000, is then calculated using the corresponding C and n values. This procedure does not provide information such as permeability, skin, drainage radius, or fracture length. However, it has historical significance and it gives some relative indication of well performance.

#### **1.4 Project Approach**

As mentioned earlier, one of the system's purposes is to assist engineers in selecting candidate wells for treatment. Access to data is critical at this point, namely, the engineer should be able to consider numerous different aspects prior to making a decision. This will be accomplished with much more ease if the data is organized into a database. Wisely querying the database facilitates the process of reaching a decision for the engineer. Since this project relies heavily on the organization of the data, the first stage of this research was to reconstruct the database.

Once the decision is made as to which wells should be treated, post-treatment deliverability can be estimated for these wells. The next step was to design and train artificial neural networks. This implies that for each separate neural network, there is the process of selecting appropriate inputs, finding the right network architecture, training algorithm, and choosing training parameters. In order to accomplish this task several neural networks were used. Input for these neural networks is obtained by querying the database, thus this step heavily relies on both the database and the Virtual Intelligence.

The next step is the application of the system. Genetic algorithms combine "pieces" of treatment recipes always selecting the best-fitted "individuals." Specialized neural networks are used as a fitness function.

Finally, a decision support system based on the theory of Fuzzy Logic is applied to generate the best-ranked well list for stimulation.

#### **2. Artificial Intelligence**

#### **2. 1 Artificial Neural Networks**

Artificial neural networks are mathematical systems processed through processing units. These processing units are mathematical formulas known as transfer functions. The transfer functions are linked through a large number of adjustable weights that come from other connected neurons.

"The function of artificial neural network is to mimic the learning process of the human brain<sup>4</sup><sup>\*</sup>. In other words, it processes information in a similar way the human brain does. It does this by imitating the parallel architecture of the human brain by providing a large number of highly interconnected units to imitate the human neuron.

The neural network gathers its knowledge by detecting the patterns and relationships that exist in the data. Using this powerful methodology, it is possible to introduce a solution to a particular problem if the set of inputs and outputs of data exist, regardless if the relationship between them is unknown. Thus, the employment of neural network in forecasting and predicting can save substantial time and human resources. The advantages of using a neural net can be summarized as follows:

- It can deal with non-linearity in the data,
- Only a set of input and output data are required to start analyzing the system,
- It can handle noise in data,
- It can handle a large number of parameters.

 The main building units of the neural net are the neurons. These neurons are located in three main blocks as shown in figure 2.1. The first block consists of one layer containing the input neurons, or input data. The middle block might consist of more than

one layer called hidden layers as shown in the figure. Each hidden layer might consist of a certain number of neurons. Hidden layers are connected to the input layer and the output layer with adjustable weights. Finally the third block is the output layer, which consists of a certain number of neurons representing the output parameters.

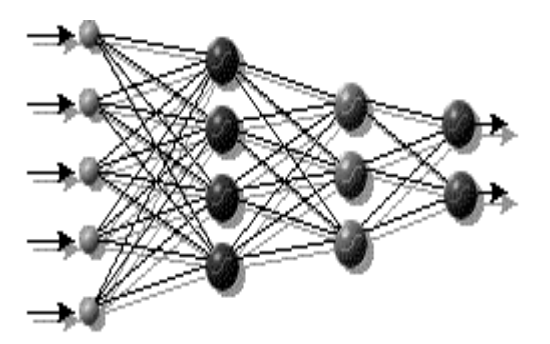

Figure 2.1: Typical back propagation network.

Training of neural network involves three stages: the feed-forward of the input training pattern, the calculation of the associated error, and the adjustment of the weights.

In the first stage after dividing the data into input and output data, the input layer that consists of a certain number of neurons equal to the number of input data, passes one block of data to the following layer. As mentioned before the two layers are connected to each other through a number of adjustable weights that help to control the flow of data. This step is called feed-forward dynamics. The net input at each neuron is determined by the sum of the weight multiplied by the received input as shown in Equation, 1

$$
Y_i = \sum w_{ji} * Input_i \tag{1}
$$

The processing unit, transfer function, is then applied according to Equation, 2

$$
F(Y) = \frac{1}{1 + e^{(Y_i + bias)}}\tag{2}
$$

The output of this sigmoid function is a continuous real value between 0 and 1. Figure 2.2 shows graphical representation of an activation function<sup>3</sup>.

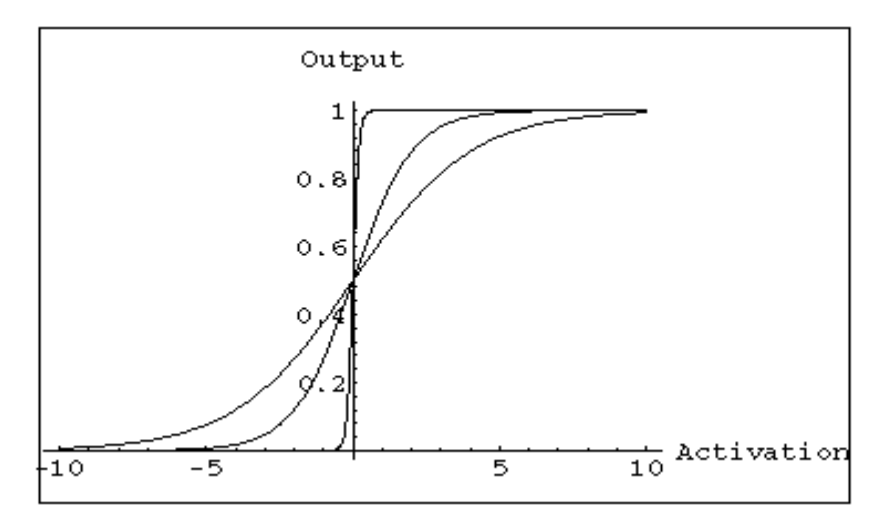

Figure 2.2: Transfer functions for back propagation network.

In the second stage, each computed output is compared with the real output and the error is then calculated.

Finally, after the error is calculated the weights are adjusted base on the error calculated and the activation of the hidden layer.

#### **2. 2 Genetic Algorithms**

Genetic Algorithms are powerful search algorithms based on the mechanism of natural evolution. By mimicking this process, genetic algorithms are able to "evolve" solutions to real world problems, if they have been suitably encoded. Genetic algorithms are global search and optimization routines that mimic the Darwin Evolution theory. Genetic algorithms achieve their objective by operating on a population of strings that are evolved over time. These genetic strings are decoded to form a particular parameter set that represents a solution to the problem. They combine primary genetic operations of reproduction such as selection, cross over, and mutation. These operators are very simple, involving nothing more complex than random number generation, string copying, and partial string exchanging; "yet the resulting search performance is wide-ranging and impressive.<sup>6</sup>

Genetic Algorithm can be used to find a solution in considerably less time than their conventional counter parts. The idea of Genetic Algorithms is to simulate the way nature uses evolution. It uses the concept of survival of the fittest. The good solutions reproduce to form new and hopefully superior solutions in the population, while the bad solutions are removed.

The Genetic Algorithm lets us obtain solutions to problems that do not have a precisely defined solving method; or if they do, following the exact solving method would take substantially more time.

 Genetic Algorithms begin with a population of binary individuals. "The individual, commonly referred to as a chromosome or string, is a computer compatible representation of a function or problem<sup>9</sup>." Each individual in the population is evaluated and its fitness is measured. Only the high fitness individuals are to be considered for the next generation. The previously mentioned operators produce the next generation of the population. The primary operators involved in the genetic algorithm process are:

#### **Selection**

Selection is the process of choosing individuals from the genetic population, which have the high fitness values. Typical selection methods include roulette and tournament.

#### **Cross over**

Recombination forms new individuals by generating copies of high-fitness individuals. A recombination technique, commonly known as crossover, creates new individuals by taking sub strings from two individuals to form an offspring.

#### **Mutation**

 Mutation is the flipping of the binary bit value from 0 to 1, and doing so in an opposite manner.

Pseudo Code of The Genetic Algorithm process<sup>5</sup>

GA Algorithm // Start with initiate time  $t = 0$ ; // Initialize a usually random population of individuals Initpopulation P (t); // Evaluate fitness of all initial individuals of population Evaluate P (t); //test for termination criterion (time, fitness, etc)

While not done do

//increase the time counter

 $t = t + 1$ 

//select a sub-population for offspring production

 $P'$  = select-parents P (t);

// Select the "genes" of selected parents

Recombine P (t);

//perturb the mated population stochastically

Mutate P (t);

//evaluate its new fitness

Evaluate P (t);

#### **2. 3 Fuzzy Logic and Fuzzy Expert System**

"Fuzzy logic is a powerful problem solving methodology<sup>10</sup>" based on fuzzy set theory. It provides a simple way of representing reality and defines vague information by resembling human decision-making. Unlike the traditional logic set, where we have the classification of true or false, fuzzy logic is based on conventional logic that has been extended to handle the concept of partial false and partial truth between "completely true" and "completely false." A fuzzy value is a continuous value ranging from zero to one. What this means is that a statement in Fuzzy Logic is either true by various degrees or false by various degrees starting from zero to one. Fuzzy set theory gives mathematical backgrounds and foundations for the description and handling of human knowledge.

The basic definition of a classical set is a collection of elements. Elements can either belong to the set, meaning completely inside the set, or not belong to the set, meaning completely outside the set. Fuzzy Sets, which are elements that may only partially belong to the set, or belong to the set in different degrees, are called grades of membership. To make an approximate comparison, these memberships are described in a Fuzzy number. A Fuzzy number consists of a number and word that provides a linguistic description, which later helps in setting the rules and explaining the decision making process.

Fuzzy Expert Systems are the most commonly used tools of Fuzzy Logic. Just like Fuzzy Logic, Fuzzy Expert Systems are also based on fuzzy set theory. Fuzzy Expert Systems are systems designed to review a collection of fuzzy membership functions and rules to reach a specific decision or conclusion. This conclusion should be close if not the same as the conclusion reached by a team of experts.

12

Fuzzy Expert Systems are considered to be unique intelligent tools because they have the ability to explain the reasoning behind the decision made. They use knowledge and linguistic rules defined by experts in the problem field. They are used in several wide-ranging fields like Linear and Nonlinear Control, Pattern Recognition, and Financial Systems.

Fuzzy Expert Systems consist of three main processes: Fuzzification, Inference Engine, and Defuzzification. The Fuzzication process "is a mapping from the observed input to the fuzzy sets defined in the corresponding universe of discourse<sup>11</sup>." In this process the input is translated from its crisp or a numerical value to a fuzzy output with linguistic term and a corresponding grade of membership.

The Inference Process is " the decision making logic, which determines fuzzy outputs corresponding to a fuzzified inputs, with respect to fuzzy rules. The designer must specify which rules, implication, and aggregation operators are used." Whenever the inputs are not clear and reflect belief rather than proof, Inference takes place employing inference steps similar to those a human brain might take. The Fuzzy inference engine is built using rules based on linguistic statements.

As a result of the Fuzzification and inference processes, several rules will be fired to generate a symbolic result or an output fuzzy subset. The process of converting this output fuzzy subset to a crisp number is known as defuzzification Process. In other words, defuzzification is the calculation of a crisp numerical value as linguistic output based on the symbolic results.

#### **3.0 Relational Database**

 Train accurate artificial neural network requires lots of data and requires these data to be organized and updateable. Therefore, for a fast and an efficient retrieval for data, a fine structured relational database was needed. This database took in consideration the continuous flow of data, especially frac recipe data and deliverability maintenance data, and the use of these data in the application. Other useful feature that database can provide is the retrieving of specific information.

#### **3.1 Development of Database**

The data inside the database were divided into several tables connecting to each other by structure query language, SQL, provided by the jet engine comes with Access database. Each table contains related information different than other tables. For instance information regarding a well completion and location are stored in one table, while frac recipe is stored in other table. Some table in the database cannot be browse by the user they conations other useful information used by the application. For example, default Rules and user Rules are stored in the database.

### **4. Data Analysis**

#### **4.1 Clinton Reservoir Characteristics**

 This study is based on real data provided by Dominion East Ohio, for an underground storage reservoir located in northeast Ohio. The reservoir under investigation is a tight gas formation called Clinton Sandstone. It is tight gas sand with low permeability. 'Sand occurs in lenses and is discontinuous from one well to another making generalizing of well properties from core data difficult<sup>2</sup>."

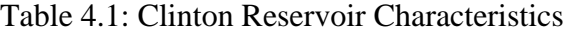

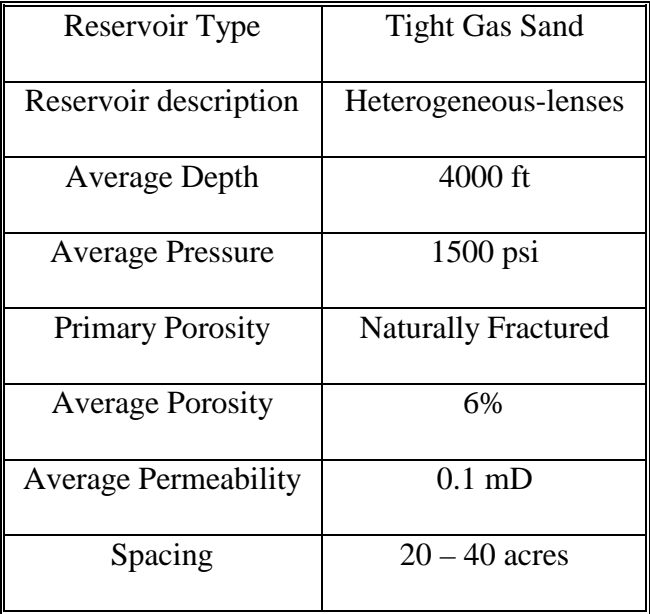

#### **4.2 Data Statistics**

 The data includes information for 804 wells. There are a total of 1589-frac job records with frac job recipes. Some wells were fraced more than once and sometimes up to four times as shown in the figure below. Two-point flow test are also included in the database. The two-point flow test was performed in a regular basis in this reservoir.

#### **4.2.1 Records that can be used in Analysis**

Many records were lost due to the lack of isochronal test values. Most of the lost records occurre before the year of 1967. The main reason is that the recording of the isochronal test data started at 1967. On several occasions records of the Prior to Frac Deliverability readings were missing, and only Post Frac Deliverability readings were available, on the other hand Post Frac Deliverability was not recorded for some of the recent jobs.

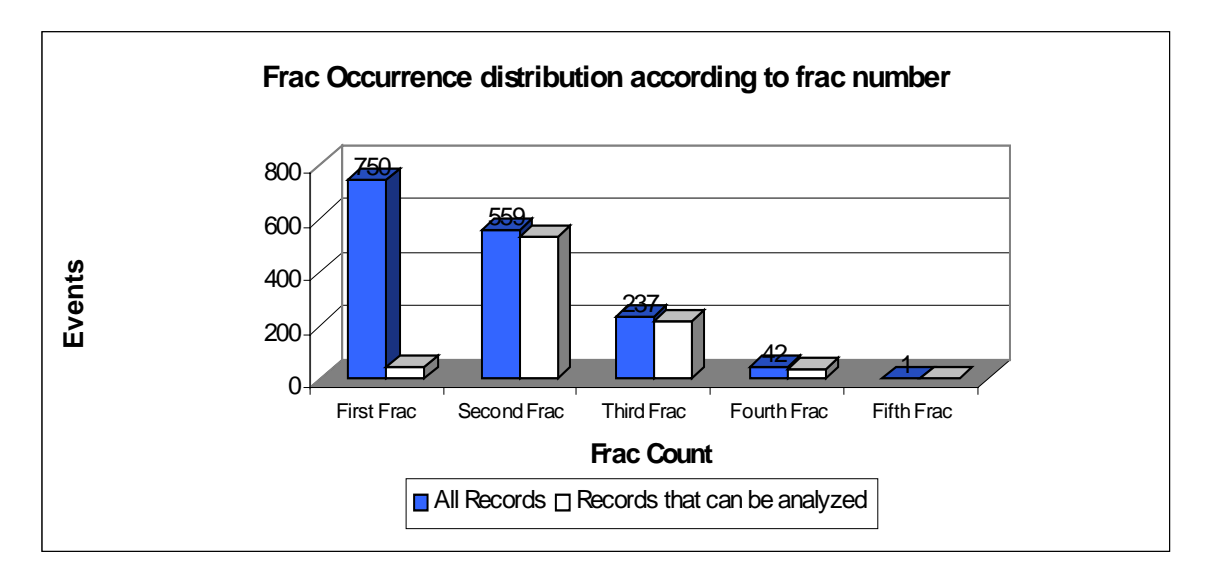

Figure 4.1: Frac Occurrence distribution according to frac number.

As shown in the figure the percentage lost for the first frac was almost 95%, while it was only 5.4% and 8.9 % for the second and the third frac respectively.

#### **4.2.2 Statistical Analysis**

After excluding all the records that were not useful for analysis, a detailed statistical analysis was performed on the data. The following is some of the most important statistics.

#### **4.2.2.1 Statistics on Service Companies:**

The Service Company is considered one of the important parameters. It reflects the role of the quality control on the frac job performed.

The figure below shows that Halliburton, HA, performed most of the frac jobs, followed by Dowel Schlumberger, DS.

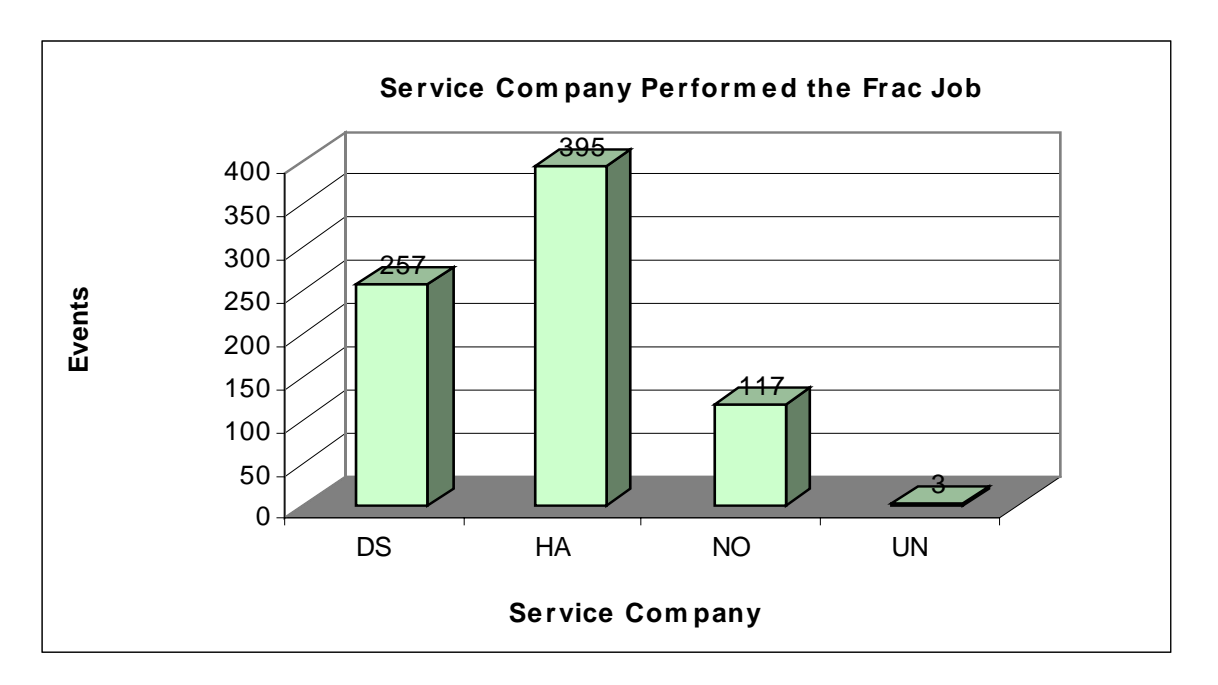

Figure 4.2: Service Company Performed the Frac Job

Some companies were among the data excluded from the database as was mentioned in the previous section.

#### **4.2.2.2 Statistics on Frac Fluid:**

 For frac jobs that have been performed before 1967, water was the frac fluid that has been used most commonly, after excluding those records; figure 4.3 shows that most of the fracs were preformed using gel as the frac fluid.

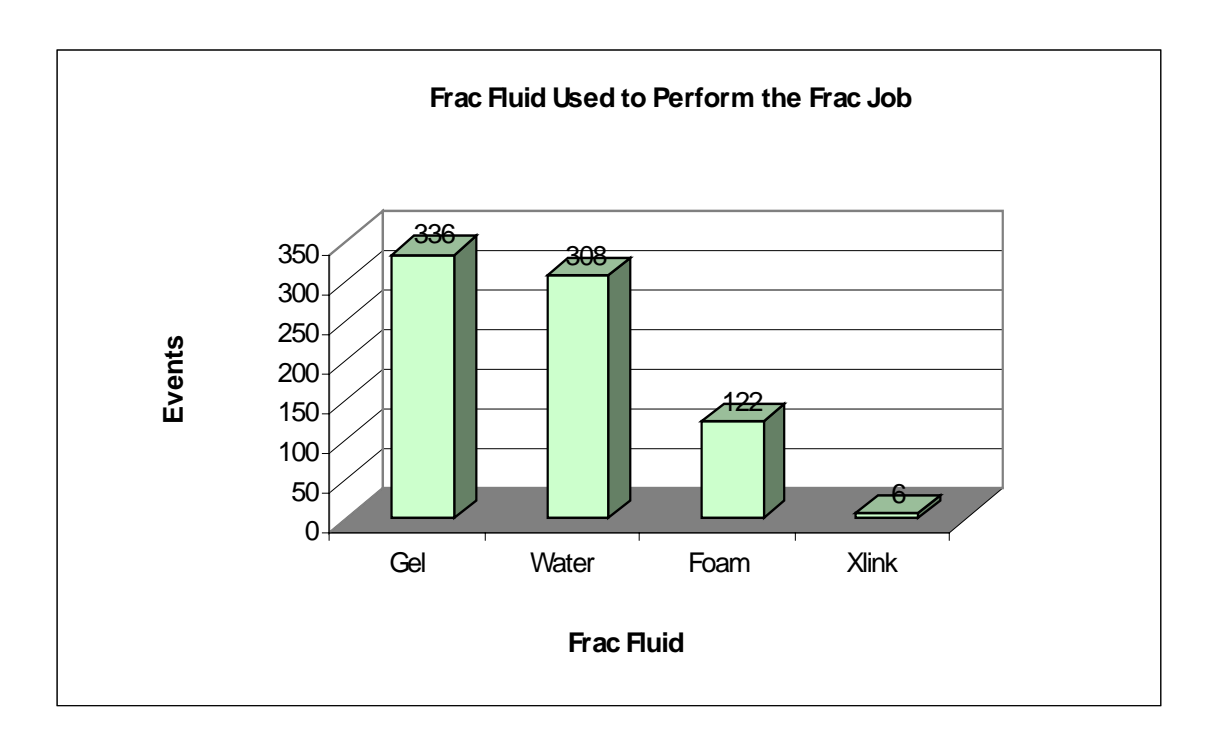

Figure 4.3: Frac fluid used to perform the frac job.

Next we explored the distribution of the use of different frac fluids with time. This is to identify if a pattern exists.

#### **A. Distribution of Frac Fluid Over the Years:**

In late sixties and early seventies, water used to be considered the primary frac fluid. Figure 4.4 shows the decrease in the use of water as frac fluid and the increase in the use of gel as frac fluid. The use of foam does not significantly change even though there was a period in the late 80's when its use was dropped remarkably. It

starts to increase again to less than its normal use in the 90's. Recent years show the use of cross-link as a new type of frac fluid. It is not included in the figure below because the number of fracs using cross-link as a frac fluid is relatively small comparing to other fracs using other frac fluids.

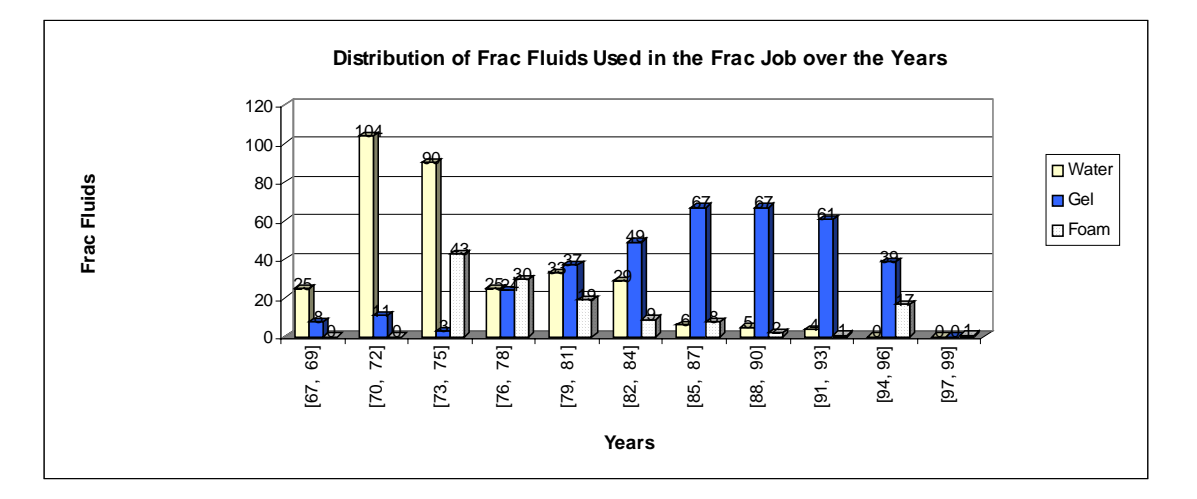

Figure 4.4: Distribution of frac fluids used in the frac job over the years.

#### **B. Service Company and Frac Fluid:**

When water has been used as a frac fluid, figure 4.5 shows that Dowel Schlumberger was the company that used water most frequently. They performed 61% of their frac jobs using water as frac fluid. While Halliburton performed only 35% of their frac job using water. On the other hand, Halliburton used Gel as frac fluid more frequently than any other company. Using the information provided in the previous section, it can be seen that Halliburton performed 81 frac jobs in the years after 1990, while Dowel Schlumberger did not perform any. This gives a good indication why the use of gel increased in the recent years while the use of water dropped.

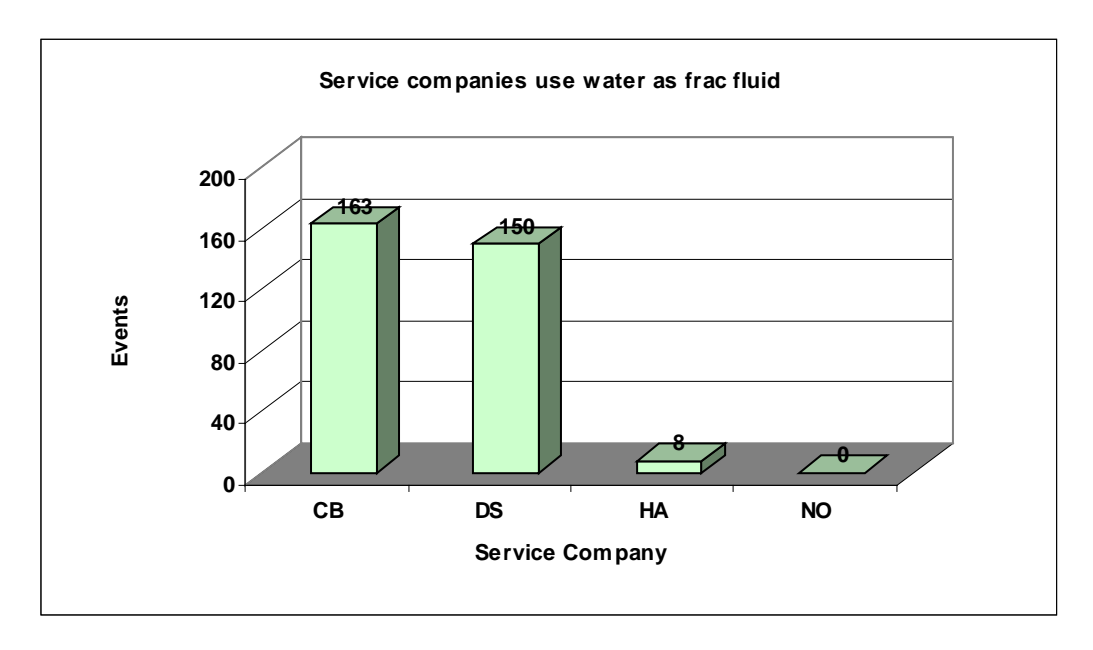

Figure 4.5: Service companies use water as frac fluid.

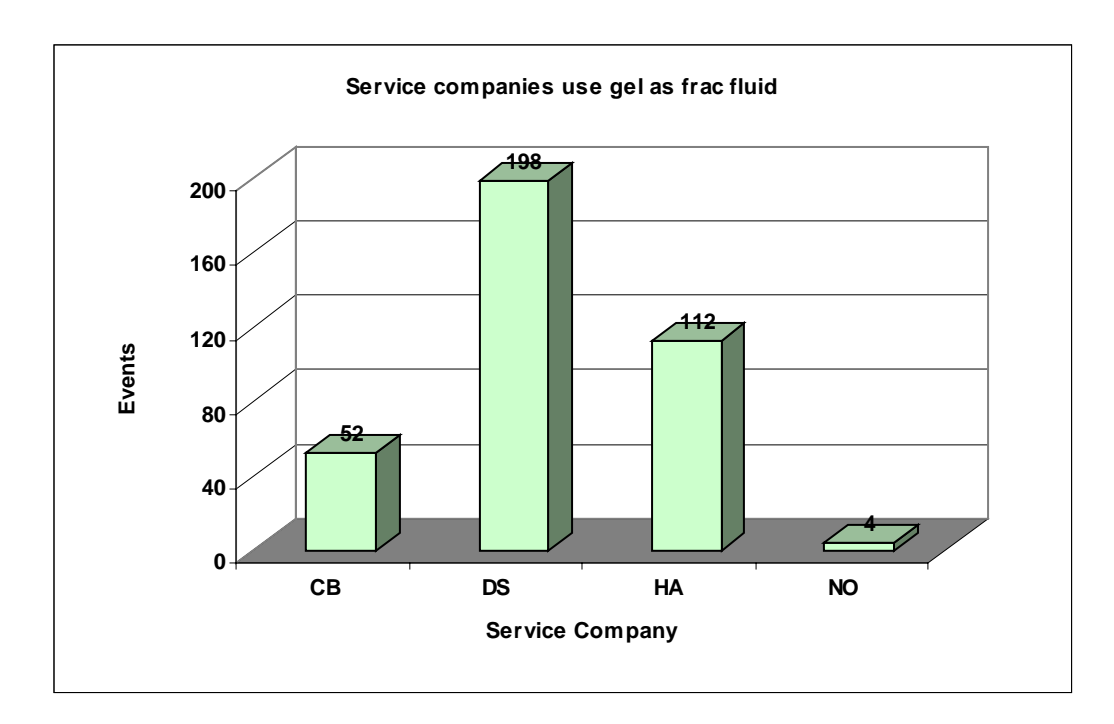

Figure 4.6: Service companies use gel as frac fluid.

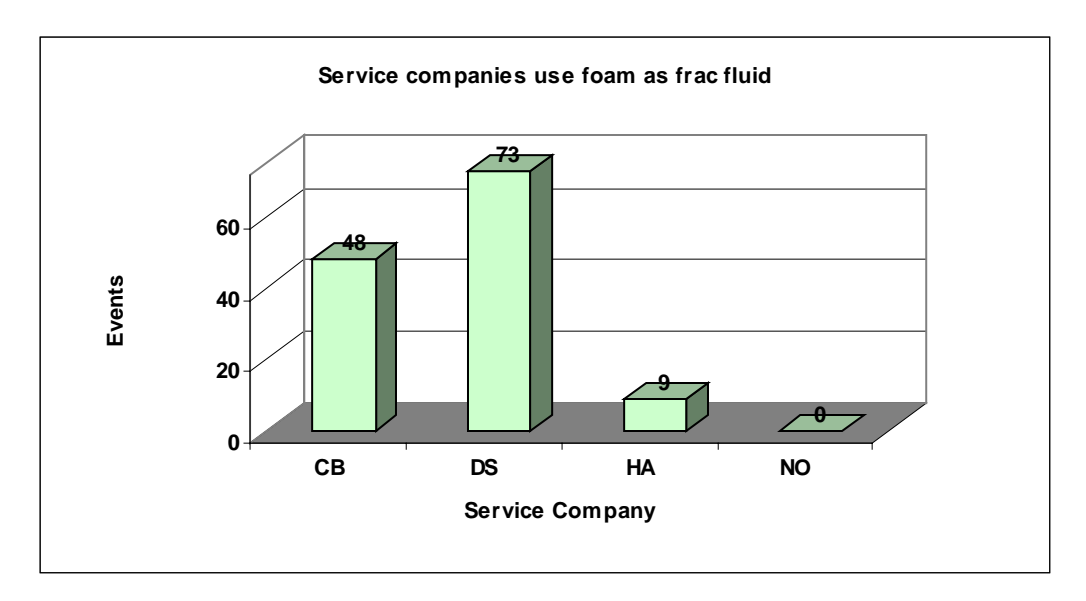

Figure 4.7: Service Companies use foam as frac fluid.

#### **4.2.2.3 Distribution of Frac Fluid Volume and Fluid Pumping Rate:**

Analyzing water, gel and foam as the frac fluids yield the following:

**A.** Water:

The minimum fluid volume used for water was 5 barrels, while the maximum volume was 1917 barrels. The average volume used was 693 barrels. The following figure shows the distribution of the used volume over equally divided intervals.

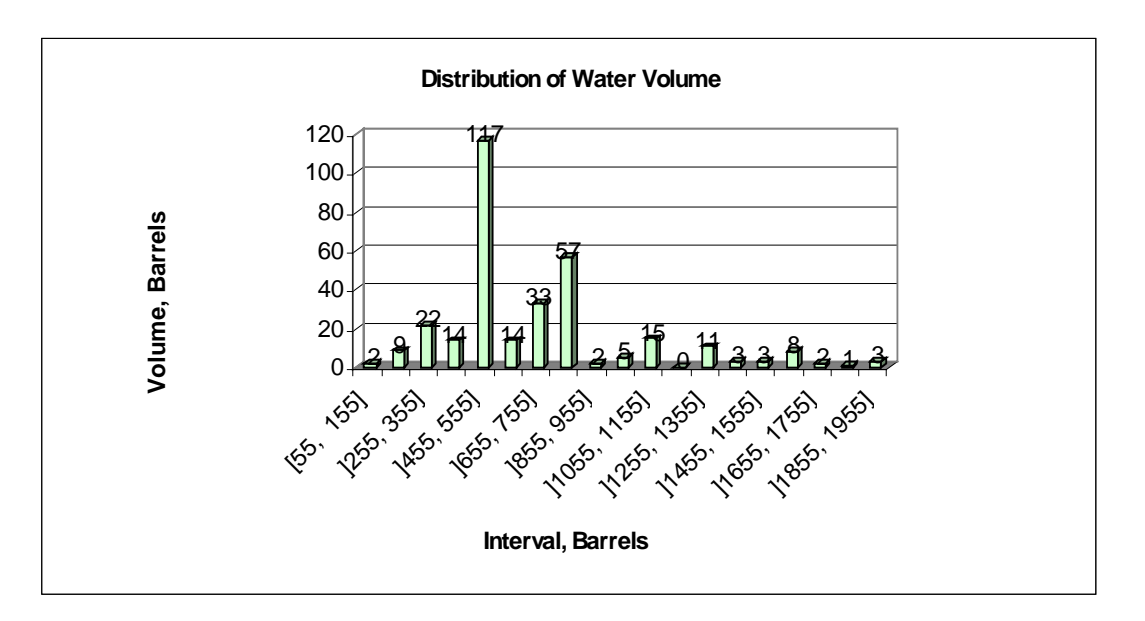

Figure 4.8: Distribution of water volume.

The minimum-pumping rate used in a water based frac job was 3.75 BPM, the maximum 70 BPM and the average 30.5 BPM.

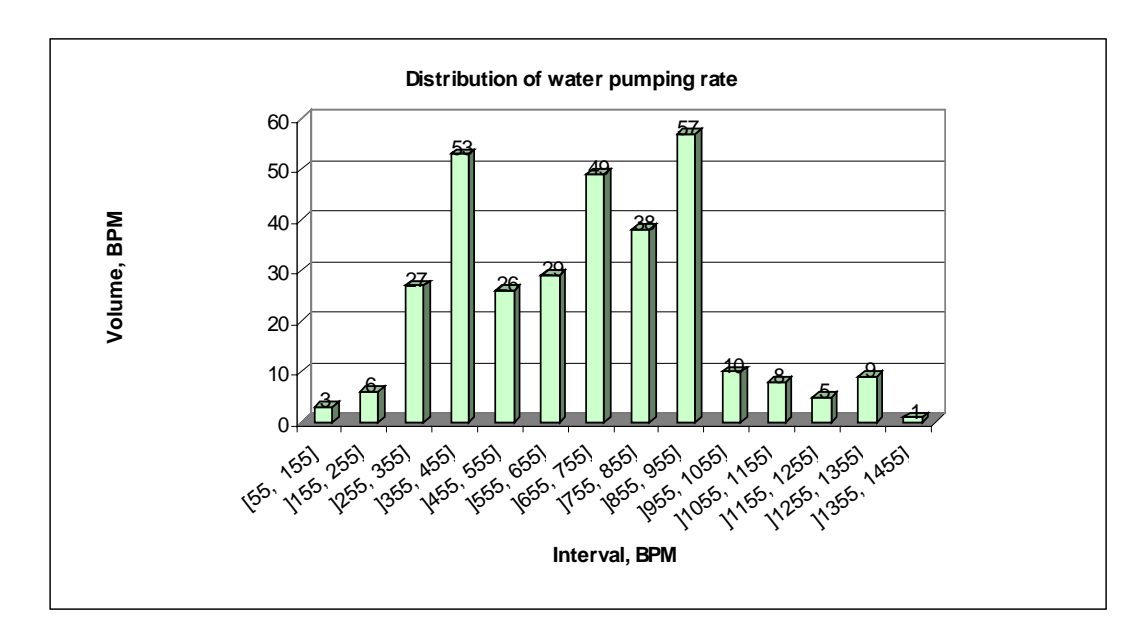

Figure 4.9: Distribution of water pumping rate.

#### **B.** Gel:

The minimum fluid volume used was 218 barrels, the maximum was 622 barrels, and the average was 544 barrels. Between the range of 515 to 565 , the gel reaches its highest volume.

For the pumping rate, the minimum value was 3.5 BMP and the maximum Value was 71 BMP. These two values are almost equal to the water minimum and maximum values, but the average was 15.8 BMP, which is half of the water Pumping rate average.

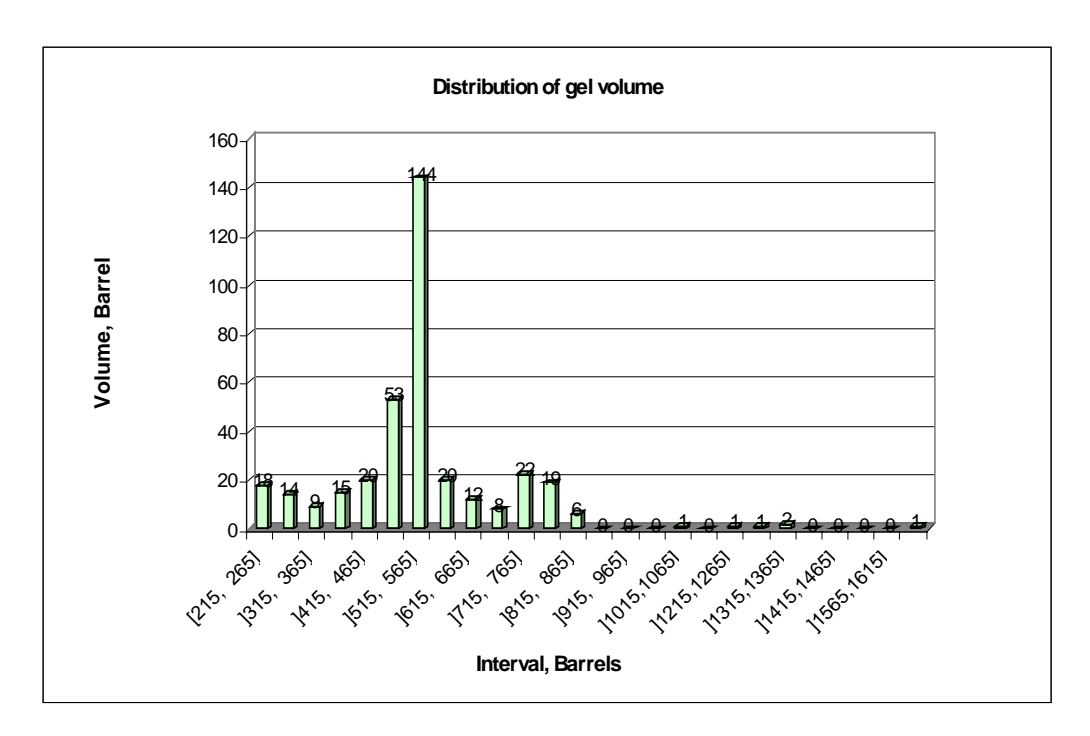

Figure 4.10: Distribution of gel volume.

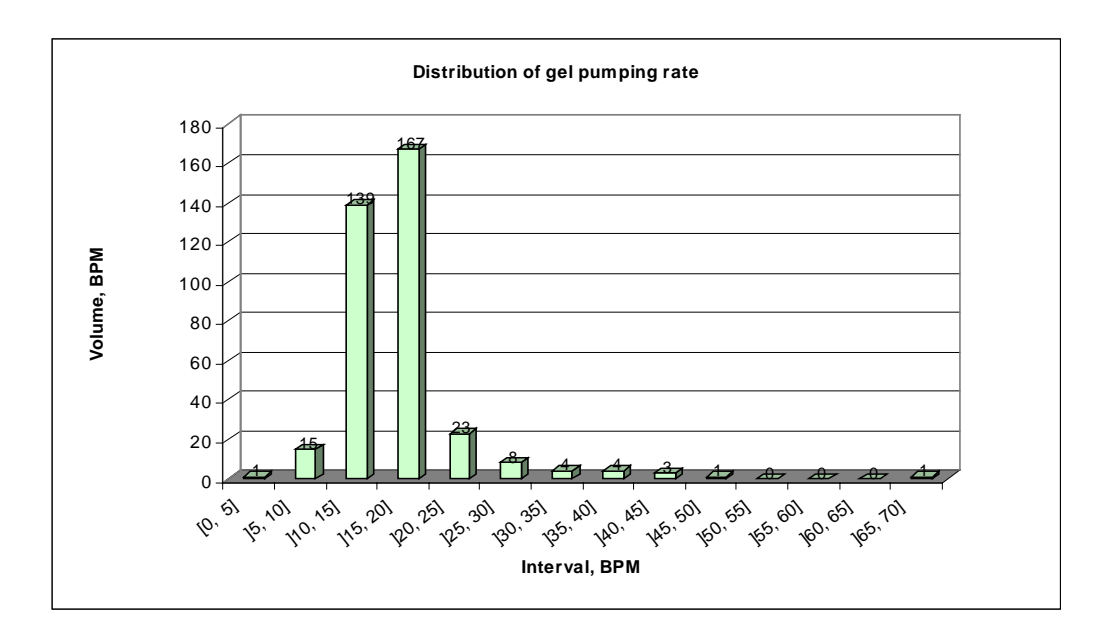

Figure 4.11: Distribution of gel pumping rate.

#### **C.** Foam:

The minimum fluid volume used for foam was 25 barrels, the maximum was 624 barrels and the average was 262 barrels. Figure 4.12 shows the distribution of the used volume.

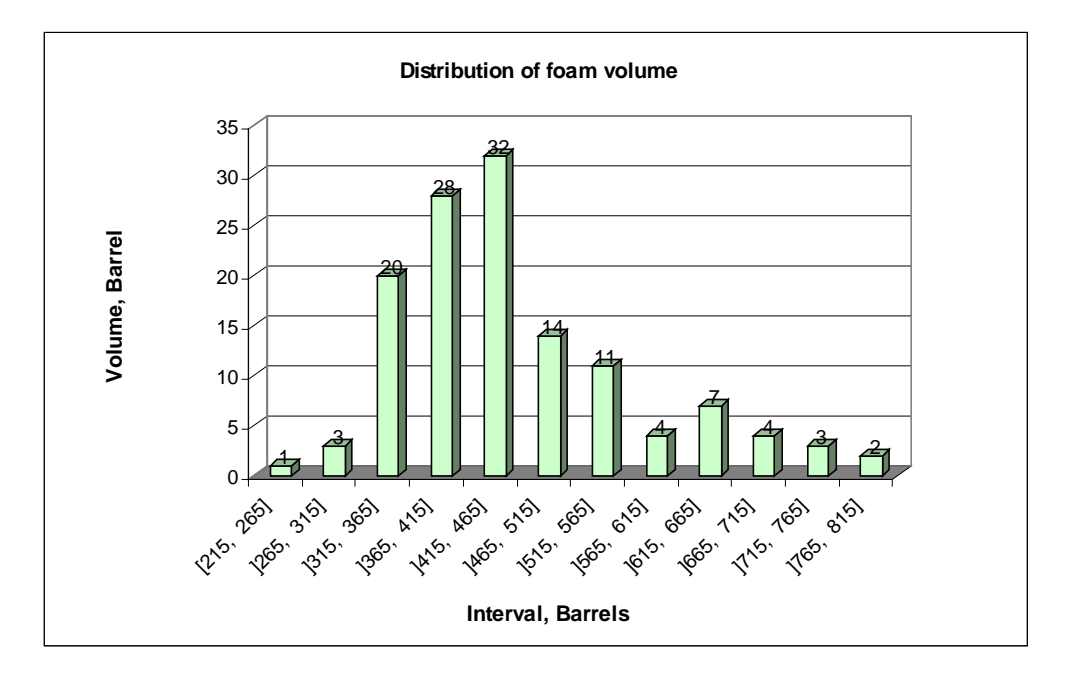

Figure 4.12: Distribution of foam volume

For the pumping rate, the minimum value was 2.4 BMP and the maximum value was 31 BMP. These two values are almost equal to the water minimum and maximum values, but the average was 14.56 BMP, which is half of the water pumping rate average.

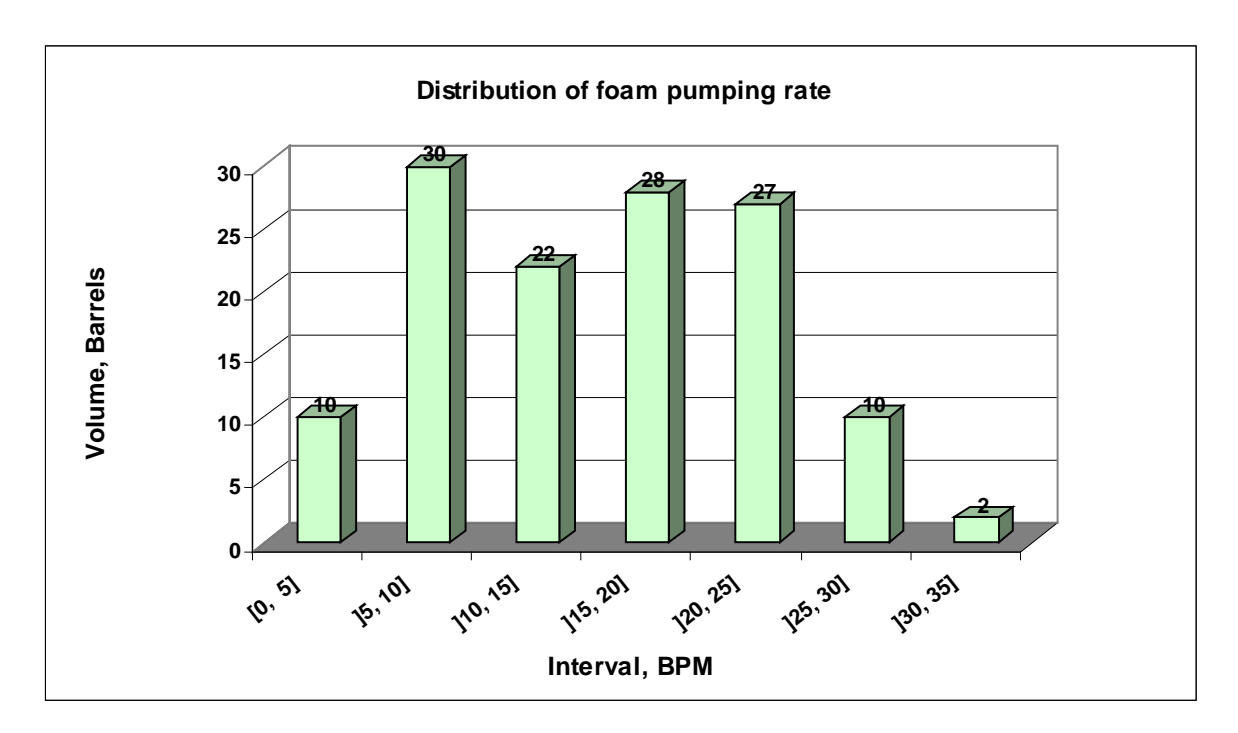

Figure 4.13: Distribution of foam pumping rate.
# **4.2.2.4 Distribution of Sand Volume:**

The minimum sand volume used was 13 sacks, while the maximum volume was 670 sacks. The average volume used was 168 sacks. The following figure shows the distribution of the used sand volume over equally divided intervals.

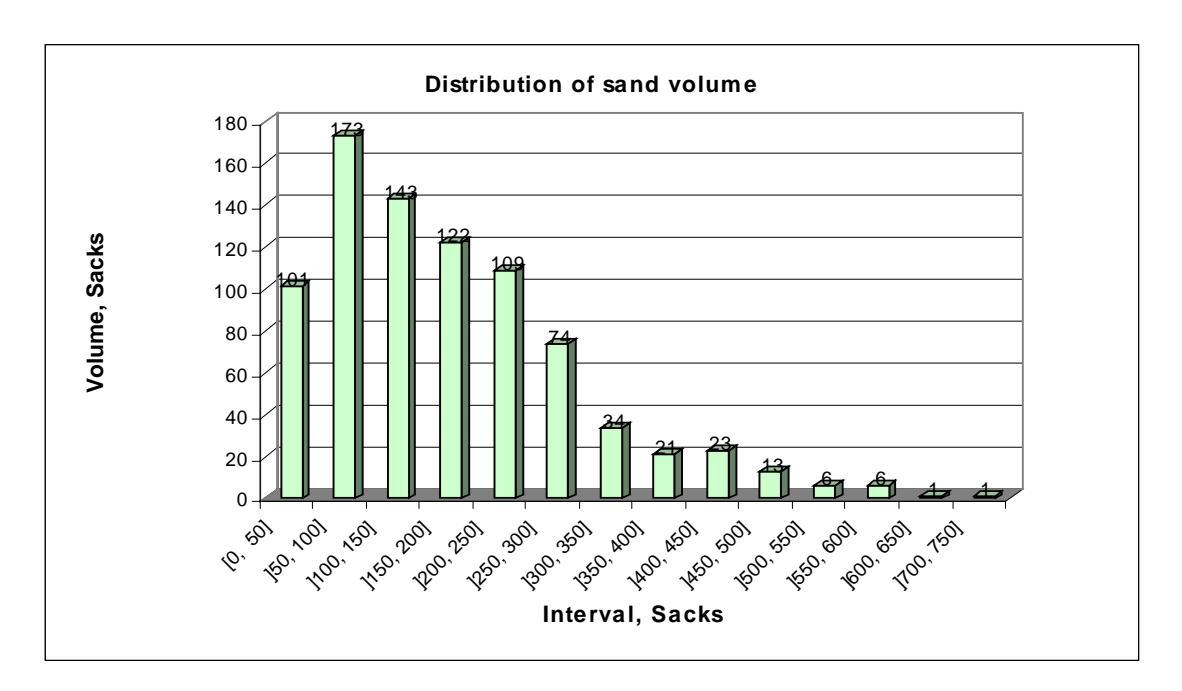

Figure 4.14: Distribution of sand volume.

## **5. Artificial Neural Network**

In order to apply conventional modeling technique for optimization of fracture design great amount of data is required. For instance data like rock deformation, vertical in-situ stress distribution, permeability and porosity distribution, hydrocarbon saturation and pore pressure distribution, and many other data. Obtaining these data is very expensive and cost lots of time. Therefore applying a traditional method is extremely difficult due to the lack of data. For that reason using Artificial Neural Network is the best choice for such problems. Artificial Neural Network does not only mimic human brain in thinking it also investigates the hidden relation between parameters that engineers would argue their importance in conventional modeling and analysis process.

#### **5.1 Preparing Data for Training**

As previously mentioned the data for this application was divided into four categories according to the performed frac number. The first category contains all the wells that have been fraced at least once, while the second category contains all the wells that have been fraced at least twice and the third category contains all the wells that have been fraced at least three times.

| <b>FRAC CATEGORY</b> | <b>NUMBER OF</b> |  |
|----------------------|------------------|--|
|                      | <b>RECORDS</b>   |  |
| All Data             | 779              |  |
| $1st$ Frac           |                  |  |
| $2nd$ Frac           | 526              |  |
| Frac                 | 216              |  |

**Table 5.1**, Shows the data categories based on frac number.

The trained Artificial Neural Networks based on these categorized sets of data are called specialized ANN. Therefore, a well that has been fraced three times will show up in first, second and third frac categories.

On the other hand all data are organized together, in one database file, to form the last category that is called the All Data category. The trained ANN base on All Data category is called the general ANN. The frac number is used as an input parameter in the training process, only for the All Data category.

 As shown in following table, Table 6.1, there are a total of 779 records involved in the training procedure.

## **5.1.1 Selecting Input and Output Parameters:**

The first step in the training process is the selection of inputs and the desired outputs parameters. The selection criteria were based on the well information, frac date and recipe information and isochronal test data. The table below shows the suggested input parameters chosen for this training process. "Post Frac Deliverability" was considered as the only output in the training process. "Post Frac Deliverability" is the peak value after the well clean up. It was carefully selected from the provided deliverability data.

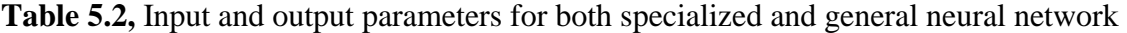

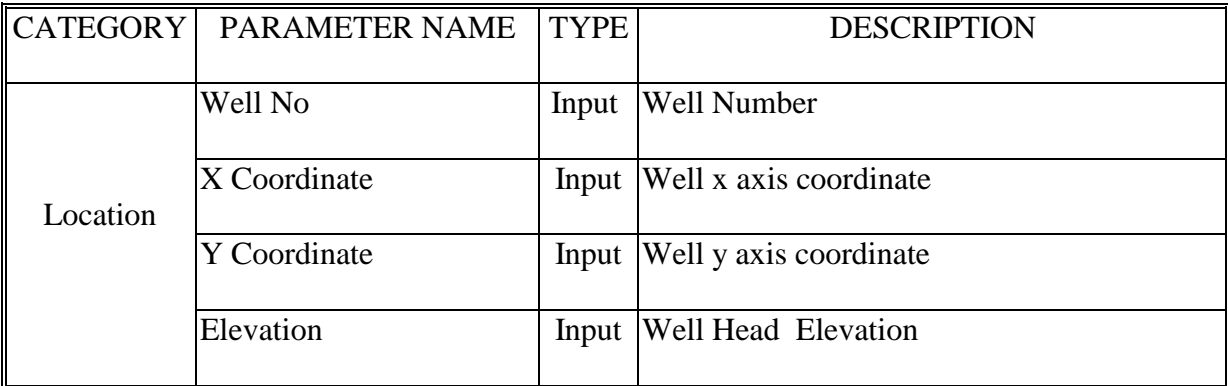

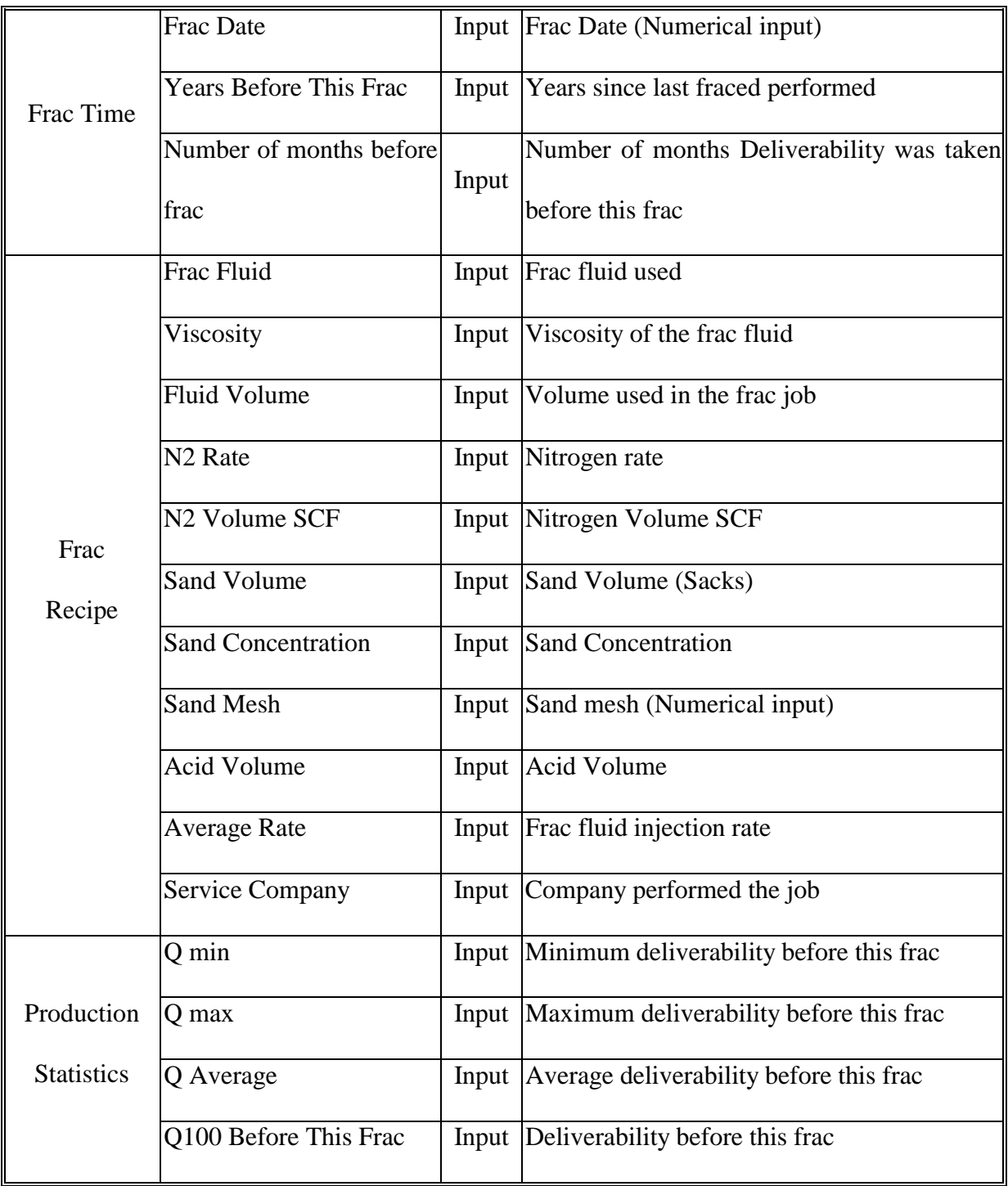

Input parameters can be divided into four categories, location category, frac time category, frac recipe category and production statistics category as shown in Table 6.2. The first category includes the unique well information such as the well number, well

location coordinates, and well elevation. This category gives each well a unique identity, and distinguishes it from other wells. Because there was no change in the frac number, frac number was not used as an input parameter in the  $1<sup>st</sup>$  Frac,  $2<sup>nd</sup>$  Frac and the  $3<sup>rd</sup>$  Frac categories.

The third category includes the well frac job date, which in the Visual Basic Application will be the recent date, the number of years since last frac, and the number of months since last isochronal test where the last deliverability was recorded. For the first frac category the number of years before the frac was excluded since it is the first frac performed, but when it was recombined with other categories in the All Data category it was recorded as zero.

Since the objective of the training process is to determine the well performance after stimulation, input should include, besides the well information, the frac job recipe. The frac job recipe includes all parameters used to frac the pay zone such as fluid type, fluid volume and viscosity, sand volume and concentration, sand mesh, acid volume and average rate.

The last category contains the deliverability history. There were four input parameters in this category. Minimum deliverability, maximum deliverability, average deliverability, and finally the last deliverability recorded before the frac is performed. These statistics could change for the same well after each frac. For instance, as shown in figure 1, a well has a maximum deliverability of 1147 (MCF/D), and a minimum deliverability of 315 (MCF/D), after the first frac is performed as in Figure 1. These two values were used in the analysis of the second frac. After the second frac, the well deliverability reaches a new minimum value of 146 (MCF/D), although it maintains its

31

maximum. Therefore in the analysis of the third frac the maximum value stays as 1147 (MCF/D), while the minimum value is 146 (MCF/D). Average and last deliverability recorded changes in the analysis for each new frac.

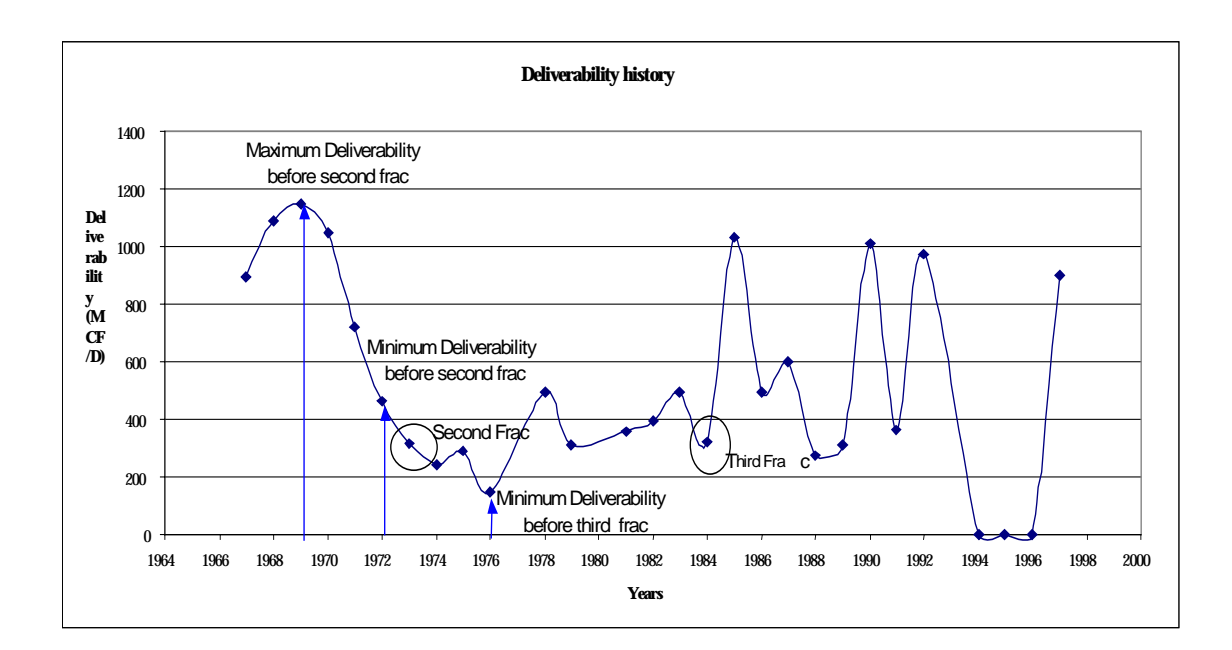

Figure 5.1: Shows the deliverability history and the change in the minimum and maximum value

## **5.2 Neural Networks:**

"Since Artificial Neural Network, ANN, can learn, theoretically they can be trained to predict well response to certain stimulation<sup>3</sup>." Thus, a representative data that covers all the possibilities must be provided to the system in order to produce a welltrained ANN.

## **5.2.1 Selecting the Best Neural Net Structure:**

Several neural net designs were tested. The most effective design was a network consisting of five layers. One input layer, one output layer, and three hidden layers. The input layer is fully connected to each hidden layer. The number of neurons in each hidden layer, the learning rate, and the momentum are subject to design and modification during the training process. Table 5.3 shows these modifications for each trained net of the specialized and general ANN.

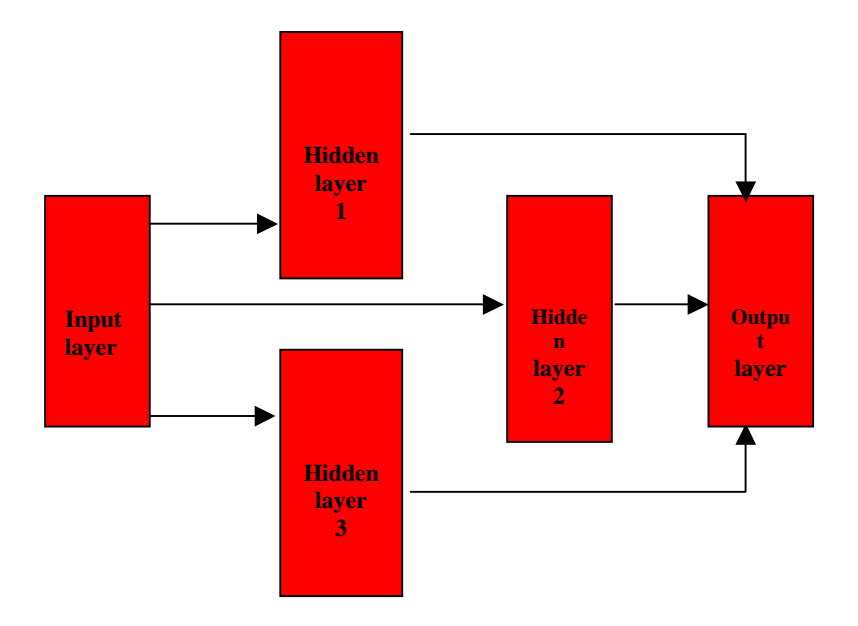

Figure 5.2: Artificial Neural Network structure used in the training process.

| <b>NET</b><br><b>TYPE</b> | NEURAL NETWORK TRAINING INFORMATION |                         |                            |                                       |                  |          |
|---------------------------|-------------------------------------|-------------------------|----------------------------|---------------------------------------|------------------|----------|
|                           | Number of<br>Inputs                 | Number<br>of<br>Outputs | Hidden<br>layers<br>Number | Number of<br>Neurons in Hidden layers | Learning<br>Rate | Momentum |
| $1st$ Frac                | 21                                  |                         | 3                          | 13                                    | 0.1              | 0.2      |
| $\sqrt{2^{nd}}$ Frac      | 20                                  |                         | 3                          | 13                                    | 0.1              | 0.62     |
| $3rd$ Frac                | 16                                  |                         | 3                          | 13                                    | 0.1              | 0.74     |
| All Frac                  | 15                                  |                         | 3                          | 13                                    | 0.04             | 0.1      |

Table 5.3: Neural network training parameters

## **5.2.2 Training Process:**

All input parameters are used in the training process, but can be manipulated accordingly to achieve desired results. For example, after all the input parameters are used in the training process, the training process is then repeated, this time systematically removing and replacing various parameters individually. This way, the effect of different parameters upon the training process can be observed. The correlation coefficient for training and testing sets decreased when removing some inputs parameter, and decreased when moving other parameters.

After reaching the highest correlation coefficient for both training and testing patterns, some other modification steps were applied. First, all the training is carried out using the whole set of data. After the out-layers are identified, the training process is then repeated, this time removing the out-layers' records for each related parameter from the training set.

During the training process a detailed and meticulous process was followed to identify and remove noise from the data set. This process also included the identification of unique data records that had a training value. This identification is done by plotting the actual deliverability versus the network deliverability and investigates the points with the highest error. It was assured that these records were used in the training patterns. Therefore all the data patterns were reexamined after random selection of training and testing sets to ensure that no unique data pattern had been removed from the training data set. This process helps in training the network for all different possibilities. The following figure presents some of these data records.

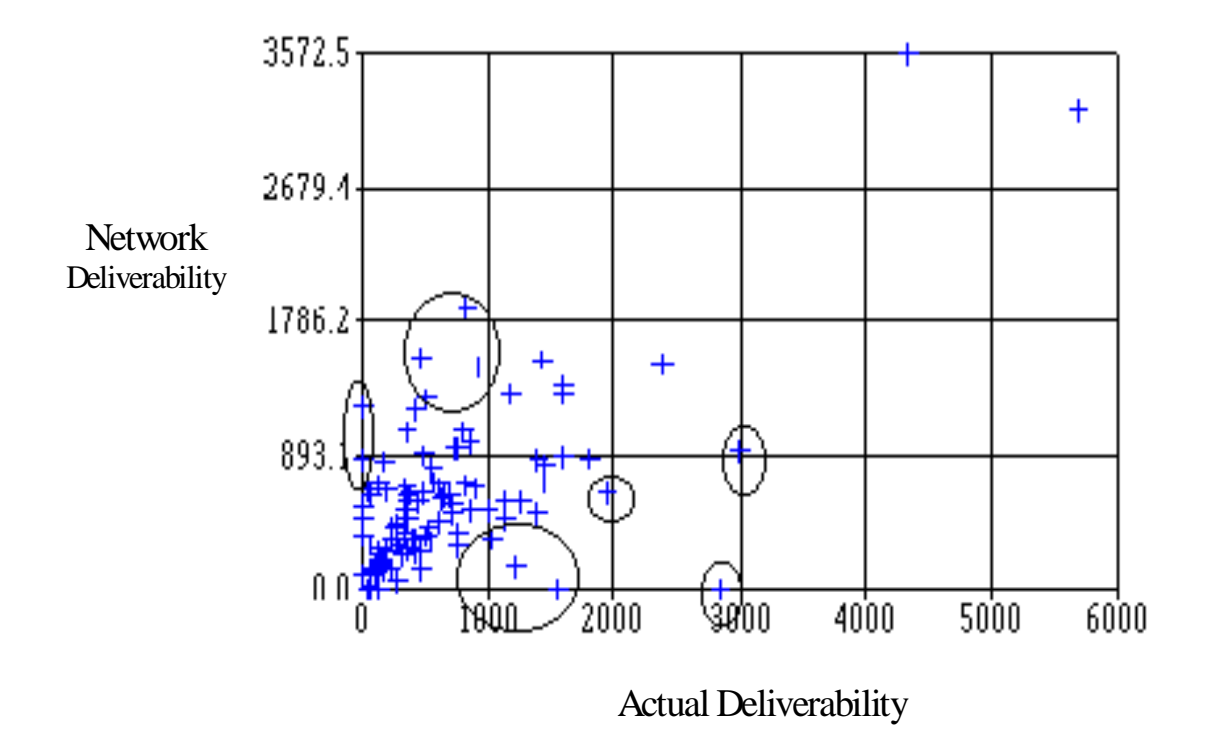

Neural Network Testing Data Set

Figure 5.3: Neural network analysis for testing pattern identifies unique data records that had a training value.

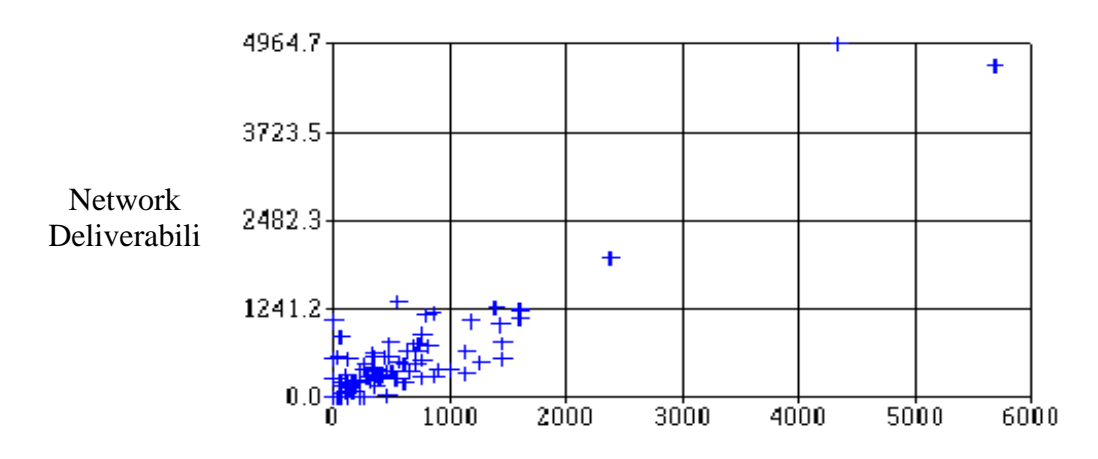

Neural Network Testing Data Set

Figure 5.4: Neural network analysis for testing pattern after all unique data records with training value removed to the training pattern Actual Deliverability

The pervious mentioned records were not moved into the training pattern at once. Instead they were removed from the testing pattern to the training pattern one by one. The following figure shows the increase in the correlation coefficient of the second fractesting pattern every time a record with training value is removed into the training pattern.

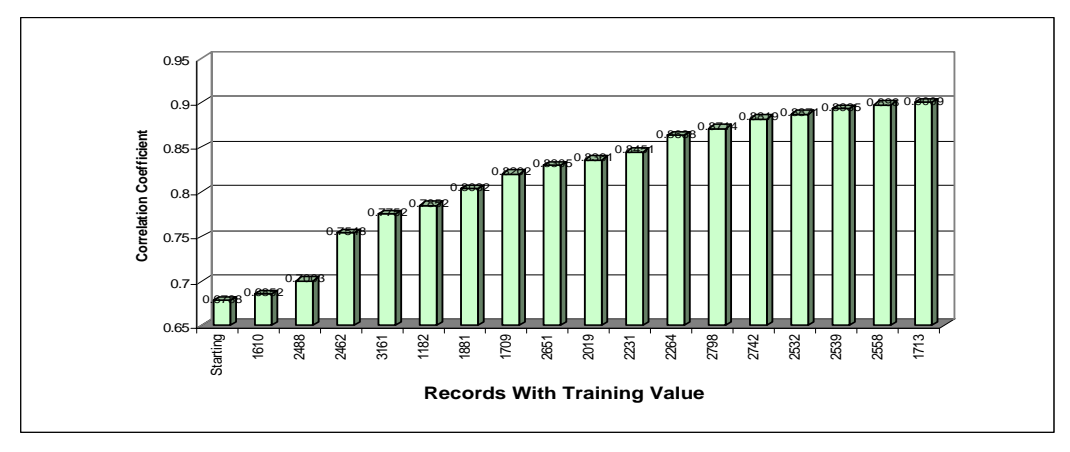

Figure 5.5: Correlation coefficient for second frac testing pattern.

Not all the removed records were replaced in the training pattern. Some of these records do not have any training value. These records were considered as noise and were excluded from the training process.

The table below presents the final results accomplished after the training process is finished

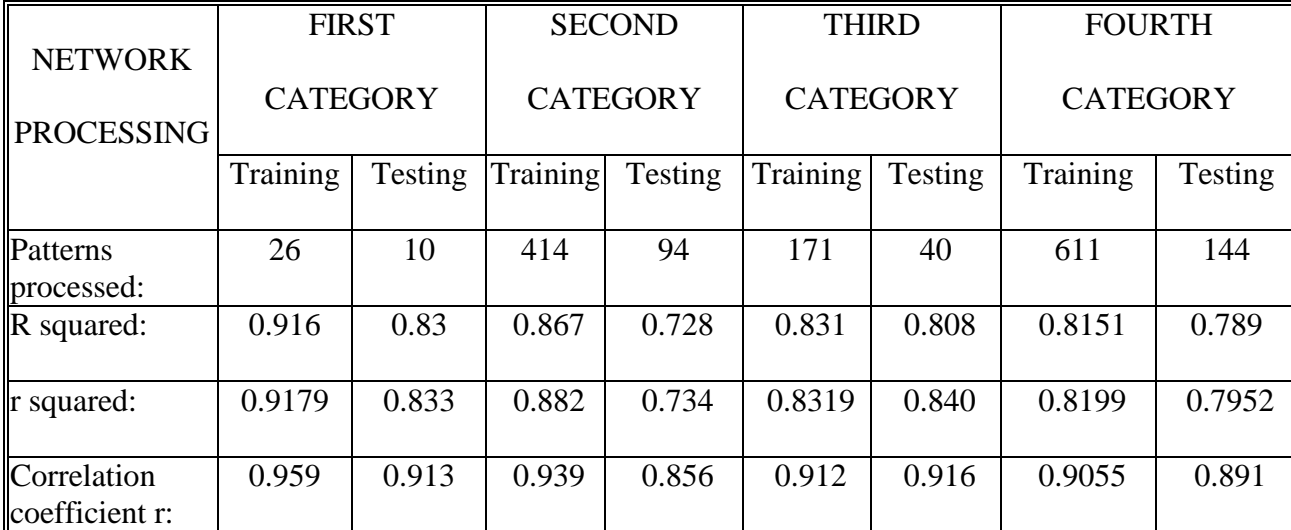

Table 5.4: Final results of the four data categories.

The following figures show the final training process results.

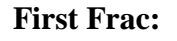

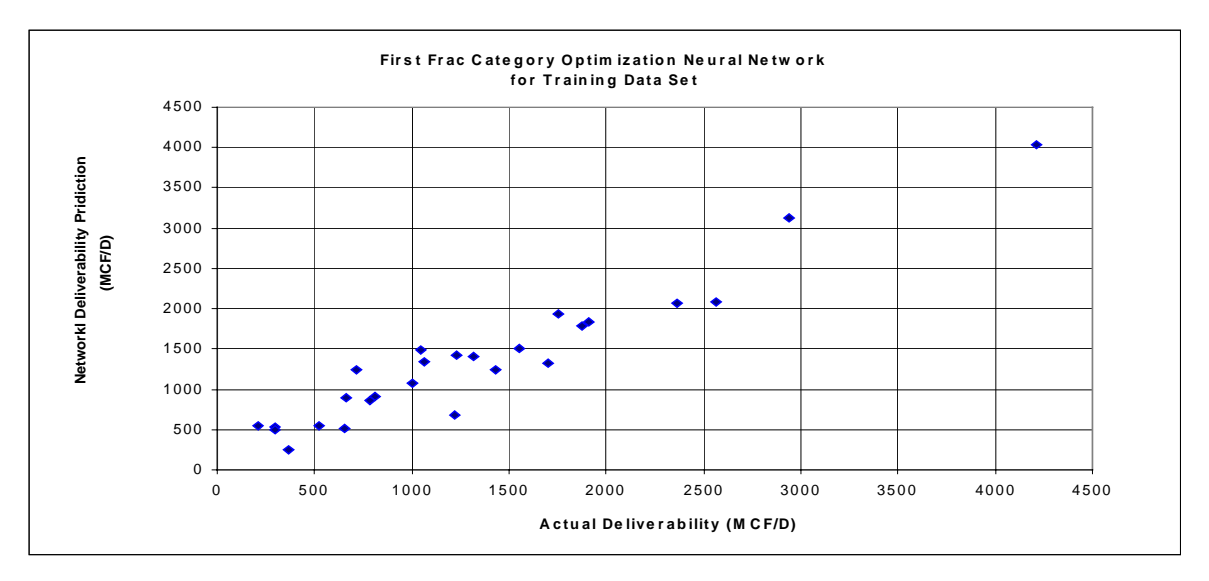

Figure 5.6: Deliverability training network for first frac with accuracy of 95.5%.

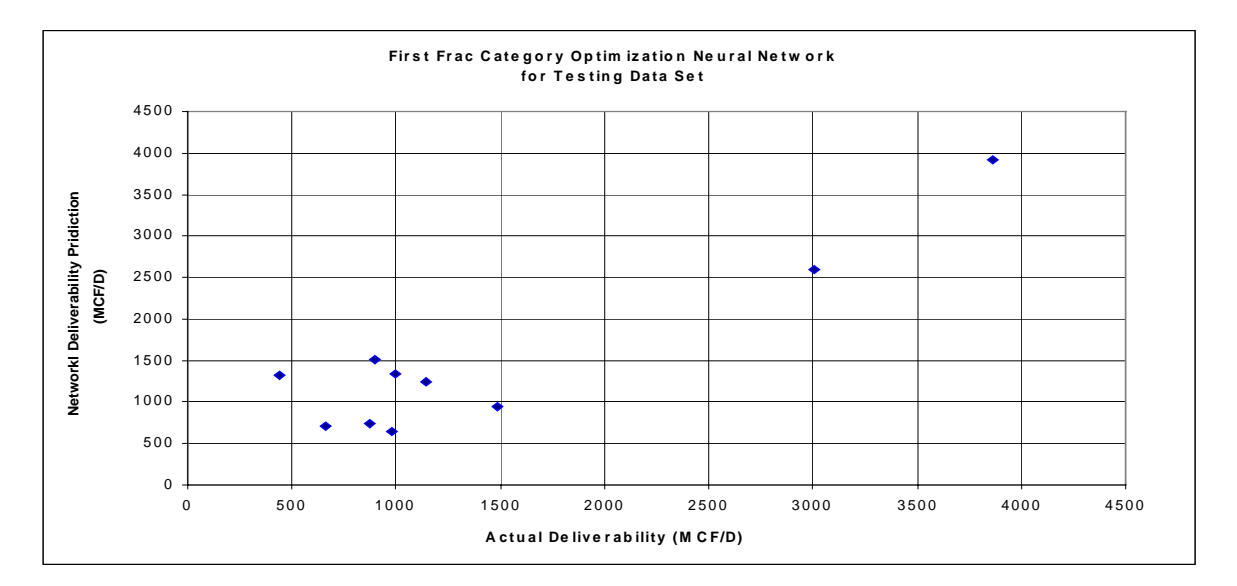

Figure 5.7: Deliverability testing network for first frac with accuracy of 91.3%.

## **Second Frac**

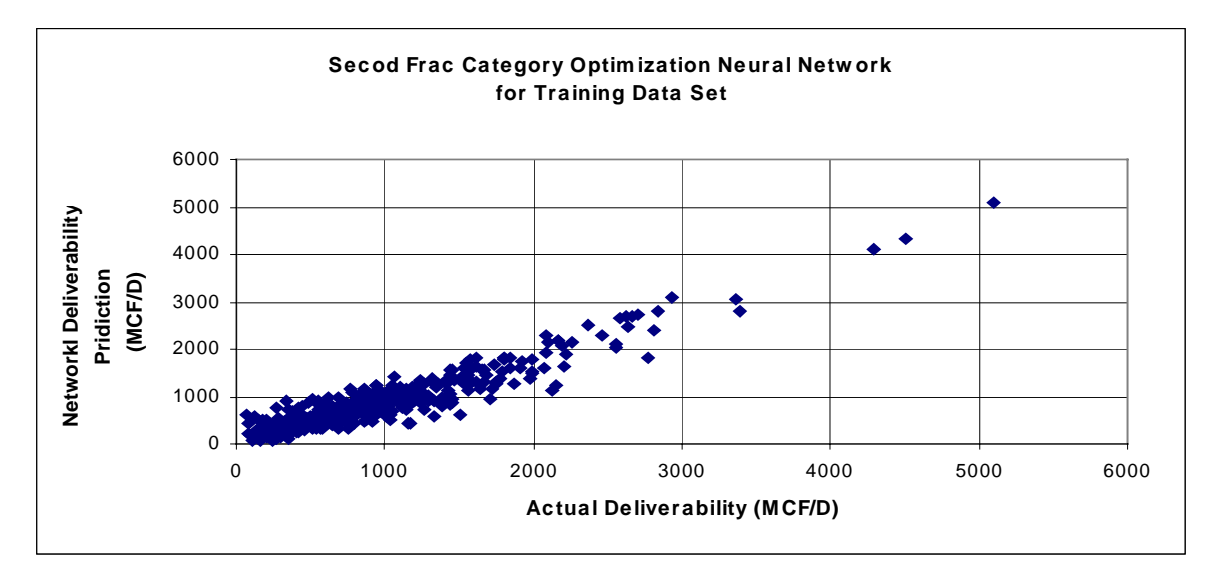

Figure 5.8: Deliverability training network for second frac with accuracy of 90.8%.

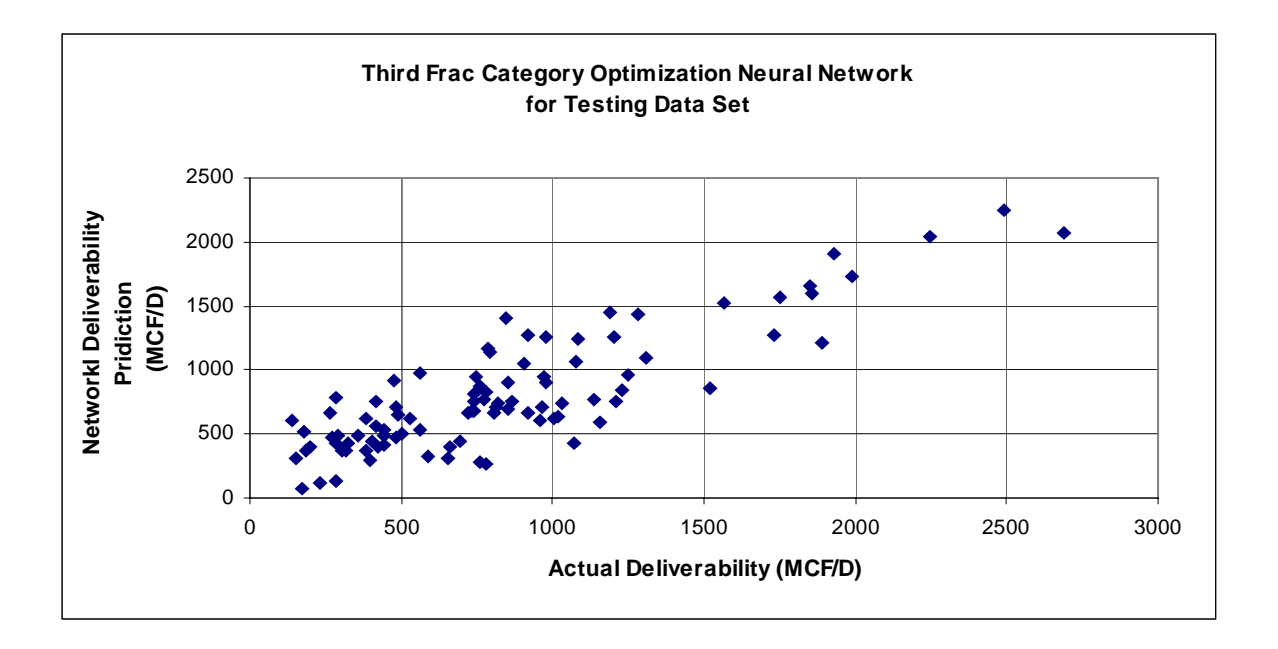

Figure 5.9: Deliverability testing network for second frac with accuracy of 90.3%.

# **Third Frac**

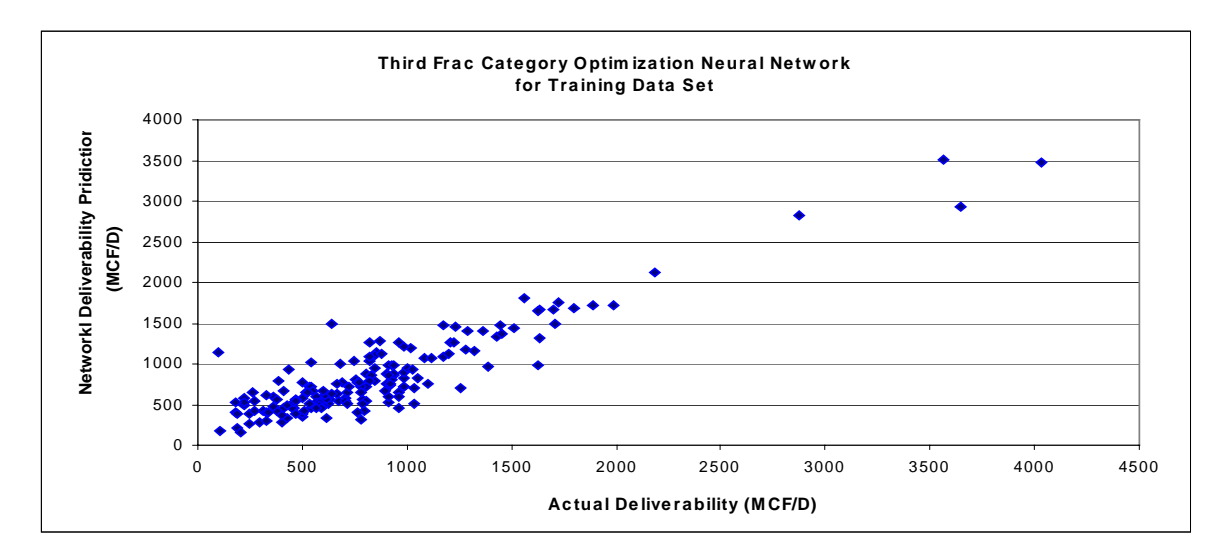

Figure 5.10: Deliverability training network for third frac with accuracy of 91.2%.

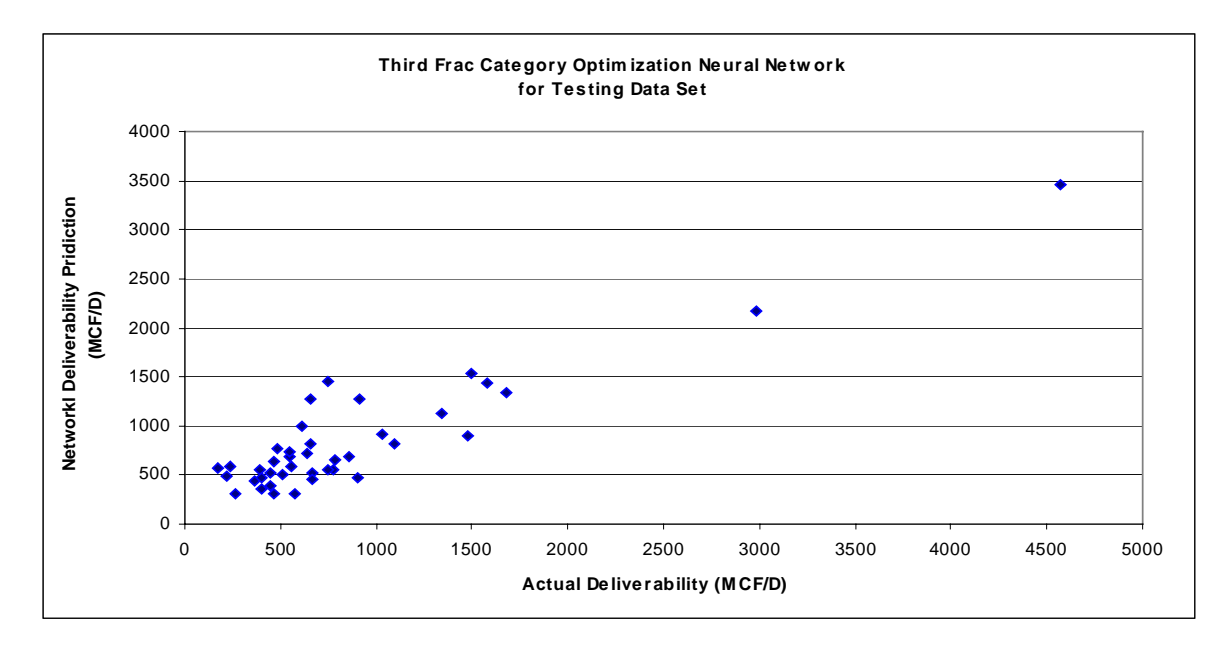

Figure 5.11: Deliverability testing network for third frac with accuracy of 91.6%.

## **All Frac**

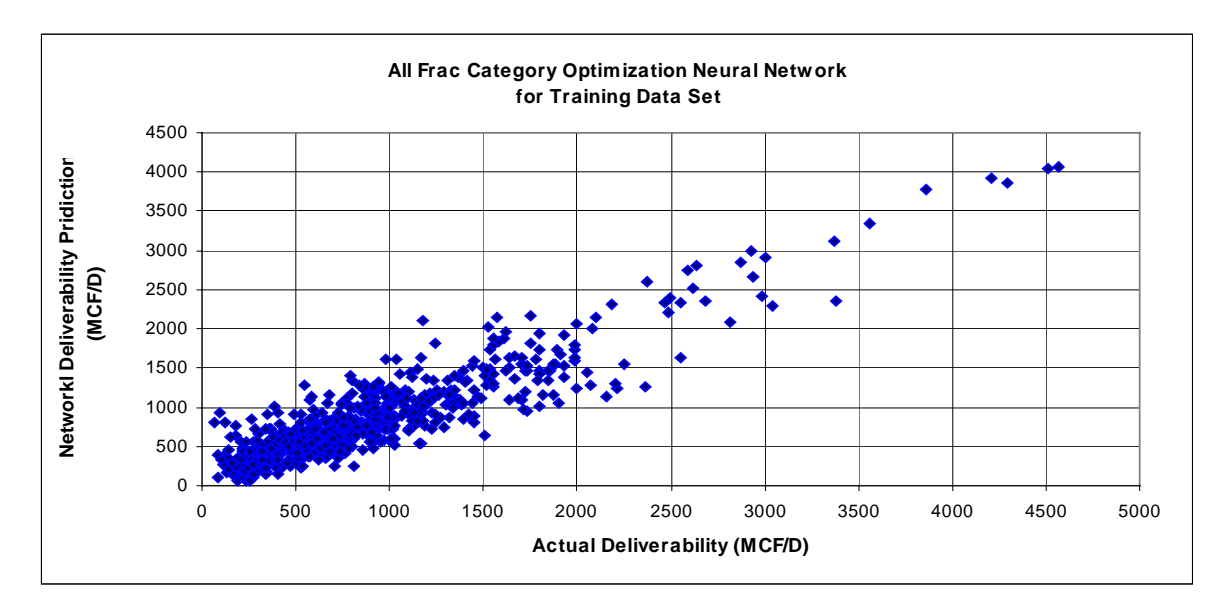

Figure 5.12: Deliverability training network for all frac with accuracy of 90.5%.

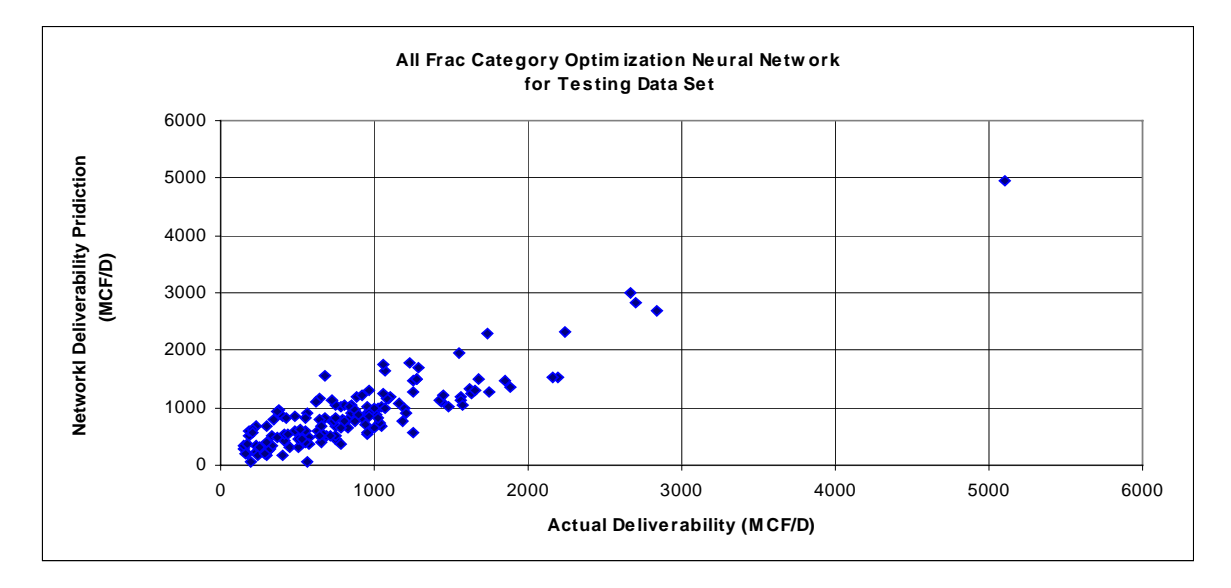

Figure 5.13: Deliverability testing network for all frac with accuracy of 89.1%.

## **6. Genetic Algorithms**

 Using conventional method for solving problem with discontinuity in the existing data and have a large number of input parameters involve in the solution, is very time consuming if not impossible. Therefore genetic algorithms are practical tool in solving such complex problems. They can cover large search spaces in a short amount of time without requiring an exact mathematical model of the problem**.** As mentioned previously the idea of Genetic Algorithms is to simulate the way nature uses evolution. The surviving chromosomes are used to generate the next generation of chromosomes. The good chromosomes are used to form new and hopefully better solutions in the next population, while the bad solutions are discarded. This process is repeated until no improvement in the Fitness value is observed.

Genetic Algorithm starts by generating many random solutions to the problem. These randomly created solutions are known as initial population. This population can be either a digital population or an analog population. The digitized population consists of a binary string, a series of zeroes and ones, while the analog population consists of a series of real numbers. Each of these numbers is located inside of a bit. The figure below shows examples of both kinds of strings.

#### $\mathbf{I}$  $\mathbf{1}$  $|O|1$  $\Omega$  $\overline{O}$ Digitized Chromosome

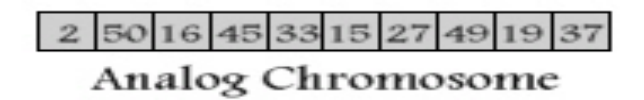

Figure 6.1: A digitized and analog chromosome

## **6.1 Developing the Genetic Algorithms**

## **6.2 Analogs and Digital Initialization**

 The first step in developing a Genetic Algorithm is to calculate the chromosome length. In this application the length of the chromosome was calculated according to the chromosome type selected.

In the digitized chromosome type, the chromosome length depends on the total lengths of all the genes. The genes' length depends on the minimum and maximum values of the optimized parameter. The gene length can be measured according to the following equation:

$$
L_{\text{gene}} = \text{round } \{ Log_2 \left[ (Max - Min) * 10^m + 1 \right] \}
$$

Where:

 $L =$  Gene Length (Number of bits)

 $Min = Maximum$  value of the parameter

 $Max = Minimum value of the parameter$ 

 $m =$  number of decimal digits

Table 6.1: Frac recipe optimization encoding.

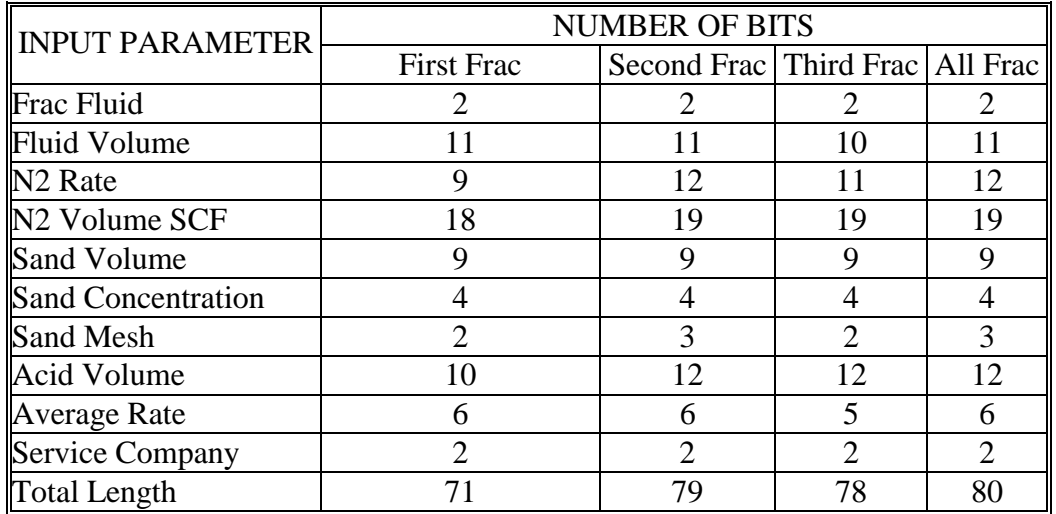

The total chromosome length is the sum of all the genes' lengths calculated.

In the analog chromosome type the length of the chromosome is equal to the number of the parameters used in the optimization. The reason is that each gene in the analog chromosome consists of only one bit. This bit value depends on the minimum and maximum values of the parameter to be optimized. Each bit value is randomly initialized and its value located between the minimum and maximum. Figure 6.1 shows an analog chromosome.

## **6.3 Fitness**

After the chromosome is evaluated, a value is achieved. This value is known as the fitness value. The fitness value is a numerical value, which is proportional to the ability of the individual represented by that chromosome.

#### **6.4 Chromosome Selection**

Chromosome selection is very important as it is used to select both parents for the new chromosomes and to choose the chromosomes that survive and help to develop the next generation. During this phase of the genetic search, individuals are selected from the population to produce offspring chromosomes, which will make up the next generation. These parents are selected randomly from the population, using their fitness value, which favors the most fit individuals. Good individuals will probably be selected several times in a generation while weak ones may not be selected at all.In This project two types of selections are used:

**6.4.1 Classical Selection Method**, (Roulette-wheel selection).

The Classical Selection Method<sup>5</sup> of the new population is based on a probability distribution with respect to fitness evaluation. For this process a so-called "roulette wheel" is used. The process employs the following steps:

- 1. Calculate the fitness value eval  $(v_j)$  for each chromosome  $v_j$  (j=1 ...pop\_size)
- 2. Find the total population fitness

$$
F = \sum_{j=1}^{Pop\_size} eval(v_j)
$$

3. Calculate the probability of a selection  $p_j$  for each chromosome  $v_j$  $(j=1...pop_size)$ 

$$
P_j = \frac{eval(v_j)}{F}
$$

- 4. Calculate the cumulative probability  $q_i$  for each chromosome  $v_i$
- $(i=1...pop_size)$

$$
F = \sum_{k=1}^{j} (P_k)
$$

 The selection process is based on spinning the roulette wheel pop\_size times; each time a single chromosome is selected for the new population. Specifically, this is how it works:

- Generate a random number r from the range [0 ...1]
- If  $r < q_1$  then select the first chromosome (v1) otherwise select the j-th chromosome  $v_j$  (2<= j <= pop\_size) such that  $q_{j-1} < r < q_j$ .

 Obviously, some of the chromosomes will be selected more than once. This is due to the probability distribution, the best chromosomes get more copies, the average stay even, and the worst die off.

## **6.4.2 CVOR Selection Method**

Considering the case of a population of 100 chromosomes, each chromosome has the same chance to be selected to generate the new population. Some of them will obviously be selected more than once. The CVOR selection methodology assigns a better probability to breed and generate to the offspring of the best chromosomes in the population. This can be done by selecting only the best x chromosomes in the population and using them to create the new population.

Basically each case is represented by a linear function with a characteristic slope. The smaller the number of the chromosomes selected the higher the values of the slope. Likewise, if more chromosomes are selected to generate a new population, the probability to breed for the strongest ones is lower.

Lets take the case of 25 chromosomes. Each of the four strongest chromosomes has the probability to breed with another four following. In this way eight new chromosomes are generated. The next six strongest chromosomes have a probability to breed of three. The process continues until the last chromosome in the population is allowed to breed.

## **6.5 Crossover**

The crossover operator is very important in a genetic algorithm. It allows portions in chromosomes to be combined with portions of other chromosomes. The selected chromosomes are the parent chromosomes while the new generated chromosomes are the offspring. The mechanics of the crossover is to choose a corresponding point or points along the parent chromosomes at random. The parents used are swapped at each crossover point to produce two new full-length chromosomes. These two offspring inherit genes from each parent. Crossover is not necessarily applied to all pairs of individuals selected for mating when a choice is made. It depends on a probability specified by the user, this is typically between 0.5 and 1.0. If crossover is not applied, the offspring are simply duplications of the parents. There are three types of crossovers used in this project:

#### **6.5.1 Classic Crossover**

Classical crossover consists of generating a random number between one and the total number of bits in the chromosome that will determine where two the chromosomes will exchange parts.

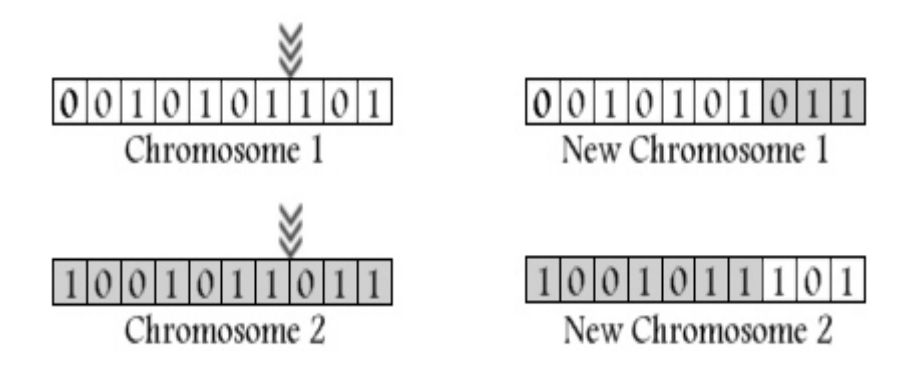

Figure 6.2: Digitize classical crossover mechanism.

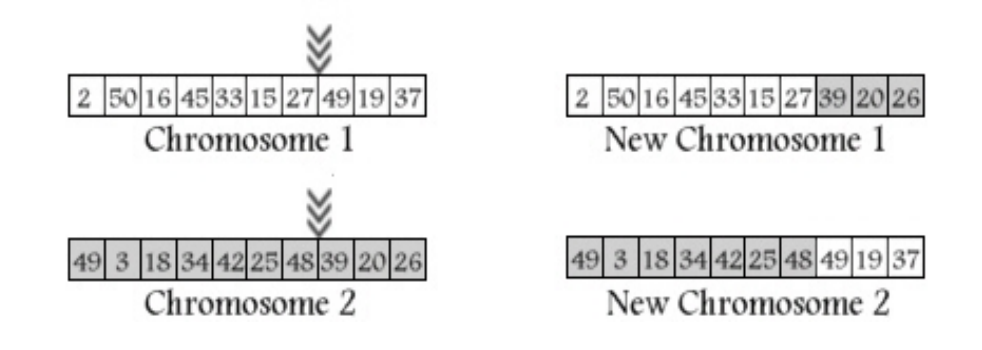

Figure 6.3: Analog classical crossover mechanism

## **6.5.2 Double Crossover**

Double crossover consists of generating two random numbers, between one and total number of bits in the chromosome that will determine where the chromosomes are broken in to three parts and the middle part is exchanged.

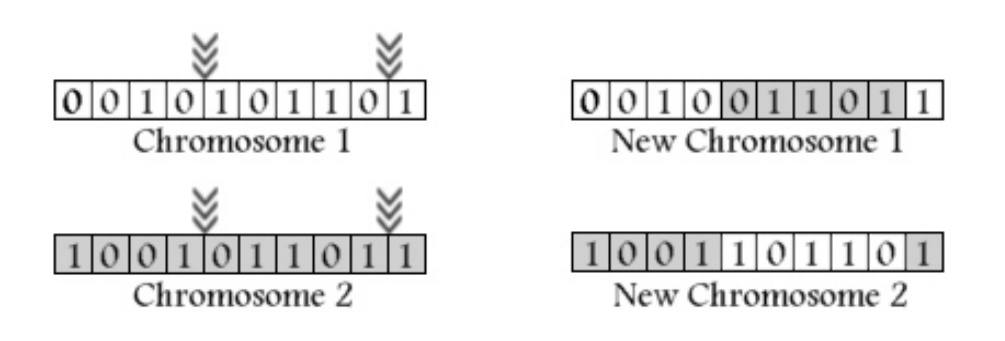

Figure 6.4. Digitize double crossover mechanism.

#### **6.5.3 Uniform Crossover**

Uniform crossover consists of generating an indefinite number of random numbers, between one and total number of bits in the chromosome that will represent the bits exchanged between the two chromosomes.

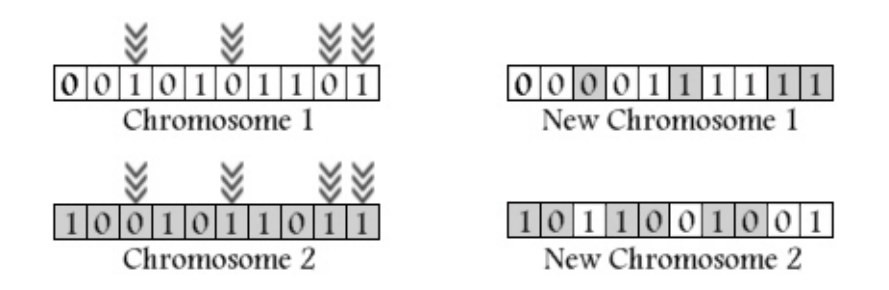

Figure 6.5: Digitize uniform crossover mechanism.

The analog part is not different but instead of swapping zeros and one we swap a total parameter.

## **6.7 Mutation Process**

Mutation is another major operator that is used in genetic algorithms. It is implemented by randomly selecting a bit in the chromosome and altering its value of that bit from one to zero or zero to one in digitize chromosome, and populate a new value between parameter rang in the analog chromosome. This process will randomly change the encoded bit information for the newly created individual population. "Typically, mutation is performed with a small frequency of occurrence."

Mutation probability is represented by a number between zero and one. The default probability of mutation used in the project was 0.25.

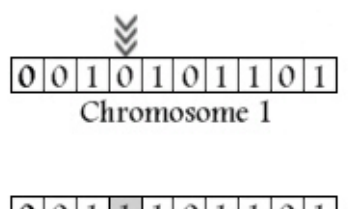

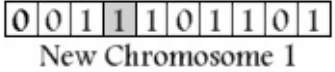

Figure 6.6: Digitize mutation mechanism.

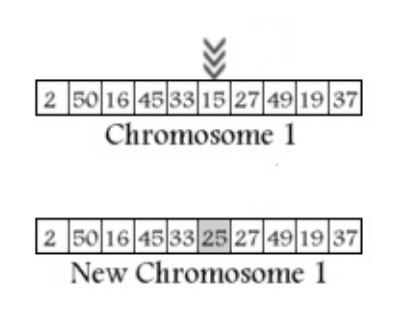

Figure 6.7: Analog mutation mechanism.

## **7. Fuzzy Expert System**

 Fuzzy Expert System is a system that applies the technical knowledge of an expert to solve a particular problem. "The Fuzzy Expert System uses a collection of fuzzy membership functions and rules, instead of Boolean Logic, to reason about data $^{\text{1}}$ <sup>11</sup>. The rules in a Fuzzy Expert System are in a linguistic form. They consist of a condition part and a conclusion part. The condition describes to what degree the rule applies, while the conclusion assigns a membership function to each of one or more output variables. The set of rules in a Fuzzy Expert System is known as the rule base or knowledge base. The Figure below shows how the Fuzzy Expert System works.

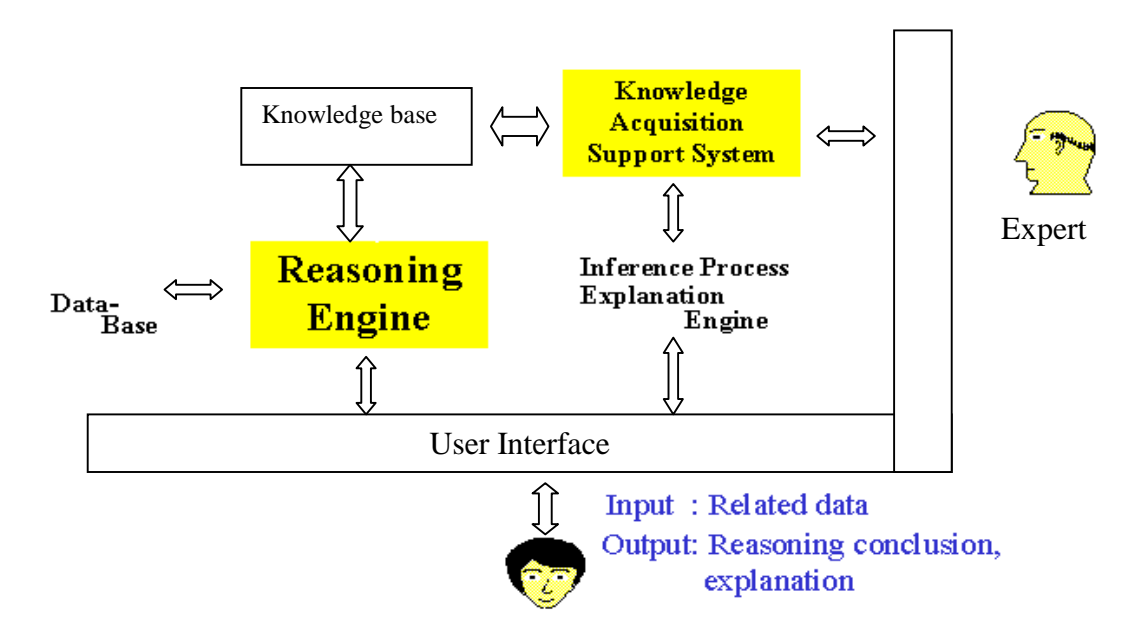

Figure 7.1: Shows the Fuzzy Expert System Steps

Before explaining the main process of the Fuzzy Expert System it is useful to know some of the common terms used in this process.

## **7.1 Universe of Discourse**

Universe of Discourse is the total problem space. It can be divided into as many parts as desired. These parts, known as fuzzy sets, are shown in the figure below. In designing the Universe of Discourse, the consideration of all input possibility is taken. Therefore the Universe of Discourse usually starts from the minimum value and ends at the maximum value of the data set.

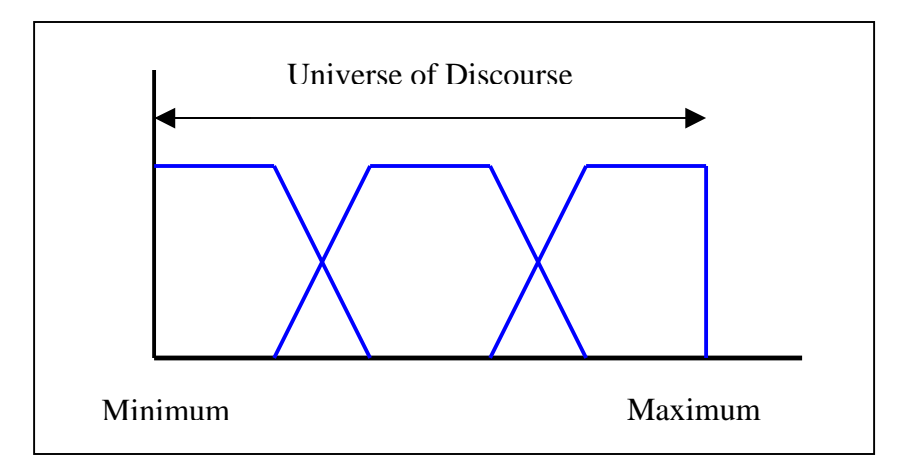

Figure 7.2: Universe of Discourse divided into three Fuzzy Sets

## **7.2 Fuzzy Set**

A classical Set is basically defined as a collection of elements. In Fuzzy Sets, elements might partially belong to the set, or belong to the same set but in different degrees that are called grades of membership. To make an approximate comparison, these memberships are described in fuzzy numbers. A fuzzy number consists of a number and a linguistic description which later helps in setting the rules and explaining the decision making process.

## **7.2.1 Fuzzy Sets Initialization**

Fuzzy sets can be initialized in two main ways:

- a) **Intuition initialization:** Applying human experience in choosing the domain of the fuzzy set and its characteristics involving the linguistic variable.
- b) **Inductive reasoning initialization:** is an automatic generation of membership functions.

## **7.2.2 Fuzzy Sets Presentation**

Fuzzy Sets can be presented in many different ways. The most common representations are:

- a) **Linear Representation:** Where the sets' true value grows until the sets' reach the point where the true and false values are equal. Then a decline begins where the degree of truth decreases and the degree of false increases.
- b) **S-Curve (Sigmoid, Logistic)**: The same idea is still applied as a linear representation but the curve shape is different.
- c) **Plateau (Trapezoid):** In the Plateau, the range of where the true value equals

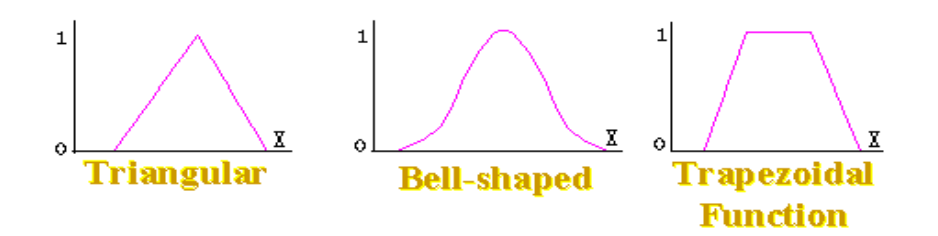

Figure 7.3: Shows the most common Sets shape

## **7.3 Fuzzy Sets Operator**

An element is a member of a fuzzy set if it falls within the domain of the set. On the other hand due to the way the sets' overlap an element can be a member of two fuzzy sets. For that, operators like, **and,** and **or** are needed to explain the element grades of membership. The operators can be explained as following:

## **7.3.1 Conjunctive system of rules operator**

The logical operator **and** operates the intersection in Fuzzy sets. The **and** operator is supported by taking the minimum of the truth membership.

The degree of membership of an element in the intersection of two fuzzy sets is the minimum, or the smaller value of its degree of membership individually in the two sets forming the intersection. For example if a well has 0.8 degree of membership in the set of candidates to be fractured, and 0.5 degree of membership in the set of likely to be a candidate. Then the well belongs to the set of likely to be a candidate.

Min  $\{0.5, 0.8\} = 0.5$ 

## **7.3.2 Disjunctive system of rules operator**

The logical operator **or** operates the union in Fuzzy sets. The **or** operator is supported by taking the maximum of the truth membership.

Max  $\{.05, 0.8\} = 0.8$ 

## **7.4 Rules**

The rules in a Fuzzy Expert System are usually in a linguistic form similar to the following:

*IF the Average Stimulation Deliverability is LOW & the Year / Frac Ratio is HIGH & the Post Stimulation Deliverability is AVERAGE then the well is likely a candidate.* 

Where "Average Stimulation Deliverability", "Year Frac / Ratio" and "Post Stimulation Deliverability" are input variables, and likely a candidate is an output. *LOW*, *AVERAGE* and *HIGH* are the linguistic parts of the membership function defined on the inputs variable. The condition describes to what degree the rule applies, while the conclusion assigns a membership function to each of one or more output variables. The set of rules in a Fuzzy Expert System is known as the rule base or knowledge base.

#### **7.5 Fuzzification Process**

Fuzzification process is a mapping from the observed input to the fuzzy sets defined in the corresponding universe of discourse. In this process the input is translated from its crisp or a numerical value to a fuzzy output with linguistic term and a corresponding grade of membership.

Fuzzification is labeling the crisp value of a numerical input with a linguistic term and determining the corresponding grade of membership. Under Fuzzification, the membership functions defined on the input variables are applied to their actual values, to determine the degree of truth for each rule premise.

## **7.6 Inference Process**

Inference Process is the decision-making logic, which determines fuzzy outputs corresponding to fuzzified inputs, with respect to the fuzzy rules. Fuzzy inference engine is built using rules based on linguistic statements. The expert must specify which rules

55

and which Fuzzy Sets Operators are used. When ever the input is not crystal clear and reflects belief rather than proof Inference take place employing inference steps similar to that of a human brain way of thinking. In the inference process, the truth-value for the premise of each rule is computed, and applied to the conclusion part of each rule. This results in one fuzzy subset to be assigned to each output variable for each rule.

## **7.7 Defuzzification Process**

As a result of fuzzification and inference process several rules will be fired to generate a symbolic results or output fuzzy subset. The process of converting this output fuzzy subset to a crisp number is known as Defuzzification process. On other word Defuzzification is the calculation of a crisp numerical value as the controller output based on the symbolic results.

There are many ways to convert non-fuzzy output to crisp. The most used methods are Center of Area, centroid, Mean of Maximum." Centroid method is the most used methods. In centroid method, the crisp value of the output variable is computed by finding the value of the center of gravity of the membership function for the fuzzy value. In the Mean of Maximum method, one of the variable values at which the fuzzy subset has its maximum truth-value is chosen as the crisp value for the output variable.

$$
c_i = \frac{\sum_{k}^{m} \mu_{ik} * (x_i) * y_k}{\sum_{k}^{m} \mu_{ik} * (x_i)}
$$

Where:

 $\mu_{ik}$  = Fuzzy membership function

$$
x_{ik}
$$
 = Input variable

## **7.8 Implementation**

After using the genetic algorithm coupled with the neural net to generate a list of candidates, an expert opinion is important to consider which of the selected candidates can be more voluble that the others. Therefore the use of Fuzzy Expert Decision becomes important in this stage of the solution.

## **7.8.1 Input Selection**

 In order to implement the Fuzzy Expert System in the current project, defining the input parameters was the first step. Consequently, for the present problem three inputs were selected. They are:

- 1. Average Stimulation Deliverability (MSCF/D). In order to compare between the deliverability of two wells, one must compare between their average deliverability histories.
- 2. Year Frac Number Ratio. Well deliverability is affected by two input parameters, which are "Years since last frac" and " Frac Number". In the case of the first parameter one must notice that: if number of "Years since last frac" increases the well will be much better candidate for fracturing. The second input parameter represents the number of times the well has been fraced until current analysis.
- 3. Post Stimulation Deliverability (MSCF/D). This represents the deliverability of the well generated by the genetic algorithm optimization.

To set the Universe of Discourse for each input parameter, range of the parameter for the entire set of data is scanned and only the lowest and the highest values are selected. This range is the total problem space also known as the Universe of Discourse.

Table 7.1: Shows the range of each input parameter for Fuzzy Expert System according to the frac number.

| <b>FRAC NO</b>    | <b>INPUT PARAMETER</b>        |      | <b>MINIMUM   MAXIMUM</b> |
|-------------------|-------------------------------|------|--------------------------|
|                   | <b>Average Deliverability</b> | 36   | 2796                     |
| <b>First Frac</b> | <b>Year Frac Ratio</b>        |      | 33                       |
|                   | Post Frac Deliverability      | 205  | 4209                     |
|                   | <b>Average Deliverability</b> | 41   | 4256                     |
|                   | Second Frac Year Frac Ratio   |      | 19                       |
|                   | Post Frac Deliverability      | 70   | 5105                     |
|                   | <b>Average Deliverability</b> | 94   | 2197                     |
| Third Frac        | Year Frac Ratio               | 0.33 | 10                       |
|                   | Post Frac Deliverability      | 97   | 4570                     |
|                   | <b>Average Deliverability</b> | 36   | 4256                     |
| All Frac          | Year Frac Ratio               |      | 33                       |
|                   | Post Frac Deliverability      |      | 5105                     |

## **7.8.2 Fuzzy Set Initialization**

The Universe of Discourse in the application is divided into three sets. These sets are defined by trapezoidal shape with height of 1.0. These sets can be initialized automatically or as user input or combination of both.

In the automatic initialization, the division of the range into different number of sets was performs by dividing the entire Universe of Discourse by the desired number of sets. The range of each set can be calculated using the following mathematical model:

Set Range = 
$$
\frac{\text{Universe of Discourse}}{N}
$$

## **Where:**

 $N =$  desired number of sets

Then each set is divided into three equal intervals using the following relation:

$$
Interval = \frac{Max - Min}{(2*N) - 1}
$$

 Where the Max and the Min values are the highest and the lowest values of each individual parameter.

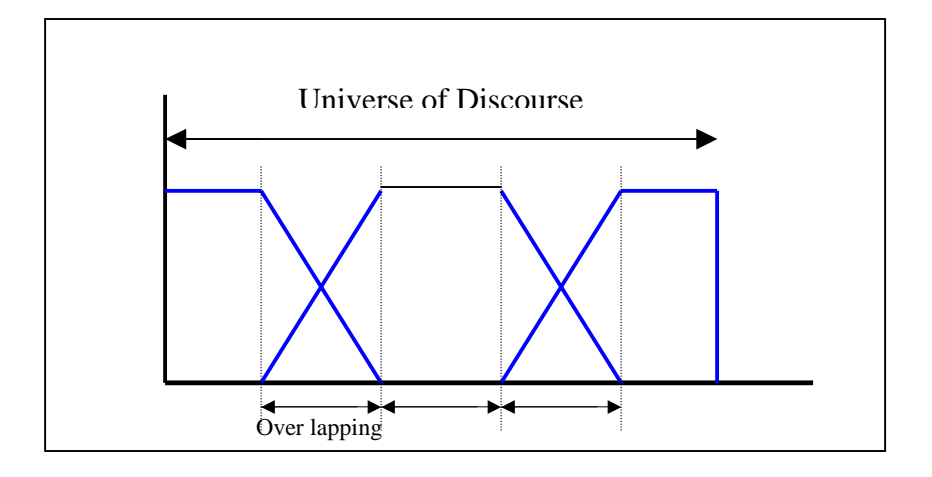

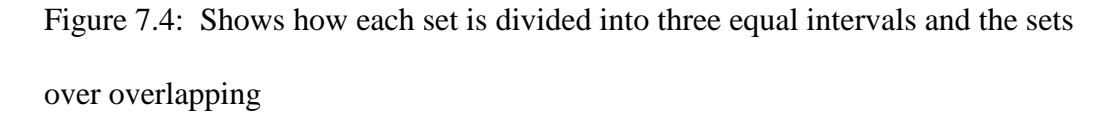

Each set starts from the end of the second interval of the previous set. The overlapping between all the sets is equal to 30%. Notice that the first and the last sets are divided into only two intervals. The reason for that was the first set should always start with truth-value of one while the last set always end with false value of one.

 Each of these subsets was labeled differently from the other subsets in the Universe of Discourse. This labeling system was used later in constructing the Rule System. In the default case the subsets were named as follows:

- Low Subset first set starting from the minimum value until 1/3 of the entire range.
- Average Subset is the middle set, and
- High Subset last set starting from 2/3 the range until the maximum value.

## **7.8.3 Defining the Rules and Aggregation Process**

Rules are the heart of the Expert Decision System. They play an important role in the decision-making logic. They also provide a descriptive presentation of the problem output. Rules are based on linguistic statements that can be constructed as a function of human experts. An example of the rules construction is given below:*.* 

- *IF the Average Stimulation Deliverability is LOW with a value of 0.6 & the Year Frac Ratio is HIGH with a value of 0.4 & the Post Stimulation Deliverability is Average with a value of 0.8 then the well is likely a candidate by value of 0.4* 

In the same way, the **Or** operator takes the "control' of the process when more than one rule provide the same linguistic output but with different fuzzified value.

Lets consider the next example: assuming that three rules are fired, and they all provide the same linguistic output " likely candidate" but with different fuzzified value {0.4, 0.6, 0.2} then the rule is likely candidate with fuzzified value of 0.6 degree.

The outputs of this step consist of two parts, symbolic part and numerical part. Also they form fuzzy subset output.

## **7.8.4 Degree of Confidence**

 The process of converting the fuzzy output to a crisp value is known as Defuzzification process. The crisp resulting from the de-fuzzification process is called the degree of confidant.

The fuzzy output is converted to a crisp value using the average weight method. For example for three fuzzy outputs of 0.25 candidate, 0.7 likely candidate and 0.157 not candidate the degree of confidence is 53%.

 Fuzzy system, provide a rich and meaningful addition to standard logic. The application generated using Fuzzy Expert System helps in mimic the human reasoning. Since we are using Fuzzy Expert System the accuracy of a solution we reach depends on our confidence on the system of rules that was established.

## **8. Conclusion**

The study shows that virtual intelligence can be used successfully and efficiently to select candidate wells for refracturing in a Gas Storage Field. An application tool based on virtual intelligence technique was successfully developed. The Tool developed can now help engineers not only to identify well need to be fraced, but also in designing frac design in less time and resources. The integrated virtual intelligence technique includes four components, Databases component, artificial neural network component, genetic algorithm, fuzzy decision support component.

 The Databases provides a detail look at the available data. This database will assist engineers to structure the available data in a way that is easy to be update. The database provides the needed data and work as storage facility for the other three components of the application.

An artificial neural network component that provides a neural model of the simulation process and the formation respond in the Clinton sand.

A genetic algorithm that use the neural model, the second component, as a fitness function to identify the best frac design that result in highest possible post-frac deliverability.

Finally, a fuzzy decision support component that combine the data driven portion of the analysis, the second and the third component, and integrated with the engineering expertise and knowledge related to the Clinton sand to assist engineer in making the final decision in identifying refracturing candidates for each year.

62
The design of the application is flexible and updateable. New modification on the application front end, interface, code, or backend, can be easily modified. All neural networks can be retrained and replaced in the application.

#### **References**

- 1. Platon, V.: "Virtual Intelligence Application in Gas Storage Well Stimulation Design and Optimization" MS Thesis, West Virginia University, Morgantown WV, 1998.
- 2. Balan, B.: "A hybrid Neuro-Genetic Approach Optimization of Frac Treatment Design of Gas Storage Wells" MS Thesis, West Virginia University, Morgantown WV, 1996.
- 3. Popa, A.: "A hybrid Neuro-Genetic Approach Optimization of Frac Treatment Design of Gas Storage Wells" MS Thesis, West Virginia University, Morgantown WV, 1999.
- 4. Fausett, L.: " Fundamentals of neural Networks Architecture, Algorithms, and Applications" Prentice Hall, Englewood Cliffs, NJ, 1994
- 5. Michalewics, Z.: "Genetic Algorithm+ Data Structure =Evolution Programs", Springer-Verlag, Berlin, 1992.
- 6. Haupt, R. & Haupt, S.: "Practical Genetic Algorithms" John Wiley & Sons, INC, New York, 1998
- 7. Ross, T.: "Fuzzy logic with Engineering Applications" McGraw-Hill, Inc, New York 1995.
- 8. "Genetic "Genetic Algorithms in Search, Optimization and Machine Learning" D.E. Goldberg. http://www2.psy.uq.edu.au/~brainwav/manual/BackProp.html
- 9. "An Overview of Genetic Algorithms" D Beasley, D Bull, R Martin. <http://www.us.vergenet.net/~horms/papers/honours1/html/node56.html>
- 10. Nelson M. and Illigworth W.I.:"A Practical Guide to Neural Nets", Addison-Wesley Publishing Company Inc., 1992.

11. Hykin S. :"Neural Networks. A Comprehensive Foundation", Macmillan College Publishing Inc., New York, 1994.

# **APPENDIX –Visual Basic Code**

### **Splash Form**

Option Explicit

Private Sub Form\_Load()  $Me.Left = (Screen.Width - Width) / 2$  Me.Top = (Screen.Height - Height) / 2 End Sub

'@@@@@@@@@@@@@@@@@@@@@@@@@@@@@@ Private Sub SSPanel1\_Click(Index As Integer)

If Index  $= 0$  Then FrmEog\_Frac\_info.Show ElseIf Index  $= 1$  Then frmNeural\_GA.Show ElseIf Index  $= 2$  Then frmFuzzy.Show

 End If Me.Hide

End Sub

# **Start Module**

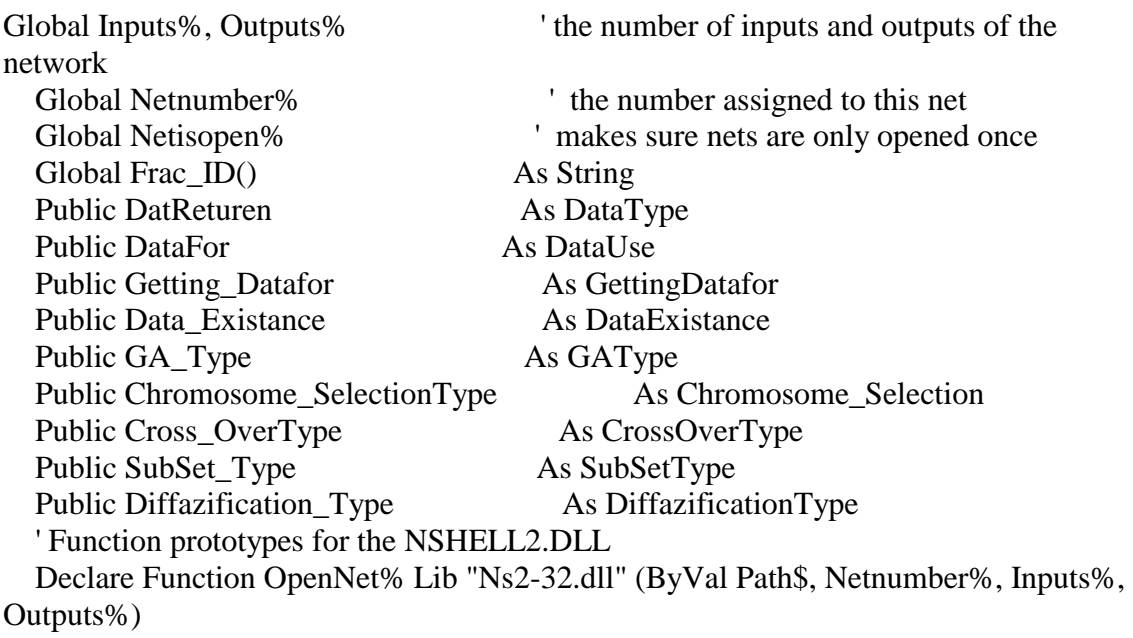

 Declare Function FireNet% Lib "Ns2-32.dll" (Netnumber%, Inputs\_array#, Outputs\_array#) Declare Function CloseNet% Lib "Ns2-32.dll" (Netnumber%)

Sub Main() frmSplash.Show frmSplash.Refresh End Sub

# **Well & Frac Information Form**

Option Explicit 'References ADO 2.5 'ADO Objects Used Private sConnection As ADODB.Connection Private sRecordset As ADODB.Recordset Private sCommand As ADODB.Command Private sParameter As ADODB.Parameter Private strSQL As String Dim myData() As Variant Private AddNewFlag As Boolean

'@@@@@@@@@@@@@@@@@@@@@@@@@@@@@@ Private Sub Form\_Load()

 'Form location  $Me.Left = (Screen.Width - Me.Width) / 2$  $Me.Top = (Screen.Height - Me.Height) / 2$  'Start Tab  $Me.SSTab$  FracDesign.Tab = 0  $Me.cmd\_addNEW\_Deliverability. Top = 4560$  Me.cmd\_Cancel.Visible = False  $Me.MSHFlexGrid_Deliverability.Height =  $4000$$ 

 'Openning the database Call Open\_Database

 With ADO\_Well\_Info 'stating that the form was just open  $AddNewFlag = True$  'Sorting data from database .Recordset.Sort = "WELL\_NO ASC" End With

 $AddNewFlag = False$ 

Call DG\_Well\_No\_RowColChange(1, 1)

End Sub

'@@@@@@@@@@@@@@@@@@@@@@@@@@@@@@ Public Sub Open\_Database()

```
 'Setting up the connection String to the MDB File 
 Set sConnection = New ADODB.Connection 
 'Open the connection to the DB 
 With sConnection 
   'Telling ADO to use Jolt 
  .Provider = "Microsoft.Jet.OLEDB.4.0" 
  .ConnectionString = App.Path & "\EOGDB.mdb" 
  .CursorLocation = adUseClient 
   .Open 
 End With
```

```
End Sub 
'@@@@@@@@@@@@@@@@@@@@@@@@@@@@@ 
Public Sub Open_RecordSet(mySQL)
```
 'Setting up the Recordset  $Set$  sRecordset = New Recordset

```
 With sRecordset 
    Source = mySQL .ActiveConnection = sConnection 
     .LockType = adLockOptimistic 
     .CursorType = adOpenKeyset 
     .Open 
 End With
```
#### End Sub

'@@@@@@@@@@@@@@@@@@@@@@@@@@@@@ Private Sub DG\_Well\_No\_RowColChange(LastRow As Variant, ByVal LastCol As Integer)

On Error GoTo Proc\_Err

 Dim i As Integer 'If the form was just open exit this procdure If AddNewFlag = True Then Exit Sub

### Call Deliverability

```
 'Getting the frac job information 
   'Preparing SQL string to get frac information 
   strSQL = "SELECT * FROM tbl_Fracrecipe WHERE [WELL No]='" & 
txt_Well_No.Text & ""
   strSQL = strSQL + " ORDER BY [FRAC No]" 
   Call Open_RecordSet(strSQL) 
   'Counting the records # 
   Me.txt_No_of_Frac.Text = sRecordset.RecordCount 
   'condition if there is no record available 
   If sRecordset.EOF = True And sRecordset.BOF = True Then 
     MsgBox ("There is no Frac Recipe Available For Well " & txt_Well_No.Text) 
        'Empty all text box 
        For i = Me.txt_Add_Frac.LBound To Me.txt_Add_Frac.UBound 
        Me.txt\_Add\_Frac(i).Text = "" Next 
     Exit Sub 
   Else 
     'Looping through all the text boxes 
     For i = Me.txt_Add_Frac.LBound To Me.txt_Add_Frac.UBound 
        'if the value is Null then keep the text box empty 
        If IsNull(sRecordset.Fields(i)) Then 
         Me.txt\_Add\_Frac(i).Text = "" ElseIf sRecordset.Fields(i) <> "" Then 
        txt\_Add\_Frac(i).Text = sRecordset.Fields(i) End If 
     Next 
   End If 
   Me.cmd_AddFracRecipe.Caption = "Add New Frac Recipe" 
   Exit Sub 
Proc_Err: 
   MsgBox "Error Number " & Err.Number & vbNewLine & Err.Description 
End Sub 
'@@@@@@@@@@@@@@@@@@@@@@@@@@@@@ 
Public Sub Deliverability()
```
 'This Code gets all deliverablity data store them inside grid ' and then draw the graph

```
 'Writting the SQL for each well excluding and value = zero 
   ' and ordering them according to the year 
  strSQL = "SELECT YEAR, Q100 FROM tbl_Q100 WHERE [WeLL No]="" \&txt_Well_No.Text \& "' And [Q100] \& 0"
  strSQL = strSQL + " ORDER BY [YEAR]" 'Open record set 
   Call Open_RecordSet(strSQL) 
   'if there was no Deliverability values then alert 
  If sRecordset.RecordCount = 0 Then
    MsgBox ("There is no Deliverability History For Well " & txt Well No.Text)
   End If 
   'Preparing the grid 
   With Me.MSHFlexGrid_Deliverability 
    \text{ColWidth}(0) = 520.ColWidth(1) = 530 'Attaching the record set to the flex grid 
     Set Me.MSHFlexGrid_Deliverability.DataSource = sRecordset.DataSource 
     Me.MSChart1.RowCount = Me.MSHFlexGrid_Deliverability.Rows 
     Me.MSChart1.RowLabelCount = Me.MSHFlexGrid_Deliverability.Rows 
     Me.MSChart1.ColumnCount = Me.MSHFlexGrid_Deliverability.Cols 
     Set Me.MSChart1.DataSource = sRecordset.DataSource 
     Call Scaling_MS_Curves
```
End With

End Sub

'@@@@@@@@@@@@@@@@@@@@@@@@@@@@@@ Private Sub cmd\_Add\_Well\_Click()

```
 On Error GoTo Proc_Err
```
If Me.cmd Add Well.Caption  $=$  "Add New Well" Then Me.cmd\_Add\_Well.Caption = "Submit New Well"  $AddNewFlag = True$ With ADO\_Well\_Info .Recordset.AddNew End With  $AddNewFlag = False$  Exit Sub Else Me.cmd\_Add\_Well.Caption = "Add New Well" Exit Sub

End If

Proc\_Err:

MsgBox "Error Number " & Err.Number & vbNewLine & Err.Description

End Sub

'@@@@@@@@@@@@@@@@@@@@@@@@@@@@@@ Private Sub cmdUpdate\_Click()

On Error GoTo Proc\_Err

 With ADO\_Well\_Info .Recordset.Update End With

Exit Sub

Proc\_Err: MsgBox "Error Number " & Err.Number & vbNewLine & Err.Description

End Sub '@@@@@@@@@@@@@@@@@@@@@@@@@@@@@@ Private Sub cmd\_Delete\_Well\_Click()

On Error GoTo Proc\_Err

 strSQL = "SELECT \* FROM tbl\_Fracrecipe WHERE [WELL No]= '" & txt\_Well\_No.Text & "" Call Open\_RecordSet(strSQL)

 If sRecordset.RecordCount > 0 Then MsgBox (" This Well have " & sRecordset.RecordCount & " Frac Recipe, Delete All Frac Recipes First ") Else With ADO\_Well\_Info .Recordset.Delete End With End If

Exit Sub

Proc\_Err:

MsgBox "Error Number " & Err.Number & vbNewLine & Err.Description

End Sub

'@@@@@@@@@@@@@@@@@@@@@@@@@ Public Sub Scaling\_MS\_Curves()

'Scaling the MS chart

```
 With MSChart1.Plot.Axis(VtChAxisIdX) 
   .AxisTitle.Text = "Years" 
  .AxisScale.Type = VtChScaleTypeLinear 
   .AxisGrid.MinorPen.Style = VtPenStyleDashed 
   .CategoryScale.Auto = True 
 End With
```

```
 With MSChart1.Plot.Axis(VtChAxisIdY) 
   .AxisTitle.Text = "Deliverability (MSCF/D)" 
   .AxisScale.Type = VtChScaleTypeLinear 
   .AxisGrid.MinorPen.Style = VtPenStyleSolid 
   .CategoryScale.Auto = True 
   .ValueScale.MajorDivision = 15 
 End With
```
# End Sub

'@@@@@@@@@@@@@@@@@@@@@@@@@@@@@ Private Sub cmdMove\_Click(Index As Integer)

 Dim i As Integer Dim X As Integer Dim FracNo As String Dim Msg, Style, Title, Help, Ctxt, Response, MyString

```
X = sRecordset.RecordCount
 'Checking if there is no recordset 
If sRecordset.EOF = True And sRecordset.BOF = True Then
   MsgBox ("There is no Frac Recipe Available For Well " & txt_Well_No.Text) 
 Else 
   With sRecordset 
      'Moving to the first record 
    If Index = 0 Then
           .MoveFirst 
    ElseIf Index = 1 Then
```

```
 'Moving Back 
      If .AbsolutePosition = adPosBOF Then 
        .MoveFirst 
        GoTo FastExit 
      Else 
        .MovePrevious 
      End If 
  ElseIf Index = 2 Then
      'Moving to next record 
      If .AbsolutePosition = adPosEOF Then 
        .MoveLast 
        GoTo FastExit 
      Else 
         .MoveNext 
      End If 
  ElseIf Index = 3 Then
     'Moving to the last record 
      .MoveLast 
   End If 
 End With
```

```
If sRecordset.EOF = True Or sRecordset.BOF = True True Then
   Msg = "No more Record !! " 
   Style = vbCritical 
 Respose = MsgBox(Msg, Style) GoTo FastExit 
 End If
```

```
For i = Me.txt_Add_Frac.LBound To Me.txt_Add_Frac.UBound
   If IsNull(sRecordset.Fields(i)) Then 
     Me.txt Add Frac(i).Text = ""
   Else 
    txt\_Add\_Frac(i).Text = sRecordset.Fields(i) End If 
 Next i
```

```
FastExit: 
   End If
```
#### End Sub

'@@@@@@@@@@@@@@@@@@@@@@@@@@@@@@@@@@@@ Private Sub cmd\_addNEw\_Deliverability\_Click()

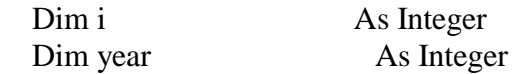

#### Dim Q100 As Integer

If Me.cmd\_addNEw\_Deliverability.Caption = "Add New " Then

Me.cmd addNEw Deliverability.Caption = "Submit" Me.MSHFlexGrid\_Deliverability.Height = 3100 Me.txt Add Deliverability.Visible = True  $Me.txt\_Add\_Deliverability.Top = 3700$  Me.txt\_Add\_Year.Visible = True Me.txt Add Year.Top =  $3700$  Me.cmd\_addNEw\_Deliverability.Top = 4080  $Me.cmd$  Cancel. Visible = True Me.cmd  $Cancel.Top = 4560$ 

ElseIf Me.cmd\_addNEw\_Deliverability.Caption = "Submit" Then

 If Me.txt\_Add\_Deliverability.Text = "" Or Me.txt\_Add\_Year.Text = "" Then MsgBox ("Data is missing in one or more fields"), vbCritical Exit Sub End If

Me.cmd addNEw Deliverability.Caption = "Add New "  $Me.MSHFlexGrid\_Deliverability.Height =  $4000$$  $Me.cmd\_addNEW\_Deliverability.Top = 4560$ Me.txt Add Deliverability. Visible  $=$  False Me.txt Add Year.Visible = False  $Q100 = Me.txt$  Add Deliverability.Text year = Me.txt\_Add\_Year.Text Me.txt\_Add\_Deliverability.Text = "" Me.txt  $Add$  Year.Text = "" Me.cmd  $Cancel.Visible = False$ 

 Call Add\_Deliverability\_Record(year, Q100) Call DG\_Well\_No\_RowColChange(1, 1)

 ElseIf Me.cmd\_addNEw\_Deliverability.Caption = "Delete" Then If Me.txt\_Add\_Deliverability.Text = "" Or Me.txt\_Add\_Year.Text = "" Then MsgBox ("Data is missing in one or more fields"), vbCritical Exit Sub End If

 Me.cmd\_addNEw\_Deliverability.Caption = "Add New "  $Me.MSHFlexGrid$  Deliverability. Height = 4000 Call Add\_Deliverability\_Record(Me.txt\_Add\_Year.Text, 0)

Me.cmd addNEw Deliverability.Top =  $4560$ Me.txt Add Deliverability. Visible  $=$  False Me.txt Add Deliverability.Text = "" Me.txt\_Add\_Year.Visible = False Me.txt  $Add$  Year.Text = "" Me.cmd\_Cancel.Visible = False Call DG\_Well\_No\_RowColChange(1, 1) End If

End Sub '@@@@@@@@@@@@@@@@@@@@@@@@@@@@@@ Private Sub MSHFlexGrid\_Deliverability\_DblClick()

 Me.cmd\_addNEw\_Deliverability.Caption = "Delete"  $Me.MSHFlexGrid$  Deliverability. Height = 3100 Me.txt\_Add\_Deliverability.Visible = True  $Me.txt\_Add\_Deliverability.Top = 3700$  Me.txt\_Add\_Year.Visible = True Me.txt\_Add\_Year.Top = 3700 Me.cmd  $addNEW$  Deliverability.Top = 4080  $Me.cmd$  Cancel. Visible = True  $Me.cmd\_Cancel.Top = 4560$ 

 With MSHFlexGrid\_Deliverability Me.txt\_Add\_Year.Text = .TextMatrix(.Row, 0) Me.txt Add Deliverability.Text = .TextMatrix(.Row, 1) End With

End Sub

'@@@@@@@@@@@@@@@@@@@@@@@@@@@@@@ Public Sub Add\_Deliverability\_Record(year, Q100)

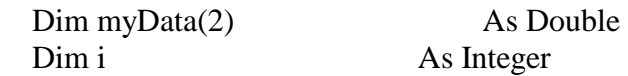

```
 'If there is a deliverability value needed to be added then 
  If O100 \leq 0 Then
     'Preparing SQL String 
     strSQL = "SELECT [WeLL No], YEAR, Q100 FROM tbl_Q100 WHERE [WeLL 
\text{No}]="" & txt_Well_No.Text & "' And \text{[Q100]} \ll 0"
    strSQL = strSQL + " ORDER BY [YEAR]" 'Open Recordset 
     Call Open_RecordSet(strSQL)
```

```
 'Move curser to the last record in the record set 
 If sRecordset.EOF <> True Or sRecordset.BOF <> True Then 
   sRecordset.MoveLast 
 End If 
   'Start adding 
   sRecordset.AddNew 
  sRecordest. Fields(0).Value = txt Well No.Text
   sRecordest. Fields(1).Value = yearsRecordest. Fields(2).Value = <math>Q100</math> sRecordset.Update 
      sRecordset.Close
```

```
 Else
```

```
 strSQL = "SELECT [WeLL No], YEAR, Q100 FROM tbl_Q100 WHERE [WeLL 
No]='" & txt_Well_No.Text & "'" 
     strSQL = strSQL + "And [YEAR] = " & year Call Open_RecordSet(strSQL) 
       i = sRecordset.RecordCount 
       sRecordset.Delete adAffectCurrent
```
End If

End Sub

'@@@@@@@@@@@@@@@@@@@@@@@@@@@@@@ Private Sub cmd\_Cancel\_Click()

```
 Me.cmd_addNEw_Deliverability.Caption = "Add New " 
Me.MSHFlexGrid Deliverability. Height = 4000
 Me.txt_Add_Deliverability.Visible = False 
Me.txt\_Add\_Deliverability.Text = ""Me.txt Add Year.Visible = False
 Me.txt_Add_Year.Text = "" 
 Me.cmd_addNEw_Deliverability.Top = 4560 
Me.cmd Cancel.Visible = False Me.cmd_Cancel.Top = 4560
```
End Sub

```
'@@@@@@@@@@@@@@@@@@@@@@@@@@@@@@ 
Private Sub cmd_AddFracRecipe_Click() 
   'Describtion 
     'This code allows user to add new frac Jobe to n existing well 
   'Algorithm 
     'if click on add then
```
 'disable user to change the frac# 'move the curser to end of the recordset 'Claculate some entry for the first 4 boxes 'Clean up all text box 'Else 'msgbox 'Checking for an empty box 'Reading all the inputs and store them inside an MyData Array 'Sending the array to the add new procedure to be added 'end if 'exit On Error GoTo Proc\_Err Dim i As Integer If Me.cmd\_AddFracRecipe.Caption = "Add New Frac Recipe" Then Me.txt No of Frac.Enabled = False If sRecordset. $EOF = False$  Then sRecordset.MoveLast End If 'Prepare Data to be entered inside the empty boxes Me.cmd\_AddFracRecipe.Caption = "Submit New Frac Recipe"  $txt\_Add\_Frac(0).Text = Me.txt\_Well\_No.Text$  $txt\_Add_Frac(3).Text = CInt((CDbl(Date) - CDbl(sRecordset.Fields(1))) / 365)$ txt Add Frac $(1)$ .Text = Date  $txt\_Add_Frac(2).Text = 1 + txt_No_of_Frac.Text$ For  $i = 4$  To Me.txt Add Frac.UBound  $txt\_Add\_Frac(i).Text = ""$  Next i ElseIf Me.cmd\_AddFracRecipe.Caption = "Submit New Frac Recipe" Then Dim Msg, Style, Title, Response, MyString Msg = "Would You Like to Add New Frac Recipe ? " Style = vbYesNo ' Define buttons. Title = "Adding New Frac Recipe" Response = MsgBox(Msg, Style, Title)

If Response  $=$  vbYes Then

ReDim myData(Me.txt\_Add\_Frac.UBound)

 For i = Me.txt\_Add\_Frac.LBound To Me.txt\_Add\_Frac.UBound If Me.txt  $Add_Frac(i).Text = "" Then$  MsgBox ("Data is missing in one or more fields"), vbCritical Exit Sub End If  $myData(i) = txt\_Add\_Frac(i).Text$  Next i Call AddFracRecipr(myData, "New") Me.cmd\_AddFracRecipe.Caption = "Add New Frac Recipe" Me.txt\_No\_of\_Frac.Enabled = True ElseIf Response  $=$  vbNo Then Exit Sub End If End If Exit Sub Proc\_Err: MsgBox "Error Number " & Err.Number & vbNewLine & Err.Description End Sub '@@@@@@@@@@@@@@@@@@@@@@@@@@@@@@ Private Sub cmd\_UpdateRecipe\_Click() On Error GoTo Proc\_Err Dim i As Integer ReDim myData(Me.txt\_Add\_Frac.UBound) Dim Msg, Style, Title, Response, MyString  $Msg = "Would you like to save you changes ?"$  Style = vbYesNo ' Define buttons. Title = "Updating Current Frac Recipe" Response = MsgBox(Msg, Style, Title) If Response  $=$  vbYes Then For i = Me.txt\_Add\_Frac.LBound To Me.txt\_Add\_Frac.UBound If  $Me.txt\_Add\_Frac(i).Text = "" Then$  MsgBox ("Data is missing in one or more fields"), vbCritical End If  $myData(i) = txt\_Add\_Frac(i).Text$  Next i Call AddFracRecipr(myData, "Update")

```
ElseIf Response = no Then
   Call DG_Well_No_RowColChange(1, 1) 
 End If
```
Dim i As Integer

Exit Sub

Proc\_Err:

MsgBox "Error Number " & Err.Number & vbNewLine & Err.Description

End Sub

'@@@@@@@@@@@@@@@@@@@@@@@@@@@@@@ Public Sub AddFracRecipr(myData, Operation)

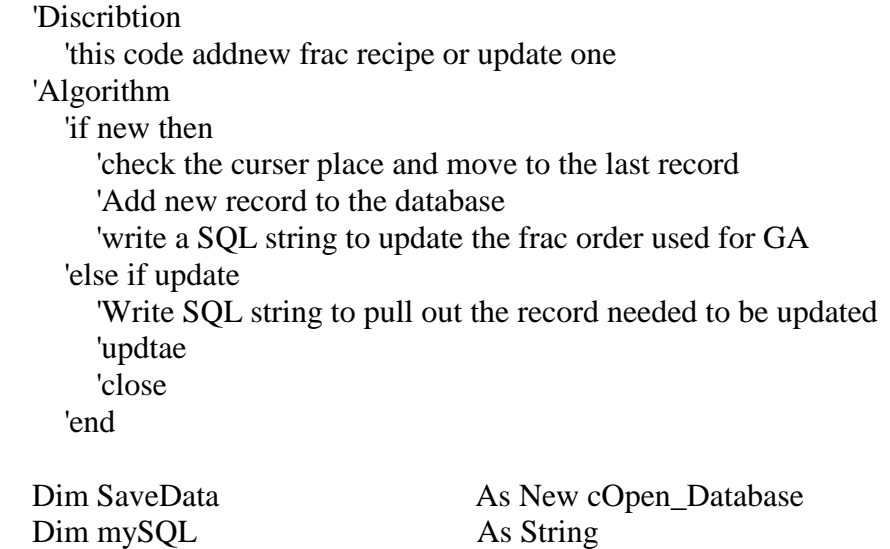

If Operation  $=$  "New" Then If sRecordset.EOF <> True Or sRecordset.BOF <> True Then If sRecordset. $EOF = False$  Then sRecordset.MoveLast End If End If sRecordset.AddNew For i = LBound(myData) To UBound(myData)  $sRecordest. Fields(i).Value = myData(i)$  Next i sRecordset.Update

```
 strSQL = "SELECT * FROM tbl_Wells_Frac_Count WHERE [WELL No]= " & 
txt_Well_No.Text 
    i = Trim(txt\_Add\_Frac(2).Text) Call Open_RecordSet(strSQL)
```
 sRecordset.Update sRecordset.Fields(4).Value = i sRecordset.MoveLast sRecordset.Close

ElseIf Operation = "Update" Then

```
strSQL = "SELECT * FROM tbl_Fracrecipe WHERE [WELL No]= "' \&txt_Well_No.Text & "'" 
    strSQL = strSQL + "And [FRAC No] = " & Str(Trim(txt\_Add_Frac(2).Text))
```
 Call Open\_RecordSet(strSQL) For i = LBound(myData) To UBound(myData) sRecordset.Update sRecordset.Fields(i).Name, myData(i) Next i

End If

Call DG\_Well\_No\_RowColChange(1, 1)

End Sub

'@@@@@@@@@@@@@@@@@@@@@@@@@@@@@@ Private Sub cmd\_DeletsFracRecipe\_Click()

 'Discribtion 'Deleting a frac job 'algorithm

On Error GoTo Proc\_Err

 Dim i As Integer Dim FracNo As String

 If txt\_Add\_Frac(2).Text = "" Then MsgBox "Specify frac recipe you want to delete": Exit Sub  $FracNo = Str(Trim(txt\_Add_Frac(2).Text))$ 

 Dim Msg, Style, Title, Response, MyString  $Msg = "Would you like to Delete this frac recipe ?"$  Style = vbYesNo ' Define buttons. Title = "Delete Current Frac Recipe" Response = MsgBox(Msg, Style, Title)

If Response  $=$  vbYes Then

```
 strSQL = "SELECT * FROM tbl_Fracrecipe WHERE [WELL No]= '" & 
txt_Well_No.Text & ""
     strSQL = strSQL + " And [FRAC No] = " & FracNo 
     Call Open_RecordSet(strSQL) 
    i = sRecordset.RecordCount
    If i = 0 Then MsgBox "No record was found": Exit Sub
     sRecordset.Delete adAffectCurrent 
     strSQL = "SELECT * FROM tbl_Wells_Frac_Count WHERE [WELL No]= " & 
txt_Well_No.Text 
    i = FracNo - 1 Call Open_RecordSet(strSQL) 
       sRecordset.Update 
      sRecordset.Fields(4).Value = i
       sRecordset.MoveLast 
       sRecordset.Close 
     Call DG_Well_No_RowColChange(1, 1) 
   ElseIf Response = vbNo Then 
     Exit Sub 
   End If 
   Exit Sub 
Proc_Err: 
   MsgBox "Error Number " & Err.Number & vbNewLine & Err.Description 
End Sub 
'@@@@@@@@@@@@@@@@@@@@@@@@@@@@@@ 
Private Sub cmd_Fuzzy_Click() 
   frmFuzzy.Show 
End Sub 
'@@@@@@@@@@@@@@@@@@@@@@@@@@@@@@ 
Private Sub cmd_View_Click() 
   frmNeural_GA.Show 
End Sub 
Private Sub cmdClear_Click() 
  Me.txt Memo.Text = ""End Sub 
'@@@@@@@@@@@@@@@@@@@@@@@@@@@@@ 
Private Sub cmdExit_Click()
```
sRecordset.Close

 sConnection.Close FrmEog\_Frac\_info.Hide Unload FrmEog\_Frac\_info

End

End Sub

Private Sub cmd\_Exit\_Application\_Click() sRecordset.Close sConnection.Close Unload FrmEog\_Frac\_info End End Sub

### **Neural and Genetic Algorithm Form**

Option Explicit

Dim NeuralNet\_Info As New cOpen\_Database 'information about All NNW Dim WellData As New cInputs 'all Well Data Dim InputsFieldsTitle 'Names of the Inputs Dim InputsFields() As Variant Dim Title() As String Dim MyFileds Dim myWells() As Integer Dim ChangeableInputs() As New CNet\_Fire

Dim FinalInputData() As Double Dim BatchOutput As Double ''''''''''''''''''''

 Dim Minimum() As Double Dim Maximum() As Double Dim MyChromosome As New GA\_Class Dim Generation SinceMax As Integer Dim NetOutput() As Double Dim StopFlag As Boolean Dim X, X1, Y, Y1

'@@@@@@@@@@@@@@@@@@@@@@@@@@@ Private Sub Form\_Load()

 'This Code Saves the content of the table tbl\_Neural\_Net\_Info 'tbl\_Neural\_Net\_Info contents all information about the neural networks 'inside NeuralNet\_Info On Error GoTo Proc\_Err

 Dim i As Integer Dim j As Integer

 'Form location when loaded  $Me.Left = (Screen.Width - Width) / 2$  $Me.Top = (Screen.Height - Height)/2$ Me.SSTab Optimization.Tab =  $0$ 

Call optNet Processing Click(0) Call opt\_OptimizationType\_Click(0)

 'open the database NeuralNet\_Info.OpenDatabase 'Sending string to the class to open Neural Network table NeuralNet\_Info.mySQL = "SELECT \* FROM tbl\_Neural\_Net\_Info"  $NeuralNet\_Info.MyFlag = True$  'Fields Array of Neural network table MyFileds = Array("Frac #", "Record Exist", "Fraced", "FracID", "def\_Files", "Input",

 $\overline{a}$  "Output", "changeable Input") NeuralNet\_Info.FieldArray = MyFileds 'Open Record Set and store the contents of neural network info table inside DataArray array

```
DatReturen = dtDataArray
   'Get the record set 
   NeuralNet_Info.OpenRecordSet 
   NeuralNet_Info.CLoseDatabse 
   'Filling the combo boxes with frac IDs 
  For i = cmbo_FracID.LBound To cmbo_FracID.UBound
     With cmbo \text{FracID}(i) .Clear 
        'This combo for well list 
        For i = LBound(NeuralNet_Info.DataArray) To 
UBound(NeuralNet_Info.DataArray) 
           'Checking if the Neural network is exist for this Frac 
          If NeuralNet_Info.DataArray(i, 1) = True Then
             If NeuralNet_Info.DataArray(i, 2) <> "All Frac" Then 
                .AddItem NeuralNet_Info.DataArray(i, 2) 
             End If 
          End If 
        Next i 
       ListIndex = 0 End With 
   Next j
```

```
 'This Veriable store all the Inputs Parameters Titels 
 'Check table tbl_InputsType from the data base 
InputStreamInputsFields = Input_Fields()
 'Spicifing the items that going to appear in the combo box 
Me.txt InputParameters(0).Visible = False
Me.Ibl_InputParameters(0).Visible = FalseMe.Cmbo Inputs. Visible = False
 opt_Net_Selection(2).Value = True 
Me.txt StoppingCriteria.Enabled = False
 Exit Sub
```
Proc\_Err: MsgBox "Error Number " & Err.Number & vbNewLine & Err.Description

End Sub '@@@@@@@@@@@@@@@@@@@@@@@@@@@ Public Function Input Fields()

 'This Function open the data base and get all the inputs field titles 'for all the network and store them inside a veriable name InputsFields

Dim InputFields As New cOpen\_Database

 InputFields.OpenDatabase InputFields.mySQL = "SELECT \* FROM tbl\_InputsType" MyFileds = Array("Field\_Name", "Type", "First Frac", "Second Frac", "Third Frac", \_ "Fourth Frac", "Fifth Frac", "Sixth Frac", "All Frac") InputFields.FieldArray = MyFileds DatReturen = dtDataArray 'Getting all details from the table InputFields.OpenRecordSet 'Store the content inside Input\_Fields variable  $Input Fields = InputFields.DataArray$  'store the Fields name of the Input type table InputsFieldsTitle = InputFields.FieldArray InputFields.CLoseDatabse  $Set$  Input $Fields$  = Nothing

End Function

```
'@@@@@@@@@@@@@@@@@@@@@@@@@@@ 
Private Sub opt_Net_Selection_Click(Index As Integer)
```

```
 'This code fill the txt_FracID with the Frac ID from the data base 
  If opt_Net_Selection(0).Value = True Or opt_Net_Selection(2).Value = True Then
     'Checking if the Neural network is exist for this Frac 
    If NeuralNet Info.DataArray(cmbo FracID(0).ListIndex + 1, 1) = True Then
        'Excluding Never and All Frac 
       If NeuralNet_Info.DataArray(cmbo_FracID(0).ListIndex + 1, 3) \langle "All Frac"
Then 
          Me.txt_FracID.Text = NeuralNet_Info.DataArray(cmbo_FracID(0).ListIndex + 
1, 3) 
        End If 
     Else 
        Me.txt_FracID.Text = "All Frac" 
     End If 
  ElseIf Me.opt Net Selection(1).Value = True Then
```
Me.txt  $FraclD.Text = "All Frac"$ 

End If

 $Me.txt$  GAFracID.Text = Me.txt FracID.Text

End Sub

'@@@@@@@@@@@@@@@@@@@@@@@@@@@ Private Sub opt\_Batch\_Net\_Selection\_Click(Index As Integer)

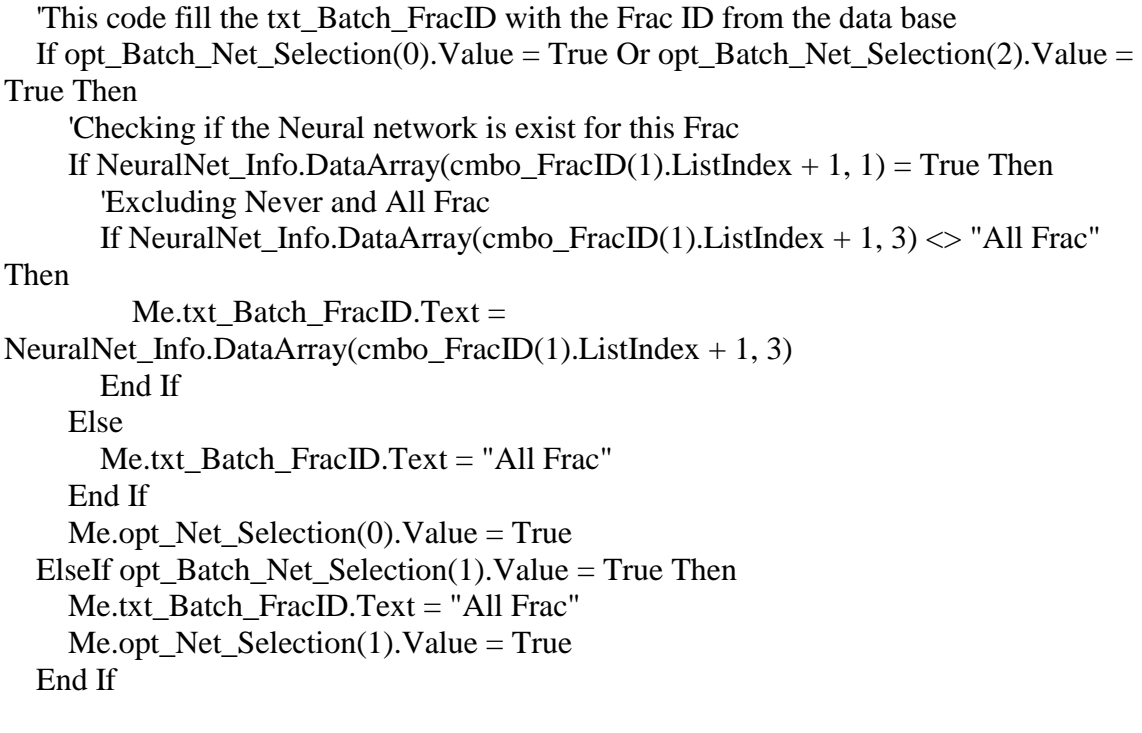

End Sub

Private Sub opt\_StoppingCriteria\_Click(Index As Integer)

```
If opt_StoppingCriteria(0).Value = True Then
   Me.txt_StoppingCriteria.Enabled = False 
  Me.txt\_StopingCriteria.Text = 15ElseIf opt_StoppingCriteria(1).Value = True Then
   Me.txt_StoppingCriteria.Enabled = True 
  Me.txt\_StopingCriteria.Text = "" End If
```
End Sub

'@@@@@@@@@@@@@@@@@@@@@@@@@@@ Private Sub optNet\_Processing\_Click(Index As Integer)

 'This code hides and show some controles 'According to net type selection

Dim i As Integer

 'Form Controls Condition If Me.optNet\_Processing $(0)$ .Value = True Then 'if single firing then hide the grid and bring the text boxes

 $Me.framMsflxgrid.Visible = False$  Me.Frame\_InputsParameters.Visible = True Me.Lst Wells $(0)$ .Enabled = True Me.cmd\_Rank.Visible = False Getting\_Datafor = SingleOptimization

If (txt\_InputParameters.UBound)  $\leq 0$  Then 'Clear all inputs from the text boxes For  $i = 0$  To txt\_InputParameters.UBound txt\_InputParameters $(i)$ .Text = "" Next i End If

ElseIf Me.optNet\_Processing $(1)$ .Value = True Then 'if Batch process was selected then show the flex grid Me.framMsflxgrid.Visible = True  $Me.$  Frame InputsParameters. Visible = False Me.Lst Wells $(0)$ .Enabled = False Me.cmd\_Rank.Visible = True Getting\_Datafor = BatchOptimization

```
 With MSFlex_FiredQ 
      .Clear 
     TextMatrix(0, 0) = "Well No"TextMatrix(0, 1) = "PreStim"\text{ColWidth}(2) = 1000.TextMatrix(0, 2) = "Deliverability"
   End With 
 End If
```
Call FirstTab\_TxtBoxes

End Sub

'@@@@@@@@@@@@@@@@@@@@@@@@@@@ Private Sub cmbo\_FracID\_Click(Index As Integer)

 'This code fill the list box with all wells that have been fraced 'with same number that was selected from the combo box

On Error GoTo Proc\_Err

 Dim Well As Variant Dim i As Integer

```
If Index = 0 Then
     opt_Net_Selection_Click (0) 
     Call FirstTab_TxtBoxes 
  ElseIf Index = 1 Then
    opt Batch Net Selection Click (0)
     txt_GAFracID.Text = txt_Batch_FracID.Text 
     Me.lst_Selected_BatchWell.Clear 
   End If 
   'Filling the List with Wells 
  With Lst_Wells(Index)
      .Clear 
    Well = Wells(Index) ReDim myWells(UBound(Well)) As Integer 
    If UBound(Well) = 0 Then
        MsgBox ("There is no wells existed for this frac") 
        Exit Sub 
     Else 
        For i = LBound(Well) To UBound(Well) 
          .AddItem Well(i, 0) 
          'This array stores the wells for later use in Batch processing 
         myWells(i) = Well(i, 0) Next i 
       ListIndex = 0lbl_Counter.Caption = .ListCount & "Wells"
     End If 
   End With 
   'Write some information 
  Frame_InputsParameters.Caption = (LTrim(Me.txt_FracID.Text)) \& "Input
Parameters" 
  lb Count(0). Caption = Lst_Wells(1). ListCount & "Wells"
  lbl_Count(1).Caption = lst_Selected_BatchWell.ListCount \& " Wells"
   Exit Sub 
Proc_Err: 
   MsgBox "Error Number " & Err.Number & vbNewLine & Err.Description
```

```
End Sub
```

```
'@@@@@@@@@@@@@@@@@@@@@@@@@@@@@ 
Public Function Wells(Index)
```
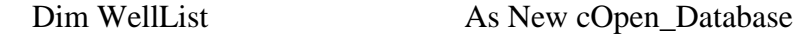

```
 'Store SQL and Field Array in the property of the open Data Class 
   'then open the database and return only data array contains wells 
   WellList.mySQL = "SELECT * FROM tbl_Wells_Frac_Count WHERE [Frac No]= " 
& cmbo_FracID(Index).ListIndex 
   WellList.FieldArray = Array("Well No") 
   DatReturen = dtDataArray 
   WellList.OpenDatabase 
   WellList.OpenRecordSet 
   WellList.CLoseDatabse 
   Wells = WellList.DataArray 
  Set WellList = Nothing
```
End Function '@@@@@@@@@@@@@@@@@@@@@@@@@@@@@ Private Sub Lst\_Wells\_DblClick(Index As Integer)

 'The following Sub select the well needed to be tested for frac 'it brings the data from last frac job as the default input parameters 'for the next frac On Error GoTo Proc\_Err

Dim i As Integer

Data Existance  $=$  Yes  $DataFor = ViewData$  Select Case Index Case 0 Call FirstTab\_TxtBoxes 'Getting all the data for the specific well Call Well\_Data(CInt(Me.Lst\_Wells(0).Text), False) If Data Existance  $=$  no Then Exit Sub

 Call InputFrameDesign Case 1 Call SSPan\_Move\_Click(0) End Select

Exit Sub

Proc\_Err:

MsgBox "Error Number " & Err.Number & vbNewLine & Err.Description

End Sub

'@@@@@@@@@@@@@@@@@@@@@@ Public Function Well\_Data(Well As Integer, optimization As Boolean) Dim FracOrder As Integer

 'Getting all well fixed information store them inside cInput Class WellData.Well\_No = Well

If Me.opt\_OptimizationType(0).Value = True Then cmbo\_FracID(1).ListIndex = cmbo\_FracID(0).ListIndex End If  $FracOrder = LTrim(Clnt(Me.cmbo_FracID(1).ListIndex + 1))$ WellData.FracNo = FracOrder

 'Call the class Function WellData.GetWellData Well, FracOrder, optimization

If Data\_Existance  $=$  no Then  $Set$  WellData = Nothing Exit Function End If

```
If optimization = False Then
     'Write into 
    txt_WellNo(0).Text = Lst_Wells(0).Text
    txt_MellNo(1).Text = List_Wells(0).Text
```
 Me.txt\_Pre\_StimulationDeliverability.Text = WellData.Q100\_Before\_This\_Frac Me.lbl\_No\_Months\_Since\_ThisQ.Caption =

```
Format(WellData.No_of_Months_Before_Frac, "##,##0") & " Months" 
      Me.lbl YearsBefore.Caption = WellData.YearsBefore This Frac & " Years"
   End If
```
Me.txt\_GA\_Pre\_Stimulation.Text = WellData.Q100\_Before\_This\_Frac

End Function

```
'@@@@@@@@@@@@@@@@@@@@@@@@@@@@@@@@@@@ 
Public Sub FirstTab_TxtBoxes()
```
 'Clearing all text boxes txt  $WellNo(0).Text = ""$  $Me.txt\_Pre\_StimulationDeliverability.Text = ""$ Me.lbl No Months Since ThisQ.Caption  $=$  "" Me.lbl\_YearsBefore.Caption = "" Me.txt Post StimulationDeliverability.Text =  $"$ Me.txt\_Deliverability\_Increase.Text = ""

End Sub

'@@@@@@@@@@@@@@@@@@@@@@@@@@@@@@@ Public Function Get\_FieldsName(InputsNumber)

 'This Sub gets all the input parameters Titles names and store them inside Title array 'variable and also stores the paramteres inside ChangeableInputs array 'then is loads them in the lable and text controles in the form 'Remember that all the input paramteres fields name are stored in "tbl\_InputsType" in the DB

Dim i As Integer Dim k As Integer Dim iRow As Integer Dim myData ReDim Title(InputsNumber) ReDim ChangeableInputs(InputsNumber) myData = WellData.Well\_Input\_Data  $k = 0$ 

 ''navigate throught the table column titels For  $i = 2$  To UBound(InputsFieldsTitle) 'Cheking which frac we are looking for 'remember that InputsFieldsTitle() are data from the database If Me.txt\_FracID.Text = InputsFieldsTitle(i) Then 'Navigate through the inputs type to see which is fixed and 'which is a variable For iRow = LBound(InputsFields) To UBound(InputsFields) 'if the input is a varibale we check if its used in this frac If InputsFields $(iRow, 1) = "Variable"$  Then If InputsFields $(iRow, i)$  = True Then

```
Title(k) = InputsFields(iRow, 0)ChangeableInputStream(k) = myData(iRow)k = k + 1
```
 End If End If

 Next iRow End If Next i

# End Function

'@@@@@@@@@@@@@@@@@@@@@@ Public Sub InputFrameDesign()

```
Dim i As Integer
  Dim InputsNumber As Integer
  Dim myTop As Integer
   'These few lines are needed to determine the number of text boxes and ' 
   'labels needed in designning the input form ' 
  For i = 1 To UBound(NeuralNet_Info.DataArray)
    If Me.txt_FracID.Text = NeuralNet_Info.DataArray(i, 3) Then
       InputStreamber = NeuralNet_Info.DataFrameAtray(i, 7) End If 
   Next i 
   Call Get_FieldsName(InputsNumber) 
   For i = txt_InputParameters.LBound To txt_InputParameters.UBound 
     txt_InputParameters(i).Text = "": lbl_InputParameters(i).Caption = "" 
   Next i 
  If (txt_InputParameters.UBound) \langle 0 \rangle Then
    For i = 1 To txt_InputParameters.UBound
       Unload txt_InputParameters(i)
        Unload lbl_InputParameters(i) 
     Next i 
   End If 
  Me.Frame_InputsParameters.Height = ((txt_InputParameters(0).Top) * InputsNumber)
+ (55 * InputsNumber * 1.5) + 60If (txt_InputParameters.UBound) = 0 Then
    txt InputParameters(0). Visible = True
    txt_InputParameters(0).Text = ChangeableInputs(0)lbl InputParameters(0). Visible = True
    lb InputParameters(0). Caption = Title(0)
    For i = 1 To InputsNumber
      Load txt_InputParameters(i)
         myTop = txt_IputParameters(i - 1).Top + tx_IputParameters(i).Height + 60txt InputParameters(i).Top = myTop
         txt_InputParameters(i).Visible = Truetxt InputParameters(i).Text = ChangeableInputs(i)
       Load lbl_InputParameters(i) 
         lbl InputParameters(i).Top = myTop
         lb InputParameters(i). Visible = True
         lbl InputParameters(i). Caption = Title(i)
     Next i 
   End If
```
End Sub '@@@@@@@@@@@@@@@@@@@@@@@@@@@@@ Private Sub cmd\_NetFire\_Click() On Error GoTo Proc\_Err Dim i As Integer  $SSPanel2.Visible = True$  For i = Me.txt\_InputParameters.LBound To Me.txt\_InputParameters.UBound If Me.txt\_InputParameters $(i)$ .Text = "" Then MsgBox (" Missing Parameters !"), vbCritical Exit Sub End If Next i 'Network Processing, Single If Me.optNet\_Processing $(0)$ .Value = True Then If txt\_WellNo(0).Text = "" Then MsgBox (" Select a well !"), vbCritical Exit Sub End If 'Go to single Firing function Call SingleFiring\_NetSelection ElseIf Me.optNet\_Processing $(1)$ .Value = True Then 'Network Processing Batch Call BatchFiring End If  $SSPanel2.Visible = False$  Exit Sub Proc\_Err: MsgBox "Error Number " & Err.Number & vbNewLine & Err.Description  $SSPanel2.Visible = False$ End Sub '@@@@@@@@@@@@@@@@@@@@@@@@@@@@@ Public Sub SingleFiring\_NetSelection()

 'This Code detarmine the wich net type to be fired 'accordingly it goes and select the network for the 'selection then get the data and fire the network

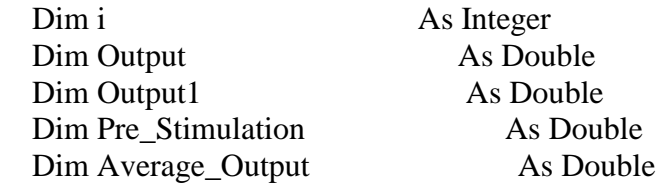

Pre\_Stimulation = Me.txt\_Pre\_StimulationDeliverability

 'Net type Selection if its speicalized or General If opt\_Net\_Selection(0).Value = True Or opt\_Net\_Selection(1).Value = True Then 'go to SingleFiring sending the frac ID to the function Call SingleFiring(LTrim(Me.txt\_FracID.Text)) Output = (FireNet.Net\_OutPut - Pre\_Stimulation) If Output  $< 0$  Then Output  $= 0$ 

ElseIf opt\_Net\_Selection(2).Value = True Then

```
For i = 1 To 2
  If i = 1 Then
     Call SingleFiring(LTrim(Me.txt_FracID.Text)) 
     Output = (FireNet.Net_OutPut - Pre_Stimulation) 
       If Output < 0 Then Output = 0 Else
```

```
 Call SingleFiring("All Frac") 
 Output1 = (FireNet.Net_OutPut - Pre_Stimulation) 
  If Output1 < 0 Then Output1 = 0
```
 End If Next i

 $Average\_Output = (Output + Output1) / 2$ Output = Average\_Output

# End If

```
If Me.optNet_Processing(0).Value = True Then
     txt_Post_StimulationDeliverability.Text = Format(Output, "####0.00")
```
txt Deliverability Increase.Text = Format(txt\_Post\_StimulationDeliverability.Text - Me.txt\_Pre\_StimulationDeliverability, "####0.00")

If txt\_Deliverability\_Increase.Text < 0 Then txt\_Deliverability\_Increase.Text =  $0#$ 

ElseIf Me.optNet\_Processing $(1)$ .Value = True Then  $BatchOutput = Output$ End If

End Sub '@@@@@@@@@@@@@@@@@@@@@@@@@@@@@ Public Sub BatchFiring()

Dim j As Integer Dim i As Integer Dim MyWell As Integer Dim BatchWells\_Data As New cOpen\_Database  $Me.MSFlex$  FiredO.Visible = True  $Me.$  Frame InputsParameters. Visible = False Getting\_Datafor = BatchOptimization With MSFlex\_FiredQ .Clear  $Rows = Me.Lst_Wells(0).ListCount + 3$  $\text{ColWidth}(0) = 820$  $TextMatrix(0, 0) = "Well No"$  $\text{ColWidth}(1) = 820$  $TextMatrix(0, 1) = "PreStim"$  $\text{ColWidth}(2) = 1000$  $TextMatrix(0, 2) = "PFD"$ For  $i = 0$  To Me.Lst\_Wells $(0)$ .ListCount - 1 DoEvents 'Scrolling throught the list box to select Wells Lst\_Wells $(0)$ .ListIndex = i Lst Wells DblClick (0)  $TextMatrix(i + 1, 0) = List_Wells(0).Text$ 

.TextMatrix $(i + 1, 1)$  = WellData.Q100 Before This Frac

If Data Existance  $=$  no Then  $MSFlex\_FiredQ.TextMatrix(i + 1, 2) = "Missing Data"$ Else

```
 'selecting and Firing the net 
      SingleFiring_NetSelection 
     If (BatchOutput - WellData.Q100_Before_This_Frac) > 0 Then 
       TextMatrix(i + 1, 2) = Format(BatchOutput, "####0.0")
     Else 
       .TextMatrix(i + 1, 2) = 0
     End If 
   End If 
  SSPanel2.FloodPercent = (i / Lst_Wells(0).ListCount) * 100 Next i
```
End With

End Sub

'

'@@@@@@@@@@@@@@@@@@@@@@@@@@@@@ Public Sub SingleFiring(FracID)

'This code get the input data from the input class

Dim i As Integer Dim InputsArray

'Getting input parameters

 InputsArray = AllInputs(FracID) 'Selecting the net NetSelection (FracID)

ReDim FinalInputData(FireNet.InputNo) As Double

 For i = LBound(FinalInputData) To UBound(FinalInputData) - 1 'storing all the data inside final input after 'switching them to double format  $FinalInputData(i) = CDbl(InputStream(i))$ Next

 $FireNet. InputArray = FinalInputData()$ FireNet.Fire\_The\_Net

 Erase InputsArray Erase FinalInputData

End Sub '@@@@@@@@@@@@@@@@@@@@@@@@@@@@@ Public Function AllInputs(FracID)

 'This code gets the original data from the input class 'then switch the data with user inputs data Dim i As Integer Dim iRow As Integer Dim iCol As Integer Dim nInput As Integer Dim k As Integer Dim myData 'Getting the well original data myData = WellData.Well\_Input\_Data  $k = 0$ : nInput = 0 'Checking input from input type table from the data base For  $i = 2$  To UBound(InputsFieldsTitle) 'Checking the frac ID If  $FracID = ImputsFieldsTitle(i)$  Then  $i$ Col =  $i$  'Checking which input is used for this frac For iRow = LBound(InputsFields) To UBound(InputsFields) 'if the input is a varibale we check if its used in this frac If InputsFields $(iRow, i)$  = True Then  $nInput = nInput + 1$ If InputsFields $(iRow, 1) = "Variable"$  Then  $myData(iRow) = Me.txt\_InputParameters(k).Text$  $k = k + 1$  End If End If Next iRow End If Next i 'Getting data after switching all text to numerical DataFor = FireData AllInputs = Inputs\_array(WellData.Changed\_Well\_Data(myData), iCol, nInput)

End Function

'@@@@@@@@@@@@@@@@@@@@@@@@@@@@@ Public Function Inputs\_array(myData, iCol, nInput)

```
 Dim iRow As Integer 
 ReDim iinputs(nInput) 
 Dim k As Integer 
k = 0 For iRow = LBound(InputsFields) To UBound(InputsFields) 
     If InputsFields(iRow, iCol) = True Then
```
 $i$ iinputs(k) = CDbl(myData(iRow))  $k = k + 1$  End If Next iRow  $InputStream = inputs$ Erase iinputs

End Function '@@@@@@@@@@@@@@@@@@@@@@@@@@@@@ Private Sub cmd\_GA\_Click()

Dim Msg, Style, Title, Response, MyString

 $Msg = "Would you like to Delete Previous jobs?"$  $Style = vbYesNo$  ' Define buttons. Title = "Delete Previous jobs "

If Me.txt\_Output(0).Text  $\langle \rangle$  "" Then Response = MsgBox(Msg, Style, Title)

If Response  $=$  vbYes Then cdm\_DeletAll\_Click End If

 'Preparing All controls  $Me.SSPanel2.FloodPercent = 0$  Me.SSPanel2.Visible = True  $StopFlag = False$  $Set$  WellData = Nothing ''''''''''''''''''''''''''''''''''''

Setup\_Pic\_To\_Draw

 'Finding all Minimum and maximum values Call nPrameters\_Min\_Max(Trim(Me.txt\_GAFracID.Text)) '''''''''''''''''''''''''''''''''''''''

 'Checking which optimization is processed If opt\_OptimizationType $(0)$ .Value = True Then

Getting  $Datafor = SingleOptimization$ Call StartSingleProcessing

ElseIf opt\_OptimizationType $(1)$ .Value = True Then

 Getting\_Datafor = BatchOptimization Call StartBatch
End If

Me.SSPanel2.Visible = False

End Sub '@@@@@@@@@@@@@@@@@@@@@@@@@@@@@ Public Sub nPrameters\_Min\_Max(FracID) 'This code open a dat base and get all the min max information for 'the input parameteres and store them inside GA class properties Dim i As Integer Dim ParameteMinMax As New cOpen\_Database Dim myData ParameteMinMax.OpenDatabase 'Go to the Database and get the min max table this table conatainse all min max information ParameteMinMax.mySQL = " Select \* FROM tbl\_Min\_Max WHERE FracID = "'  $\&$ FracID & "" Select Case FracID Case "First Frac" 'Input for first frac ParameteMinMax.FieldArray = Array("Frac Fluid", "Fluid Volume", "N2 Rate", "N2 Volume SCF", "Sand Volume", \_ "Sand Concentration", "Sand Mesh", "Acid Volume", "Average Rate", "Service Company") Case "Second Frac" 'Input for second frac ParameteMinMax.FieldArray = Array("Frac Fluid", "Fluid Volume", "N2 Rate", "N2 Volume SCF", "Sand Volume", \_ "Sand Concentration", "Sand Mesh", "Acid Volume", "Average Rate", "Service Company") Case "Third Frac" 'Input for third frac ParameteMinMax.FieldArray = Array("Frac Fluid", "Fluid Volume", "N2 Rate", "N2 Volume SCF", "Sand Volume", \_ "Sand Concentration", "Sand Mesh", "Acid Volume", "Average Rate", "Service Company") Case "Fourth Frac" Case "Fifth Frac"

Case "All Frac"

 ParameteMinMax.FieldArray = Array("Frac Fluid", "Fluid Volume", "N2 Rate", "N2 Volume SCF", "Sand Volume",  $\overline{\phantom{a}}$ 

 "Sand Concentration", "Sand Mesh", "Acid Volume", "Average Rate", "Service Company") End Select

 DatReturen = dtDataArray ParameteMinMax.OpenRecordSet myData = ParameteMinMax.DataArray ParameteMinMax.CLoseDatabse 'Establish 2 arrayes ReDim Minimum(UBound(myData, 2)) ReDim Maximum(UBound(myData, 2))

For  $j = LBound(myData, 2)$  To UBound(myData, 2)  $Minimum(i) = myData(LBound(myData), i)$  $Maximum(i) = myData(UBound(myData), i)$ Next j

 MyChromosome.MinimumInputs\_Array = Minimum MyChromosome.MaximumInputs\_Array = Maximum

End Sub

'@@@@@@@@@@@@@@@@@@@@@@@@@@@@@ Public Sub StartSingleProcessing()

Dim i As Integer

 'Checking if there is a selected well If (Me.txt WellNo(1).Text) = "" Then MsgBox (" Select a well !"), vbCritical Exit Sub End If txt\_maximumOutput.Text = "" txt Generation.Text = "" txt GenerationSinceMax.Text =  $"$ 

 $framResults.Visible = True$  'Getting all well fixed information Call Well\_Data(Me.txt\_WellNo(1).Text, True) If Data Existance  $=$  no Then Exit Sub

Call SelectedOptions

 SaveFinal\_Solution MyChromosome.Best\_Chromosome, LTrim(Me.txt\_GAFracID.Text)

If Me.opt\_OptimizationType(0).Value = True Then Me.SSTab\_Optimization.Tab =  $2$ 

 $Set$  WellData = Nothing

End Sub '@@@@@@@@@@@@@@@@@@@@@@@@@@@@@ Private Sub StartBatch()

Dim i As Integer

```
 With lst_Selected_BatchWell 
  For i = 0 To ListCount - 1
    SSPanel2. Flood Percent = 0
    fram_BatchProcceing.Visible = True
    ListIndex = iMe.txt_WellNo(1).Text = .Text
     Call StartSingleProcessing 
   Next 
  Me.SSTab Optimization.Tab = 2 End With
```
End Sub '@@@@@@@@@@@@@@@@@@@@@@@@@@@@@ Public Sub SelectedOptions()

 'Chromosome Selection type option If  $Opt\_Chromosome\_Selection(0)$ . Value = True Then  $Chromosome\;SelectionType = Classical\;Selection$ 

ElseIf Opt\_Chromosome\_Selection(1).Value = True Then Chromosome\_SelectionType = CVOR\_Selection End If ''''''''''''''''''''''''''''''''''''''''''''''''''''''''''''''''

 'Cross Over Selection If opt  $CrossOver(0)$ .Value = True Then Cross\_OverType = Classic\_CrossOver

ElseIf opt\_CrossOver $(1)$ .Value = True Then Cross\_OverType = Double\_CrossOver

ElseIf opt\_CrossOver $(2)$ .Value = True Then

Cross\_OverType = Uniform\_CrossOver

 End If ''''''''''''''''''''''''''''''''''''''''''''''''''''''''''''''''

 'Gene coding selection If opt Gene  $\text{Coding}(0)$ . Value = True Then  $GA$ <sub>\_Type</sub> = Digital<sub>\_GA</sub> Call Digital\_Proccess

ElseIf opt\_Gene\_Coding $(1)$ .Value = True Then  $GA$ <sub>\_Type</sub> =  $Analog$ <sub>\_GA</sub> Call Analog\_Proccess

End If

#### End Sub

'@@@@@@@@@@@@@@@@@@@@@@@@@@@@@ Public Sub GA\_NetSelection()

'Select which Net to fire

```
If Me.opt_Batch_Net_Selection(0).Value = True Or
Me.opt_Batch_Net_Selection(1).Value = True Then
      NetSelection (LTrim(Me.txt_GAFracID.Text)) 
  ElseIf Me.opt Batch Net Selection(2).Value = True Then
     NetSelection (LTrim(Me.txt_GAFracID.Text)) 
   End If
```
End Sub

'@@@@@@@@@@@@@@@@@@@@@@@@@@@@@ Public Sub Digital\_Proccess()

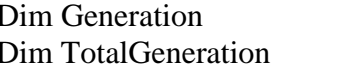

As Integer As Integer

 'Finding the cromosome length MyChromosome.Obtaine\_ChromosomeLength 'Initializing Population MyChromosome.Initialize\_Population

 TotalGeneration = Trim(Val(frmAdvance.txt\_Generation.Text)) Generation\_SinceMax = 0

```
StopFlag = False 'Start Generations loop 
  For Generation = 0 To TotalGeneration - 1
     If StopFlag = True Then Exit Sub 
     DoEvents 
     'Start decoding the population by sending the population and population size and 
     'Chromosome_Parameters_Borders to the Decode_Population 
     MyChromosome.Decode_Population MyChromosome.MyPopulation, 
MyChromosome.Chromosome_Parameters_Borders, _ 
                        MyChromosome.PopulationSize 
     Call GA_NetFiring(MyChromosome.PopulationSize, 
MyChromosome.Decoded_Population) 
    txt Generation.Text = Val(Generation + 1)
    Generation SineMax = Generation SinceMax + 1txt GenerationSinceMax.Text = Generation SinceMax
     If txt_GenerationSinceMax.Text = MyChromosome.Stopping_Criteria Then Exit 
Sub 
     '''''''''''''''''''''''''''''''''''''''''''''''''''''''''''''''''''''''''''''' 
     MyChromosome.Chromosome_Output = NetOutput 
     MyChromosome.Select_Best_Chromosome (MyChromosome.MyPopulation) 
     MyChromosome.CrossOver (MyChromosome.Selected_Chromosome) 
     MyChromosome.Mutate_Chromosome (MyChromosome.CrossOver_Chromosome) 
     MyChromosome.MyPopulation = MyChromosome.Mutated_Chromosome 
     ''''''''''''''''''''''''''''''''''''''''''''''''''''''''''''''''''''''''''''' 
     Call Draw(Generation + 1, MyChromosome.TotalFitness) 
    SSPanel2.FloodPercent = ((Generation) / TotalGeneration) * 100 ''''''''''''''''''''''''''''''''''''''''''''''''''''''''''''''''''''''''''''' 
   Next Generation 
End Sub 
'@@@@@@@@@@@@@@@@@@@@@@@@@@@@@ 
Public Sub Analog_Proccess() 
  Dim Generation As Integer
  Dim TotalGeneration As Integer
  GA_Type = \text{Analog} GA
   'Sending the minimum and maximum input borders 
   MyChromosome.Analog_Initialize_Population _ 
                      MyChromosome.MinimumInputs_Array,
```
MyChromosome.MaximumInputs\_Array

```
 TotalGeneration = LTrim(Val(frmAdvance.txt_Generation.Text)) 
  For Generation = 0 To TotalGeneration - 1
     If StopFlag = True Then Exit Sub 
     DoEvents 
     'Since the Chromosome population in this case is alreade decoded 
     MyChromosome.Decoded_Population = MyChromosome.MyPopulation 
     Call GA_NetFiring(MyChromosome.PopulationSize, 
MyChromosome.Decoded_Population) 
    txt_Generation.Text = Val(Generation + 1)Generation SineMax = Generation SinceMax + 1 txt_GenerationSinceMax.Text = Generation_SinceMax 
    If txt GenerationSinceMax.Text = MyChromosome.Stopping Criteria Then Exit
Sub 
     ''''''''''''''''''''''''''''''''''''''''''''''''''''''''''''''''''''''''''''''''' 
     MyChromosome.Chromosome_Output = NetOutput() 
     MyChromosome.Select_Best_Chromosome (MyChromosome.Decoded_Population) 
     MyChromosome.CrossOver (MyChromosome.Selected_Chromosome) 
     MyChromosome.Mutate_Chromosome (MyChromosome.CrossOver_Chromosome) 
     MyChromosome.MyPopulation = MyChromosome.Mutated_Chromosome 
     ''''''''''''''''''''''''''''''''''''''''''''''''''''''''''''''''''''''''''''' 
    Call Draw(Generation +1, MyChromosome.TotalFitness)
    SSPanel2.FloodPercent = ((Generation + 1) / TotalGeneration) * 100 ''''''''''''''''''''''''''''''''''''''''''''''''''''''''''''''''''''''''''''' 
   Next Generation 
End Sub 
'@@@@@@@@@@@@@@@@@@@@@@@@@@@@@ 
Public Sub GA_NetFiring(PopulationSize, DecodedPopulation) 
  Dim i As Integer, j As Integer, sRow As Integer
  Dim FracID As String
  Dim DeltaOutput As Double
  Dim maximumOutput As Double
   Dim FinalInputData 
   ReDim NetOutput(UBound(DecodedPopulation)) As Double 
   ReDim Best_Cromosome(0, UBound(DecodedPopulation, 2)) As Integer 
   FracID = Trim(Me.txt_GAFracID.Text) 
   'Select which Net to fire
```
 $maximumOutput = 0$ 

```
 'sending the Decoded parameters to the input class 
   WellData.Well_GA_Input_Data = DecodedPopulation 
  For sRow = 0 To PopulationSize - 1
         'Storing decoded parameters in the class 
        DataFor = FireDataWellData.GA_Input_Selection FracID, sRow
         'Select only data for the specific frac 
        For i = 2 To UBound(InputsFieldsTitle)
           'Checking the frac ID 
          If FracID = ImputsFieldsTitle(i) Then
               GA_NetSelection
                FinalInputData = Inputs_array(WellData.Well_Input_Data, i, 
FireNet.InputNo) 
           End If 
        Next 
''''''''''''''''''''''''''''''''''''''''''''''''''''''''''''''''''''''''''''' 
         ReDim InputsArray(UBound(FinalInputData)) As Double 
        For i = LBound(FinalInputData) To UBound(FinalInputData) - 1 
          InputStream(i) = CDbl(FinalInputData(i)) Next i 
       FireNet. InputArray = InputsArray() FireNet.Fire_The_Net 
        NetOutput(sRow) = FireNet. Net OutputDeltaOutput = NetOutput(sRow) - WellData.Q100 Before This Frac
'Me.txt_GA_Pre_Stimulation 
''''''''''''''''''''''''''''''''''''''''''''''''''''''''''''''''''''''''''''' 
         'Selecting the max in each generation 
         If NetOutput(sRow) > maximumOutput Then 
           Call BestChromosome(InputsArray, DeltaOutput) 
        End If 
      Next sRow
```
End Sub

'@@@@@@@@@@@@@@@@@@@@@@@@@@@@@ Public Function BestChromosome(myData, maximumOutput)

 'Compearing the max from each generation to the previouse generation max If maximumOutput > Val(Me.txt\_maximumOutput.Text) Then

Me.txt\_maximumOutput =  $Format((maximumOutput), "####0.00")$ 

Generation  $SineMax = 0$ 

```
 MyChromosome.Best_Chromosome = myData 
     MyChromosome.Best_Net_Output = maximumOutput 
   End If 
End Function 
'@@@@@@@@@@@@@@@@@@@@@@@@@@@@@ 
Private Sub SaveFinal_Solution(myData, FracID) 
  Dim DataInput As New cOpen_Database
   ReDim InPutData(UBound(InputsFields) + 1) As Variant 
  Dim i, k, iRow, iCol As Integer
   Dim mySQL As String 
  For i = 2 To UBound(InputsFieldsTitle)
     'Checking the frac ID 
    If FracID = ImputsFieldsTitle(i) Then
      k = 0 For iRow = LBound(InPutData) To UBound(InPutData) - 1 
        If InputsFields(iRow, 0) = "Frac No" Then InPutData(iRow) =
WellData.FracNo 
        If InputsFields(iRow, i) = True Then
          InPutData(iRow) = CDbl(myData(k))k = k + 1ElseIf InputsFields(iRow, i) \langle True And InputsFields(iRow, 0) \langle "Frac No"
Then 
          InPutData(iRow) = 0 End If 
       Next iRow 
     End If 
   Next i 
   WellData.FinalInputData (InPutData) 
  DataFor = ViewData WellData.Well_Data 
   InPutData = WellData.Well_Input_Data 
   ReDim Preserve InPutData(UBound(InputsFields) + 1) As Variant 
   InPutData(UBound(InPutData)) = MyChromosome.Best_Net_Output 
   mySQL = "select * from tbl_FracRecipe_Output"
```
 $DataInput. Input Records = InPutData()$ DataInput.InPutData DataInput.InputRecords, mySQL, "GA"

Cmd\_Refresh\_Click

# End Sub

'@@@@@@@@@@@@@@@@@@@@@@@@@@@@@ Private Sub opt\_OptimizationType\_Click(Index As Integer)

If Me.opt\_OptimizationType(0).Value = True Then fram BatchProcceing.Visible = False Me.framResults.Visible = True ElseIf Me.opt OptimizationType(1).Value = True Then fram\_BatchProcceing.Visible = True  $Me.framResults.Visible = False$ Me.txt WellNo(1).Text = "" Me.txt GA Pre Stimulation.Text = ""

End If

# End Sub

'@@@@@@@@@@@@@@@@@@@@@@@@@@@@@ Public Sub NetSelection(MyNet As String)

Dim i As Integer Dim InputsNumber As Integer 'Looking for the Frac ID in the array same like the one selected 'in the combo box For  $i = 1$  To UBound(NeuralNet Info.DataArray) If  $MyNet = NeuralNet_Info.DataFrame(i, 3)$  Then 'The associated neural network now assigned to Netname need to be fired  $FireNet. NetName = NeuralNet_Info. DataArray(i, 4)$ FireNet.InputNo = NeuralNet\_Info.DataArray(i, 5) FireNet.OutputNo = NeuralNet Info.DataArray(i, 6)  $InputStreamber = LTrim(NeuralNetInfo.DataArray(i, 7))$  End If Next i

# End Sub

'@@@@@@@@@@@@@@@@@@@@@@@@@@@@@ Private Sub lst\_Selected\_BatchWell\_DblClick() Call SSPan\_Move\_Click(2) End Sub

'@@@@@@@@@@@@@@@@@@@@@@@@@@@@@ Private Sub SSPan\_Move\_Click(Index As Integer)

If Index  $= 0$  Then 'move one item from left to right If Lst Wells(1). ListIndex  $>= 0$  Then lst\_Selected\_BatchWell.AddItem Lst\_Wells(1).Text Lst\_Wells(1).RemoveItem Lst\_Wells(1).ListIndex End If ElseIf Index  $= 1$  Then 'move All item from left to right Do While Lst\_Wells(1).ListCount lst\_Selected\_BatchWell.AddItem Lst\_Wells(1).List(0) Lst\_Wells(1).RemoveItem 0 Loop ElseIf Index  $= 2$  Then 'move one item from right to left If lst\_Selected\_BatchWell.ListIndex >= 0 Then Lst\_Wells(1).AddItem lst\_Selected\_BatchWell.Text lst\_Selected\_BatchWell.RemoveItem lst\_Selected\_BatchWell.ListIndex End If ElseIf Index  $=$  3 Then 'Move All item from right to left Do While lst\_Selected\_BatchWell.ListCount Lst\_Wells(1).AddItem lst\_Selected\_BatchWell.List(0) lst\_Selected\_BatchWell.RemoveItem 0 Loop End If

lbl  $Count(0)$ . Caption = Lst Wells(1). ListCount & " Wells" lbl  $Count(1)$ .Caption = lst Selected BatchWell.ListCount & " Wells"

End Sub

'Private Sub txt\_InputParameters\_MouseMove(Index As Integer, Button As Integer, Shift As Integer, X As Single, Y As Single)

- 'If Me.lbl InputParameters(Index).Caption  $=$  "Frac Fluid" Then
- '  $\text{Me.txt\_InputParameters}(\text{Index}).\text{Visible} = \text{False}$
- ' 'With Cmbo\_Inputs
- ' '.Top = txt\_InputParameters(Index).Top
- $'$   $'$ .  $'$ .  $'$ Visible = True
- ' .AddItem "Water"
	- '.AddItem "Gel"

```
' '.AddItem "Foam" 
         '.ListIndex = 0'End With
' 'ElseIf Me.lbl_InputParameters(Index).Caption = "Frac Fluid" Then 
' 
' 'ElseIf Me.lbl_InputParameters(Index).Caption = "Frac Fluid" Then 
' 
' 'End If 
' 
'End Sub 
'@@@@@@@@@@@@@@@@@@@@@@@@@@@@@@@@@@@@@ 
'Private Sub txt_InputParameters_MouseDown(Index As Integer, Button As Integer, 
Shift As Integer, _ 
                      ' X As Single, Y As Single) 
' 
' 
'End Sub 
'@@@@@@@@@@@@@@@@@@@@@@@@@@@@@@@@@@@@@ 
'Private Sub txt_InputParameters_MouseUp(Index As Integer, Button As Integer, Shift 
As Integer, \overline{\phantom{a}}' X As Single, Y As Single) 
' 
  ' 'If Me.lbl_InputParameters(Index).Caption = "Frac Fluid" Then 
       txt_InputParameters(Index).Visible = True' ' txt_InputParameters(Index).Text = Me.Cmbo_Inputs.Text 
  ' End If
   ' Cmbo_Inputs.Visible = False
' 
' 
'End Sub 
'@@@@@@@@@@@@@@@@@@@@@@@@@@@@@@@@@@@@@ 
Private Sub cmdChemStop_Click() 
  StopFlag = TrueEnd Sub 
'@@@@@@@@@@@@@@@@@@@@@@@@@@@@@@@@@@@@@ 
Private Sub cmd_ViewData_Click(Index As Integer) 
   FrmEog_Frac_info.Show 
End Sub 
'Private Sub cmdPatchInterrupt_Click() 
  ' 'This code stop the patch processing and by clicking againe 
' lit will restart it<br>'Dim BatchFlag
  Dim BatchFlag As Boolean
' 
  ' If cmdPatchInterrupt.Caption = "Interrupt" Then 
    ' cmdPatchInterrupt.Caption = "Continue" 
    BatchFlag = True
```

```
' While BatchFlag = True 
      ' DoEvents 
' Wend 
' 
' ElseIf cmdPatchInterrupt.Caption = "Continue" Then 
' 
    ' cmdPatchInterrupt.Caption = "Interrupt" 
    BatchFlag = False' 
  End If
' 
'End Sub 
'@@@@@@@@@@@@@@@@@@@@@@@@@@@@@@@@@@@@@ 
Private Sub MSFlex FiredQ Click()
   'once clicking on the cell the well information 
   'pumps to the user 
End Sub 
'@@@@@@@@@@@@@@@@@@@@@@@@@@@@@@@@@@@@@ 
Private Sub cmdSort_Click() 
  'MSFlex FiredQ.Sort = 1End Sub 
Public Sub Copy_Frac_ID() 
End Sub 
'@@@@@@@@@@@@@@@@@@@@@@@@@@@@@ 
Private Sub Setup_Pic_To_Draw() 
' Me.MSFG_GA_Results.Visible = False 
  Me.Pic GA.Visible = True
   Me.Pic_GA.Cls 
   Me.Pic_GA.Scale (0, 1)-(20, 0) 
  Me.Pic GA.DrawStyle = 0Me.Pic GA.DrawWidth = 2X = 0: Y = 0Call Draw(X, Y)End Sub 
'@@@@@@@@@@@@@@@@@@@@@@@@@@@@@ 
Private Sub Draw(X1, Y1) 
  X1 = X1 / 5Y1 = Y1 / 350000
```
'

Me.Pic\_GA.Line (X, Y)-(X1, Y1), RGB(0, 255, 0)

 $X = X1$  $Y = Y1$ 

End Sub '@@@@@@@@@@@@@@@@@@@@@@@@@@@@@ Private Sub cmd\_WellInfo\_Click() FrmEog\_Frac\_info.Show Me.Hide End Sub

'@@@@@@@@@@@@@@@@@@@@@@@@@@@@@ Private Sub cmd\_Delete\_Click()

On Error GoTo Proc\_Err

 With Adodc1 .Recordset.Delete .Recordset.MoveFirst

End With

Exit Sub

Proc\_Err: MsgBox "Error Number " & Err.Number & vbNewLine & Err.Description

End Sub

'@@@@@@@@@@@@@@@@@@@@@@@@@@@@@@@@@@@@ Private Sub cdm\_DeletAll\_Click()

Dim i As Integer

'MsgBox ("Are you sure that you like to delete all Frac Recipes"), vbYesNo

With Dgrid\_WellNo

```
 With Adodc1.Recordset 
  If .RecordCount > 0 Then
    For i = 0 To .RecordCount - 1
        cmd_Delete_Click 
     Next
```
# End If End With

End With

# End Sub

'@@@@@@@@@@@@@@@@@@@@@@@@@@@@@ Private Sub Cmd\_Refresh\_Click()

On Error GoTo Proc\_Err

 With Adodc1 .Refresh End With

Exit Sub

Proc\_Err: MsgBox "Error Number " & Err.Number & vbNewLine & Err.Description

# End Sub

'@@@@@@@@@@@@@@@@@@@@@@@@@@@@@ Private Sub cmd\_Sort\_Click()

On Error GoTo Proc\_Err

With Adodc1

 If Me.cmd\_Sort.Caption = "Sort by Deliverabiltiy" Then .Recordset.Sort = "Q100 DESC" Me.cmd\_Sort.Caption = "Sort by Frac No"

 ElseIf Me.cmd\_Sort.Caption = "Sort by Frac No" Then .Recordset.Sort = "[Frac No] ASC" Me.cmd\_Sort.Caption = "Sort by Well No"

 ElseIf Me.cmd\_Sort.Caption = "Sort by Well No" Then .Recordset.Sort = "[Well No] ASC" Me.cmd\_Sort.Caption = "Sort by Deliverabiltiy"

End If

End With

Exit Sub

Proc\_Err: MsgBox "Error Number " & Err.Number & vbNewLine & Err.Description End Sub '@@@@@@@@@@@@@@@@@@@@@@@@@@@@@ Private Sub cmd\_Rank\_Click()

 With Me.MSFlex\_FiredQ  $.$ Col = 2  $.$ Sort  $= 4$ End With

End Sub

'@@@@@@@@@@@@@@@@@@@@@@@@@@@@@ Private Sub cmdAdvanced\_Click() frmAdvance.Show End Sub Private Sub cmd\_Exit\_Click() frmNeural\_GA.Hide Unload frmNeural\_GA End End Sub '@@@@@@@@@@@@@@@@@@@@@@@@@@@@@ Private Sub cmd\_Fuzzy\_Click() frmFuzzy.Show Me.Hide End Sub

## **Fuzzy Expert System Form**

#### Option Explicit

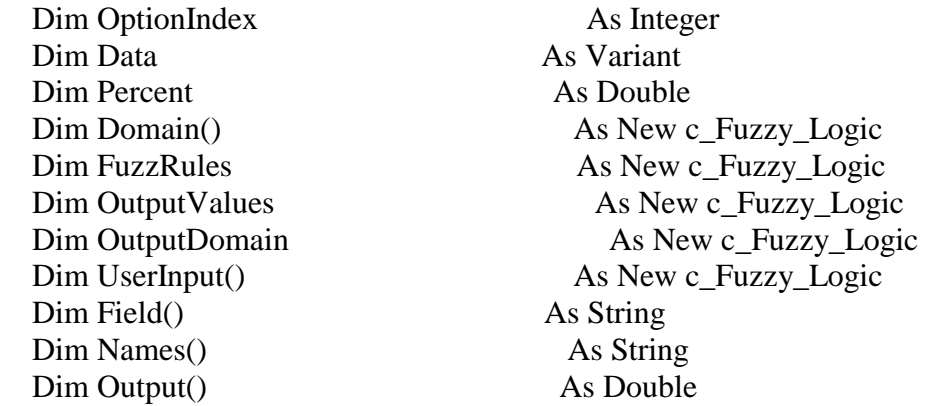

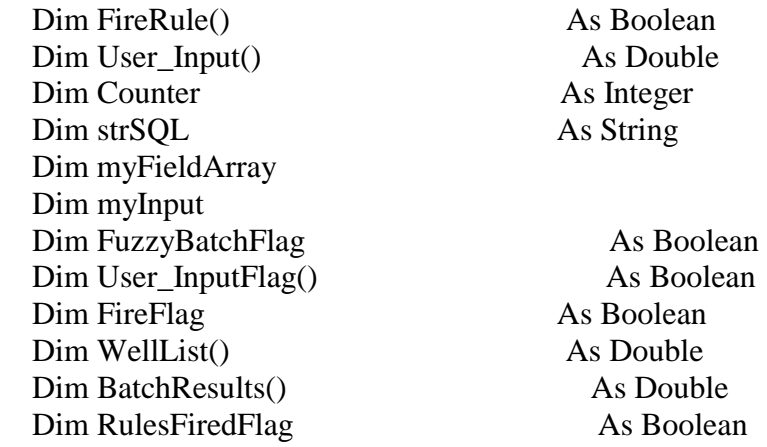

'@@@@@@@@@@@@@@@@@@@@@@@@@@@@@@@@@@@@@@ Private Sub Form\_Load()

On Error GoTo Proc\_Err

Dim myData

 ReDim Domain(2) As New c\_Fuzzy\_Logic ReDim UserInput(2) As New c\_Fuzzy\_Logic ReDim User\_InputFlag(2) As Boolean 'Form Location  $Me.Left = (Screen.Width - Width) / 2$  $Me.Top = (Screen.Height - Height) / 2$  $Me.SSTab1.Tab = 0$  Me.SSFuzzyPanal.Visible = False  $FireFlag = False$ 

 Call Filling\_all\_cmbos 'Getting data from database  $Data = Get\_Data\_From\_DB()$ 

 opt\_Domain\_Click (0) opt\_Fuzzy\_Type\_Click (0) Opt\_Difuzz\_Click (0) MSFlex\_FuzzyBatchGrid.Visible = False FuzzyBatchFlag = False Call Output\_Domain Call Rules  $RulesFiredFlag = False$ cmd\_Submit\_Click

Exit Sub

Proc\_Err:

MsgBox "Error Number " & Err.Number & vbNewLine & Err.Description

#### End Sub

'@@@@@@@@@@@@@@@@@@@@@@@@@@@@@@@@@@@@@@ Private Sub cmbo\_FracID\_Click()

 'This code fill the list box with all wells that have been fraced 'with same number that was selected from the combo box

On Error GoTo Proc\_Err

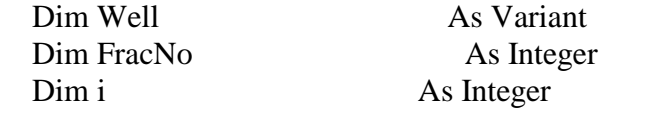

Me.txt\_FracID.Text = Me.cmbo\_FracID.Text

```
 'Filling the List with Wells
```
 $FracNo = cmbo$   $FracID.ListIndex + 1$  $D$ atReturen = dtDataArray 'Select all wells that have been fraced once strSQL = "SELECT [Well No] FROM tbl\_FracRecipe\_Output WHERE [Frac No]= "

### & FracNo

```
 myFieldArray = Array("Well No")
```
 With lst\_Wells .Clear Well = GetData(strSQL, myFieldArray)

If Data Existance  $=$  no Then If cmbo\_FracID.ListIndex = cmbo\_FracID.ListCount - 1 Then Exit Sub End If cmbo\_FracID.ListIndex = cmbo\_FracID.ListIndex + 1 Exit Sub End If

ReDim myWells(UBound(Well)) As Integer

If  $UBound(Well) = 0$  Then MsgBox ("There is no wells existed for this frac") Exit Sub Else

```
For i = LBound(Well) To UBound(Well)
        .AddItem Well(i, 0) 
     Next i 
     ListIndex = 0 End If 
 End With
```
Exit Sub

Proc\_Err: MsgBox "Error Number " & Err.Number & vbNewLine & Err.Description

End Sub

'@@@@@@@@@@@@@@@@@@@@@@@@@@@@@ Private Sub lst\_Wells\_Click()

 'The following Sub select the well needed to be tested for frac 'it brings the data from table

On Error GoTo Proc\_Err

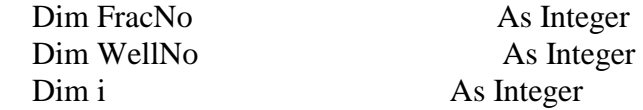

 $FracNo = cmbo$   $FracID.ListIndex + 1$  $WellNo = Val(lst$  Wells.Text)

```
strSQL = "SELECT * FROM tbl_FracRecipe_Output WHERE [Frac No]= " * FracNo
strSQL = strSQL + "And [Well No] = " & WellNo myFieldArray = Array("Well No", "QAverge", "Years Before This Frac", "Q100")
```
myInput = GetData(strSQL, myFieldArray)

If Data Existance  $=$  no Then Exit Sub

```
For i = LBound(myInput, 2) + 1 To UBound(myInput, 2)
  If i = 2 Then
     Me.txt Input(i - 1).Text = Format(myInput(0, i) / FracNo, "#0.00")
   Else 
     Me.txt\_Input(i - 1).Text = myInput(0, i) End If 
 Next i
```
Exit Sub

Proc\_Err:

MsgBox "Error Number " & Err.Number & vbNewLine & Err.Description

### End Sub

'@@@@@@@@@@@@@@@@@@@@@@@@@@@@@ Private Function Get\_Data\_From\_DB()

 'This code gets all the needed data for constructing the 'Fuzzy support system and store them in side an array

Dim myFields

Dim Fieldrange As New cOpen\_Database

 'Sending string to the class to open Neural Network table  $strSOL = "Select * from tbI Fuzzy"$  'Fields Array of Neural network table myFieldArray = Array("Field Name", "Frac ID", "Minimum", "Maximum") Get\_Data\_From\_DB = GetData(strSQL, myFieldArray)

End Function '@@@@@@@@@@@@@@@@@@@@@@@@@@@@@ Public Function GetData(mySQL, MyArray)

Dim myData As New cOpen\_Database

 'Store SQL and Field Array in the property of the open Data Class 'then open the database and return only data array

```
myData.mySQL = mySQL myData.FieldArray = MyArray 
 DatReturen = dtDataArray 
 myData.OpenDatabase 
 myData.OpenRecordSet 
 myData.CLoseDatabse 
 'Checking for data Existance
```

```
If myData.DataExistance = False Then
  Data Existance = no
   MsgBox ("There is no Data for " & Me.txt_FracID.Text), vbCritical 
  GetData = 0 Else 
  Data Existance = Yes
   GetData = myData.DataArray 
 End If
```
#### Set myData  $=$  Nothing

End Function

'@@@@@@@@@@@@@@@@@@@@@@@@@@@@@@@@@@@@@@ Public Sub InitializeAll\_Domains()

 'This sub initalise all the Fuzzy sets by sending all the needed 'information to the Fuzzy class and

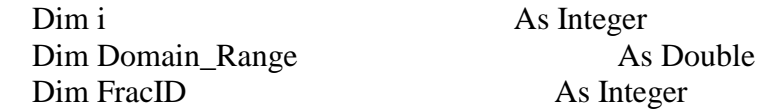

 For i = LBound(Domain) To UBound(Domain) Call Domain\_Info(i, Data) 'Specify how many set are there Domain(i).Domain\_SubSet = Val(Me.txt\_SubsetNumber.Text) 'Storing the # of sets inside the subclass Domain(i).c\_Fuzzy\_SubSet.Subsets = Domain(i).Domain\_SubSet 'Domain Name  $Domain(i).DoaminName = Field(i)$  'Domain Range Domain  $Range = Domain(i)$ .Domain Range 'Subset range in each Domain Domain(i).c\_Fuzzy\_SubSet.Subset\_Range = Domain\_Range / Domain(i).Domain\_SubSet 'Interval size.....this interval is the equal distances inside the Subset Domain(i).c\_Fuzzy\_SubSet.Interval = Domain\_Range / ((2  $*$ Domain(i).Domain\_SubSet) - 1) 'Initializing Process sending the minimum and percent value to the function Domain(i).c\_Fuzzy\_SubSet.Initializing\_Subset\_Points Domain(i).Domain\_Minimum, Percent Domain(i).c\_Fuzzy\_SubSet.InitializingSlop Domain(i).c\_Fuzzy\_SubSet.X\_Points

Next i

'cmd\_Submit\_Click

### End Sub

'@@@@@@@@@@@@@@@@@@@@@@@@@@@@@@@@@@@@@@ Private Sub cmd\_Submit\_Click()

On Error GoTo Proc\_Err

Call InitializeAll\_Domains

```
 cmd_Input_Click
```
 Exit Sub Proc\_Err:

MsgBox "Error Number " & Err.Number & vbNewLine & Err.Description

End Sub '@@@@@@@@@@@@@@@@@@@@@@@@@@@@@@@@@@@@@@

Private Sub Opt\_Difuzz\_Click(Index As Integer) Diffazification\_Type = Index End Sub

'@@@@@@@@@@@@@@@@@@@@@@@@@@@@@ Private Sub opt\_Domain\_Click(Index As Integer)

 $OptionIndex = Index$ 

End Sub '@@@@@@@@@@@@@@@@@@@@@@@@@@@@@ Private Sub opt\_Fuzzy\_Type\_Click(Index As Integer)

```
 'If the Fuzzy type is Normal or Core 
If Me.opt_Fuzzy_Type(0).Value = True Then
    SubSet_Type = Normal_SubSet 
   Percent = 0ElseIf Me.opt_Fuzzy_Type(1).Value = True Then
  SubSet Type = Core SubSet
  Percent = 0.5 End If
```
End Sub '@@@@@@@@@@@@@@@@@@@@@@@@@@@@@ Public Function Domain\_Info(Index, myData)

 'This code gets the min and max values from a table in the database 'then store this values inside the class properties

 Dim i As Integer ReDim Names(2) As String

For i = LBound(myData) To UBound(myData)

If myData $(i, 0)$  = Field(Index) And myData $(i, 1)$  = Me.cmbo\_FracID.Text Then

 $Domain(Index).Domain$ \_Minimum = myData(i, 2) Domain(Index).Domain Maximum = myData(i, 3)

 End If Next i

End Function

'@@@@@@@@@@@@@@@@@@@@@@@@@@@@@ Public Sub Output\_Domain() 'Preparing the output Domain

Dim Domain\_Range As Double Dim i As Integer

Call opt\_Fuzzy\_Type\_Click(0)

 'Specify how many set are there OutputDomain.Domain\_SubSet = Val(Me.txt\_SubsetNumber.Text) 'Storing the # of sets inside the subclass OutputDomain.c\_Fuzzy\_SubSet.Subsets = OutputDomain.Domain\_SubSet OutputDomain.Doamin\_Name = "OutPut Domain or think of new name" 'Domain Range Domain\_Range = OutputDomain.Domain\_OutPutMax - OutputDomain.Domain\_OutputMin 'Subset range in each Domain OutputDomain.c\_Fuzzy\_SubSet.Subset\_Range = Domain\_Range / OutputDomain.Domain\_SubSet 'Interval size.....this interval is the equal distances inside the Subset OutputDomain.c\_Fuzzy\_SubSet.Interval = Domain\_Range /  $((2 *$ OutputDomain.Domain\_SubSet) - 1) 'Initializing Process OutputDomain.c\_Fuzzy\_SubSet.Initializing\_Subset\_Points OutputDomain.Domain\_Minimum, Percent

 OutputDomain.c\_Fuzzy\_SubSet.InitializingSlop OutputDomain.c\_Fuzzy\_SubSet.X\_Points

Call Fuzzy\_Set\_Draw(1, OutputDomain.c\_Fuzzy\_SubSet.X\_Points, 0)

End Sub

'@@@@@@@@@@@@@@@@@@@@@@@@@@@@@ Private Sub Cell\_Arranging(arr, i)

 'We always have 5 column first one for the Fz\_sets name 'and 4 for the input of each Fz\_sets Dim iRow As Integer Dim iCol As Integer

 With Me.MSF\_Fuzzy\_Points .Clear  $Rows = UBound(arr) + 2$  $\text{.}Cols = \text{UBound}(\text{arr}, 2) + 2$  $\text{ColWidth}(0) = 1200$ 

For iRow = LBound(arr) To UBound(arr)

.TextMatrix( $iRow + 1, 0$ ) = " Fuzzy Set(" &  $iRow &$  ")"

```
For iCol = LBound(arr, 2) To UBound(arr, 2)
```
.ColWidth $(iCol + 1) = 850$ .TextMatrix(0, iCol + 1) = " $Q''$  & iCol .TextMatrix( $iRow + 1$ ,  $iCol + 1$ ) = Format( $arr(iRow, iCol)$ , "##.0")

Next iCol

Next iRow

End With

Call Fuzzy\_Set\_Draw(0, arr, i)

End Sub

'@@@@@@@@@@@@@@@@@@@@@@@@@@@@@ Private Sub Fuzzy\_Set\_Draw(Pic, arr, i)

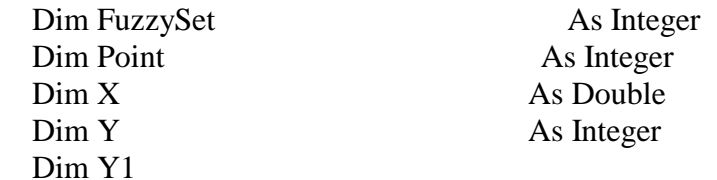

Pic\_FuzzyDraw(Pic).Cls

Pic\_FuzzyDraw(Pic).Scale (arr(LBound(arr), LBound(arr, 2)), (1.5))- $((\text{arr}(UBound(\text{arr}), UBound(\text{arr}, 2))), 0)$ 

```
Me.Pic_FuzzyDraw(Pic).DrawWidth = 1 'Starting point is the first point in the array 
X = \arr(LBound(arr), LBound(arr, 2))Y1 = Domain(i).c Fuzzy SubSet.Y Values NormalSet
For FuzzySet = LBound(arr) To UBound(arr)For Point = LBound(arr, 2) To UBound(arr, 2)
     ' if we start from the first point in the array 
    If FuzzySet = LBound(arr) And Point = LBound(arr, 2) Then Y = Y1(Point) 'Sending the values to drowing Sub 
    Call Draw(Pic, X, Y, arr(FuzzySet, Point), Y1(Point), 1, 0, i + 1)
     'Swaping the points 
    X = arr(FuzzySet, Point)Y = Y1(Point) Next Point
```
Next FuzzySet

# End Sub

'@@@@@@@@@@@@@@@@@@@@@@@@@@@@@ Private Sub Draw(Pic, X, Y, X1, Y1, Draw\_Width, Style, Color)

```
Me.Pic FuzzyDraw(Pic).DrawWidth = Draw Width
   Me.Pic_FuzzyDraw(Pic).DrawStyle = Style 
  Me.Pic_FuzzyDraw(Pic).Line (X, Y)-(X1, Y1), QBColor(Color)
End Sub 
'@@@@@@@@@@@@@@@@@@@@@@@@@@@@@ 
Private Sub MSF_Fuzzy_Points_DblClick() 
  MSF Fuzzy Points.Text = "End Sub 
'@@@@@@@@@@@@@@@@@@@@@@@@@@@@@ 
Private Sub MSF_Fuzzy_Points_KeyPress(KeyAscii As Integer)
```

```
 Dim Msg, Title, Help, Ctxt, Response, MyString 
 Dim i As Integer
```

```
 With MSF_Fuzzy_Points 
  Text = Text + Chr$(KeyAscii)If KeyAscii = 8 Or KeyAscii = 8 Or KeyAscii = 8 Then
    .Text = ""
     Exit Sub 
   End If
```

```
If Text = "" Then
```

```
 Msg = " Missing Cell Value, Please Enter A Value " 
  Respose = MsgBox(Msg, 0) Exit Sub 
 End If
```
End With

 For i = opt\_Domain.LBound To opt\_Domain.UBound If opt\_Domain(i).Value = True Then User\_InputFlag(i) = True Next i

 $Me.$ opt\_InputType(1).Value = True Me.cmd\_Input.Caption = "Submit User Input"

End Sub '@@@@@@@@@@@@@@@@@@@@@@@@@@@@@ Private Sub cmd\_Input\_Click()

'Get all the Default points for the Domain subset

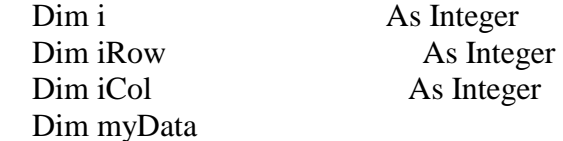

 $FireFlag = False$ 

If Me.opt\_InputType $(0)$ .Value = True Then

```
 'Searching for the active domain 
 For i = opt_Domain.LBound To opt_Domain.UBound 
  If opt Domain(i). Value = True Then
      'Send the Values to the grid system 
     Call Cell_Arranging(Domain(i).c_Fuzzy_SubSet.X_Points, i) 
     Me.lbl_DomainName.Caption = Me.opt_Domain(i).Caption 
   End If 
 Next i
```
ElseIf Me.opt\_InputType(1).Value = True Then

 If Me.cmd\_Input.Caption = "Submit User Input" Then 'Getting all the value from the table and save then inside User\_input array With MSF\_Fuzzy\_Points ReDim User\_Input(.Rows - 2, .Cols - 2)

```
 For iRow = LBound(User_Input) To UBound(User_Input) 
   For iCol = LBound(User_Input, 2) To UBound(User_Input, 2) 
     If .TextMatrix(iRow + 1, iCol + 1) = "" Then
        MsgBox (" Missing Cell Value, Please Enter a Value "), vbCritical 
        Exit Sub 
      End If 
     User_Input(iRow, iCol) = Val(.TextMatrix(iRow + 1, iCol + 1))
   Next iCol 
 Next iRow
```
 End With End If

 'Save inside the class and activate only the selected Domain For  $i = opt$  Domain.LBound To opt Domain.UBound

If opt\_Domain(i).Value  $=$  True Then

If User\_InputFlag(i) = True Then 'Save in class UserInput(i).c\_Fuzzy\_SubSet.X\_Points = User\_Input 'Activate Call Cell\_Arranging(UserInput(i).c\_Fuzzy\_SubSet.X\_Points, i) ElseIf User\_InputFlag( $i$ ) = False Then

MsgBox ("There is no user inputs for "  $\&$  opt\_Domain(i).Caption  $\&$  "!"),

#### vbCritical

Exit Sub

 End If End If

Next i

End If

End Sub

```
''@@@@@@@@@@@@@@@@@@@@@@@@@@@@@ 
Private Sub opt_InputType_Click(Index As Integer) 
 If Me.opt InputType(0).Value = True Then
    Me.cmd_Input.Caption = "Get Default Input" 
 ElseIf Me.opt InputType(1).Value = True Then
    Me.cmd_Input.Caption = "Get User Input" 
  End If 
End Sub 
''@@@@@@@@@@@@@@@@@@@@@@@@@@@@@
```

```
Private Sub cmdBatch_Fuzzy_Click() 
   Dim i As Integer 
  If Me.Opt Rule States(1).Value = True Then
     MsgBox ("Select Rule System") & vbCritical 
     Exit Sub 
   End If 
   Me.SSFuzzyPanal.Visible = True 
  Me.Pic_FuzzyDraw(1).Visible = FalseFireFlag = False FuzzyBatchFlag = True 
   With MSFlex_FuzzyBatchGrid 
    . Visible = TrueRows = Me.lst Wells.ListCount + 1
    \text{Cols} = 5.ColWidth(0) = 900: .ColWidth(1) = 1100: .ColWidth(2) = 1100: .ColWidth(3) =
1100: .ColWidth(3) = 1100.TextMatrix(0, 0) = "Well #"
    TextMatrix(0, 1) = "Not Cand."TextMatrix(0, 2) = "Likely Cand."TextMatrix(0, 3) = "Cand."TextMatrix(0, 4) = "Conf." End With 
   With Me.lst_Wells 
    For i = 0 To . ListCount - 1
        'Move Down the list 
       ListIndex = iMe.MSFlex_FuzzyBatchGrid.TextMatrix(i + 1, 0) = .Text cmd_MakeDecision_Click 
        With Me.MSFlex_FuzzyBatchGrid 
         TextMatrix(i + 1, 1) = MetXt_1TextMatrix(i + 1, 2) = MetXt_1TextMatrix(i + 1, 3) = MetX(t) Output(2). Text
         .TextMatrix(i + 1, 4) =Me.txt_Diffuzzification
        End With 
       Me.SSFuzzyPanal.FloodPercent = (i / (ListCount - 1))*100 Next
```
End With

 $FuzzyBatchFlag = False$  $Me.SSFuzzyPanal.Visible = False$  $RulesFiredFlag = True$ 

End Sub ''@@@@@@@@@@@@@@@@@@@@@@@@@@@@@ Private Sub cmd\_MakeDecision\_Click()

'serching for the location of the input

On Error GoTo Proc\_Err

Dim InputNo As Integer Dim iInput As Double Dim myData ReDim Output(UBound(Domain), Domain(0).Domain\_SubSet - 1) As Double ReDim FireRule(UBound(Domain), Domain(0).Domain\_SubSet - 1) As Boolean

Me.SSFuzzyPanal.Visible = True

If FuzzyBatchFlag  $=$  False Then  $Me.Pic_FuzzyDraw(1).Visible = True$  MSFlex\_FuzzyBatchGrid.Visible = False End If  $FireFlag = True$ 

If  $Me.Opt_Rule\_States(1).Value = True$  Then If  $FuzzyBatchFlag = False Then$  MsgBox ("Select Rule System") & vbCritical Exit Sub End If End If

 'looping through the input text boxes For Input $No = txt$  Input.LBound To txt Input.UBound 'Get the the value of the doamin myData = Domain(InputNo).c\_Fuzzy\_SubSet.X\_Points 'Getting the input

 $iInput = Val(txt_Input(InputNo).Text)$ 

 'Cheking if the input inside the range or not If iInput < myData(LBound(myData), LBound(myData, 2)) Then  $iInput = myData(LBound(myData), LBound(myData, 2))$ ElseIf iInput > myData(UBound(myData), UBound(myData, 2)) Then

 $iInput = myData(UBound(myData), UBound(myData, 2)) - 0.5$ End If

 'Find each input location Call Input\_Location(InputNo, iInput, myData)

 $Me.SSFuzzyPanal.FloodPercent = (InputNo / txt_Iinput.UBound) * 100$ Next InputNo

Call Fired\_Rules

 $Set$  OutputValues = Nothing Me.SSFuzzyPanal.Visible = False  $RulesFiredFlag = True$ Exit Sub

Proc\_Err: MsgBox "Error Number " & Err.Number & vbNewLine & Err.Description

End Sub '@@@@@@@@@@@@@@@@@@@@@@@@@@@@@ Public Sub Input Location(InputNo, iInput, myData)

 'Find the location of each input and in wich subset its located 'it checkes the universe by checking each subset alone 'InpuNo determine the universe

 Dim i As Integer Dim mySlop Dim Y\_Values

 mySlop = Domain(InputNo).c\_Fuzzy\_SubSet.Slops Y\_Values = Domain(InputNo).c\_Fuzzy\_SubSet.Y\_Values\_NormalSet

 'Serching each subset in each Universe For i = LBound(myData) To UBound(myData)

 $FireRule(InputNo, i) = False$  $Output(InputNo, i) = Empty$ 

 'which Subset in Universe the input is located in If iInput  $>=$  myData(i, LBound(myData, 2)) And iInput  $<=$  myData(i, UBound(myData, 2)) Then Call Q\_Value(InputNo, iInput, myData, i, mySlop, Y\_Values) End If

Next i

End Sub '@@@@@@@@@@@@@@@@@@@@@@@@@@@@@ Public Sub Q\_Value(InputNo, iInput, myData, i, mySlop, Y\_Values) 'This code test in which part the Input is located by knowing 'Then it calculate the Y value from the slop Equation Dim Interval As Integer 'Serching each set in each Universe For Interval = LBound(myData, 2) To UBound(myData, 2) - 1 'which Interval in subdet the input is located If iInput  $>=$  myData(i, Interval) And iInput  $<=$  myData(i, Interval + 1) Then If iInput = myData(i, Interval) Then iInput = myData(i, Interval) +  $0.00001$ If iInput = myData(i, Interval + 1) Then iInput = myData(i, Interval) -  $0.00001$ 

```
'Calculating Q value by using Y = m (X-X1) + Y1Output(InputNo, i) = (mySlop(i, Interval) * (iInput - myData(i, Interval + 1))) \overline{\phantom{a}}+ Y_Values(Interval + 1)
     FireRule(InputNo, i) = True End If 
 Next Interval
```
End Sub '@@@@@@@@@@@@@@@@@@@@@@@@@@@@@ Public Sub Fired\_Rules()

'Loop through all the rules and only activate if the rule was fired

Dim i, j As Integer Dim k, Counter1 As Integer ReDim FiredRule(0) As Integer

Counter  $= 0$ Counter $1 = 0$  'loop through the Univerrse For  $i = LBound(Output, 2)$  To UBound(Output, 2) For  $j = LBound(Output, 2)$  To UBound(Output, 2) For  $k = LBound(Output, 2)$  To UBound(Output, 2)

'Checking all the sets

If FireRule(0, i) = True And FireRule(1, j) = True And FireRule(2, k) = True

#### Then

```
 ReDim Preserve FiredRule(Counter1) As Integer 
           FiredRule(Counter1) = CounterCounter1 = Counter1 + 1 OutputValues.RuleCase = MSFRules.TextMatrix(Counter, 8) 
             'OutputValues.RuleCase = MSFRules.TextMatrix(Counter - 1, 9) 
            OutputValues.AggregatedValue = Aggregation(Output(0, i), Output(1, j),
Output(2, k)) OutputValues.Aggregate 
          End If 
          'Count all the rules 
         Counter = Counter + 1 Next k 
     Next j 
   Next i 
   'Sending the output domain and slop 
   OutputValues.ComputeDiffuzifcation OutputDomain.c_Fuzzy_SubSet.X_Points _ 
                         , OutputDomain.c_Fuzzy_SubSet.Slops 
   'Store all the Fired Rules inside a class property 
   FuzzRules.FiredRules = RememberFiredRule(FiredRule)
```

```
Me.txt Output(0).Text = Format(OutputValues.NotC and datae, "####0.00")Me.txt\_Output(1).Text = Format(OutputValues. LikelyC and the "####0.00")Me.txt Output(2).Text = Format(OutputValues.Candidate, "####0.00") Me.txt_Diffuzzification.Text = Format(OutputValues.Diffuzzification, "##,##0.00")
```
DrawingOutputSets

```
End Sub 
'@@@@@@@@@@@@@@@@@@@@@@@@@@@@@ 
Public Function Aggregation(Output1, Output2, Output3)
```
'Check what type of aggregation is selected

If Me.Opt  $Aggregation(0)$ .Value = True Then

If Output1  $\leq$  Output2 And Output1  $\leq$  Output3 Then  $Aggregation = Output1$ ElseIf Output $2 \leq$  Output1 And Output2  $\leq$  Output3 Then

```
Aggregation = Output2
ElseIf Output3 \leq Output1 And Output3 \leq Output2 Then
  Aggregation = Output3 End If
```
ElseIf Me.Opt\_Aggregation(1).Value = True Then Aggregation = Output1  $*$  Output2  $*$  Output3

End If

End Function '@@@@@@@@@@@@@@@@@@@@@@@@@@@@@ Public Sub DrawingOutputSets()

 Dim i As Integer Dim j As Integer Dim X, Y, Y1 Dim myPoints Dim mySlops

 Call Output\_Domain myPoints = OutputDomain.c\_Fuzzy\_SubSet.X\_Points

 $mySlops = 5$ For i = LBound(myPoints) To UBound(myPoints)

For  $j = L$ Bound(myPoints, 2) To UBound(myPoints, 2)

```
If j = LBound(myPoints, 2) Or j = UBound(myPoints, 2) Then
       Y1 = 0ElseIf i = 1 And i = LBound(myPoints) Then
       Y1 = Val(txt_Output(i).Text)ElseIf j = 1 And i \ll LBound(myPoints) Then
       myPoints(i, j) = myPoints(i, j - 1) + (Val(txt_Output(i).Text) / mySlops)
       Y1 = Val(txt_Output(i).Text)ElseIf j = 2 And i \ll UBound(myPoints) Then
       myPoints(i, j) = myPoints(i, j + 1) + (Val(txt_Output(i).Text) / -mySlops)
       Y1 = Val(txt_Output(i).Text) End If 
     Call Draw(1, X, Y, myPoints(i, j), Y1, 4, 2, 2) 
    X = myPoints(i, j)Y = Y1 Next j 
 Next i
```
### End Sub

'@@@@@@@@@@@@@@@@@@@@@@@@@@@@@ Private Sub cmd\_Retrive\_Rules\_Click()

Dim i, j,  $k$ Dim myRules

If  $Me.Opt_Rule_States(0).Value = True$  Then myRules = FuzzRules.Default\_Rules If  $Me.Opt_Rule_States(1).Value = True$  Then myRules = FuzzRules. FiredRules If Me.Opt Rule States(2).Value = True Then myRules = FuzzRules.User Rules

### With MSFRules

 For i = LBound(myRules) To UBound(myRules) For  $j = LBound(myRules, 2)$  To UBound(myRules, 2) If  $Me.Opt_Rule\_States(1).Value = False Then$ If  $j = 0$  Then .TextMatrix $(i + 1, j) = "Rules (" & myRules(i, j) &")"$ If  $j \leq 0$  Then .TextMatrix $(i + 1, j) = \text{myRules}(i, j)$  Else .TextMatrix $(i + 1, j)$  = myRules $(i, j)$  End If Next j Next i End With

# End Sub

'@@@@@@@@@@@@@@@@@@@@@@@@@@@@@ Public Function RememberFiredRule(FiredRules) As Variant

Dim i, j

```
 With MSFRules 
  ReDim myRule_s(UBound(FiredRules), 9) As String 
    For i = LBound(FiredRules) To UBound(FiredRules) 
      For j = 0 To .Cols - 1
           'Copying the fired rule to the array 
          myRule_s(i, j) = .TextMatrix(FiredRules(i) + 1, j)
       Next j 
    Next i
```
End With

RememberFiredRule = myRule\_s

End Function

'@@@@@@@@@@@@@@@@@@@@@@@@@@@@@ Private Sub cmd\_Fired\_Rules\_Click()

 If FireFlag = False Then Exit Sub  $Me.SSTab1.Tab = 1$ Me.Opt Rule States $(1)$ .Value = True FillRulesGrid\_Header cmd\_Retrive\_Rules\_Click

End Sub '@@@@@@@@@@@@@@@@@@@@@@@@@@@@@ Public Sub Rules()

 'Writting the rules into the grid rules after importing them from ' FuzzRules.GetRules Property of the Fuzzy Class

 Dim i, j Dim myData

 'Getting the data from the class myData = FuzzRules.GetRules

cmd\_Retrive\_Rules\_Click

End Sub '@@@@@@@@@@@@@@@@@@@@@@@@@@@@@ Private Sub MSFRules\_DblClick()

 With MSFRules If  $\text{Col} = 8$  Then .Text = Me.cmbo\_Rules\_Changing.Text ElseIf  $\text{Col} = 9$  Then .Text = Me.cmbo\_True\_Degree.Text End If End With

End Sub '@@@@@@@@@@@@@@@@@@@@@@@@@@@@@ Private Sub cmd\_SaveChages\_Click()

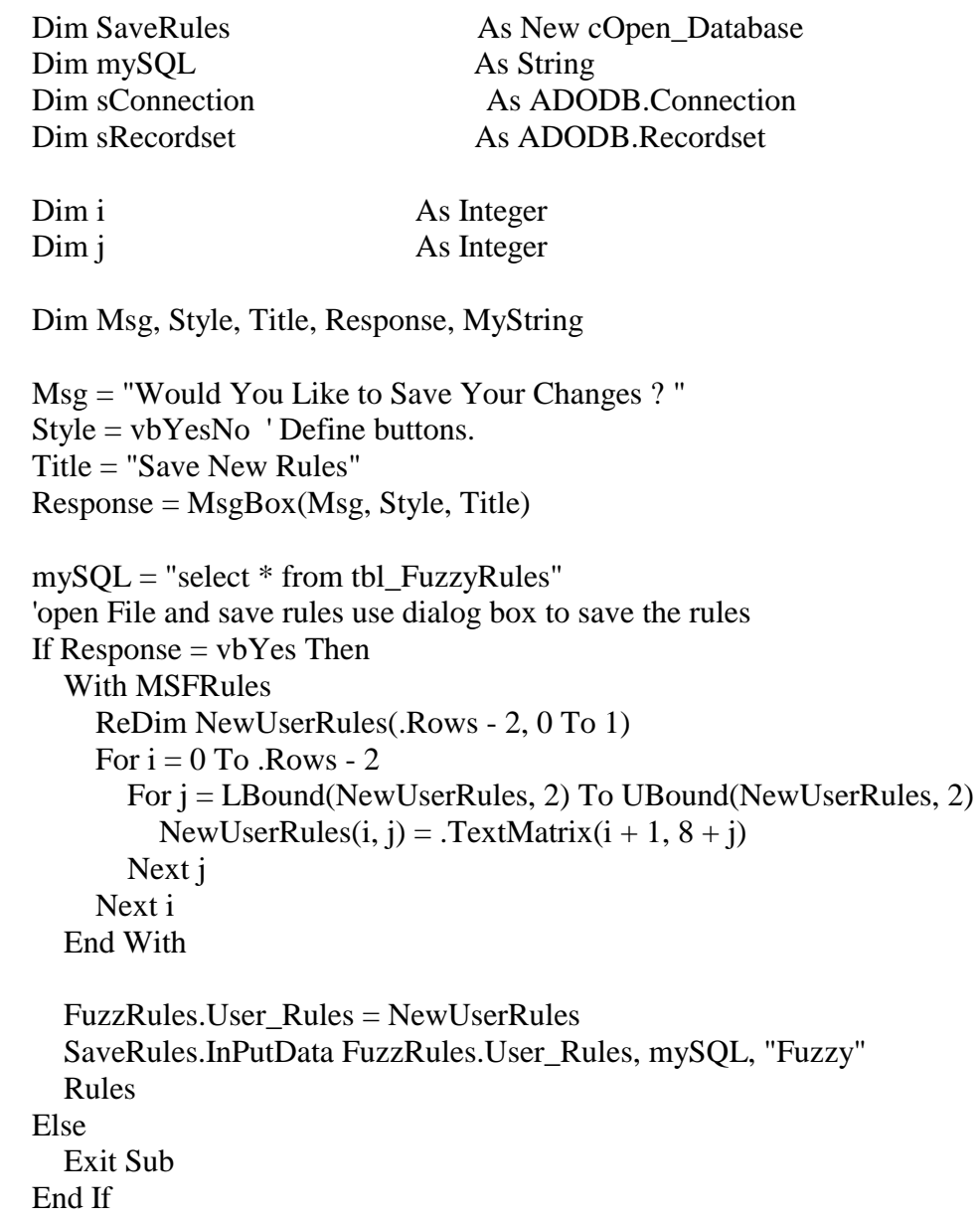

End Sub

'@@@@@@@@@@@@@@@@@@@@@@@@@@@@@ Public Sub Filling\_all\_cmbos()

'Filling all Cmbos and Grid

ReDim Field(2) As String

 Field(0) = "Average Deliverability"  $Field(1) = "Years / Frac Ratio"$  $Field(2) = "Post Frac Deliverability"$ 

```
cmbo_Rules_Changing.ListIndex = 0cmbo True Degree.ListIndex = 0 With Me.cmbo_FracID 
  ListIndex = 0Me.txt_FracID.Text = Me.cmbo_FracID.Text
 End With
```
Call FillRulesGrid\_Header

End Sub

'@@@@@@@@@@@@@@@@@@@@@@@@@@@@@ Public Sub FillRulesGrid\_Header()

```
 With MSFRules 
   .Clear 
  Rows = 28.Cols = 10 MSFRules.AllowUserResizing = flexResizeBoth 
  .ColWidth(0) = 900: .TextMatrix(0, 0) = " Rule # ":
  .ColWidth(1) = 300: .TextMatrix(0, 1) = " "
  .ColWidth(2) = 1700: .TextMatrix(0, 2) = "Average Deliverability"
  .ColWidth(3) = 450: .TextMatrix(0, 3) = " "
  .ColWidth(4) = 1350: .TextMatrix(0, 4) = "Year / Frac Ratio"
  .ColWidth(5) = 450: .TextMatrix(0, 5) = " "
  .ColWidth(6) = 1450: .TextMatrix(0, 6) = " Incremental PDF "
  .ColWidth(7) = 600: .TextMatrix(0, 7) = "
  .ColWidth(8) = 1400: .TextMatrix(0, 8) =" Status "
  .ColWidth(8) = 1600: .TextMatrix(0, 9) = "Truth Qualification "
 End With
```
End Sub

```
'@@@@@@@@@@@@@@@@@@@@@@@@@@@@@ 
Private Sub cmd_WellInformation_Click() 
  FrmEog_Frac_info.Show 
End Sub
```
'@@@@@@@@@@@@@@@@@@@@@@@@@@@@@ Private Sub cmd\_Exit\_Click() Me.Hide Unload frmFuzzy End Sub '@@@@@@@@@@@@@@@@@@@@@@@@@@@@@ Private Sub cmd\_systemOptimization\_Click()
frmNeural\_GA.Show Me.Hide Unload frmFuzzy End Sub '@@@@@@@@@@@@@@@@@@@@@@@@@@@@@ Private Sub cmd\_Rank\_Click()

```
 If Me.MSFlex_FuzzyBatchGrid.Visible = True Then 
   With Me.MSFlex_FuzzyBatchGrid 
    .Col = 4
    . Sort = 4 End With
```
End If

End Sub

'@@@@@@@@@@@@@@@@@@@@@@@@@@@@@ Private Sub Opt\_Rule\_States\_Click(Index As Integer) If Index  $= 1$  Then If RulesFiredFlag  $=$  False Then MsgBox ("No rules were fired yet !")  $Opt\_Rule\_States(0).Value = True$  Exit Sub End If End If End Sub '@@@@@@@@@@@@@@@@@@@@@@@@@@@@@ Private Sub cmd\_PrintToFile\_Click()

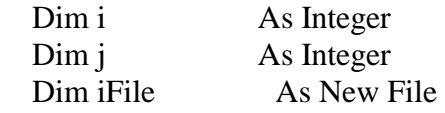

```
 With Me.MSFlex_FuzzyBatchGrid 
   ReDim BatchResults(.Rows - 1, .Cols - 1) 
  For i = 1 To . Rows - 1
    For i = 0 To .Cols - 1
       BatchResults(i - 1, j) =.TextMatrix(i, j) Next j 
   Next i 
 End With
```
 iFile.FileExtention = "txt" iFile.FileName = "Ristimulation list" iFile.DataToSave = BatchResults() iFile.FileOutput

End Sub Private Sub cmd\_ExitApplication\_Click() Unload frmFuzzy End End Sub **Open Database Class** Option Explicit 'References ADO 2.5 'ADO Objects Used Private sConnection As ADODB.Connection Private sRecordset As ADODB.Recordset Private strSQL As String Private mvarMySQL As String Dim arr() As Variant Private mvarFieldArray As Variant Private mvarDataArray() As Variant Private mvarFieldsName As Variant Private mvarRecordsCount As Integer Private mvarMyFlag As Boolean Dim MyArray() As Variant Dim myFieldsName() As Variant Private mvarSingleOutput As Variant Private mvarDataExistance As Boolean Private mvarInputRecords As Variant Public Enum DataType  $dt$ UniqueValue = 1  $dt$ MultiValues = 2  $dtDataArray = 3$  $dt$ FiledsName = 4 End Enum '@@@@@@@@@@@@@@@@@@@@@@@@@@@@@@@@@@@@@@ Public Property Let MyFlag(ByVal vData As Boolean) mvarMyFlag = vData End Property Public Property Get MyFlag() As Boolean MyFlag = mvarMyFlag End Property '@@@@@@@@@@@@@@@@@@@@@@@@@@@@@@@@@@@@@@ Public Property Let mySQL(ByVal vData As String)

 'Store the Sql string  $mvarMySQL = vData$ End Property Public Property Get mySQL() As String

 mySQL = mvarMySQL End Property '@@@@@@@@@@@@@@@@@@@@@@@@@@@@@@@@@@@@@@  $\omega$ Public Property Let FieldArray(arr As Variant) 'Store the fields from the needed database in array mvarFieldArray = arr End Property Public Property Get FieldArray() As Variant FieldArray = mvarFieldArray End Property '@@@@@@@@@@@@@@@@@@@@@@@@@@@@@@@@@@@@@@ Public Sub OpenDatabase()

On Error GoTo Proc\_Err

 'Setting up the connection String to the MDB File Set sConnection = New ADODB.Connection 'Set sRecordset  $=$  New Recordset 'Open the connection to the DB With sConnection .Provider = "Microsoft.Jet.OLEDB.4.0" .ConnectionString =  $App.Path + "Eogdb.mdb"$  .CursorLocation = adUseClient .Open End With

Exit Sub

Proc\_Err: MsgBox "Error Number " & Err.Number & vbNewLine & Err.Description

End Sub '@@@@@@@@@@@@@@@@@@@@@@@@@@@@@@@@@@@@@@  $\omega$ Public Sub CLoseDatabse() With sConnection .Close End With End Sub

'@@@@@@@@@@@@@@@@@@@@@@@@@@@@@@@@@@@@@@ Public Sub OpenRecordSet()

 On Error GoTo Proc\_Err 'Open the record set

 $Set$  sRecordset = New Recordset sRecordset.Source = mySQL sRecordset.ActiveConnection = sConnection sRecordset.LockType = adLockOptimistic sRecordset.CursorType = adOpenKeyset sRecordset.Open Me.RecordsCount = sRecordset.RecordCount If sRecordset.RecordCount  $= 0$  Then  $Me$ DataExistance = False Exit Sub Else Me.DataExistance = True End If If DatReturen = DataType.dtUniqueValue Then 'Getting the unique value  $Me.SingleOutput = sRecordest.Fields(0)$  ElseIf DatReturen = DataType.dtMultiValues Then 'Getting multie values Get\_MyMultiValues ElseIf DatReturen = DataType.dtDataArray Then 'Convert my recordset to an array Get\_MyArray ElseIf DatReturen = DataType.dtFiledsName Then 'Getting the fields name Get\_MyFields End If 'Closing the connection  $Set$  sRecordset = Nothing Exit Sub Proc\_Err: MsgBox "Error Number " & Err.Number & vbNewLine & Err.Description End Sub

'@@@@@@@@@@@@@@@@@@@@@@@@@@@@@@@@@@@@@@ Public Sub Get\_MyMultiValues()

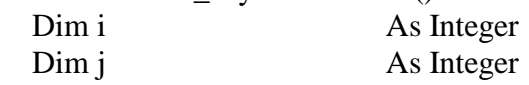

 ReDim MyArray(sRecordset.Fields.Count - 1) For  $i = 0$  To sRecordset. Fields. Count - 1 If Not IsNull(sRecordset.Fields(i)) Then  $MyArray(i) = sRecordset.Fields(i)$ 

```
 Else 
       Me.DataExistance = False Exit Sub 
     End If 
 Next i 
Me.DataArray = MyArray()
```

```
 Erase MyArray() 
End Sub 
'@@@@@@@@@@@@@@@@@@@@@@@@@@@@@@@@@@@@@@ 
Public Sub Get_MyArray()
```
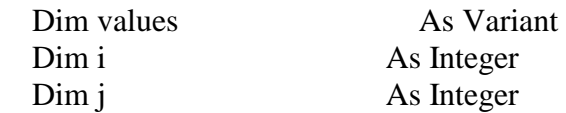

```
 'Store the recordset indise a variant Array 
 'remember that each record is a field when using this method 
 'to store the data inside an array 
 values = sRecordset.GetRows(, , FieldArray) 
 ReDim MyArray(UBound(values, 2), UBound(values)) 
 ' Transpose the data array 
For j = LBound(values, 2) To UBound(values, 2) 'Columns
  For i = LBound(values) To UBound(values) 'Rows
     If Not IsNull(values(i, j)) Then
       MyArray(i, i) = values(i, j) Else 
        Me.DataExistance = False 
        Exit Sub 
     End If 
   Next i 
 Next j
```

```
Me.DataArray = MyArray()
```
End Sub

```
'@@@@@@@@@@@@@@@@@@@@@@@@@@@@@@@@@@@@@@ 
Public Sub Get_MyFields()
```
Dim i As Integer Dim j As Integer ReDim myFieldsName(sRecordset.Fields.Count - 1) As Variant For  $i = 0$  To sRecordset. Fields. Count - 1  $myFieldsName(i) = sRecordset.Fields(i).Name$ Next

Me.FieldsName = myFieldsName()

End Sub

'@@@@@@@@@@@@@@@@@@@@@@@@@@@@@@@@@@@@@@ Public Sub InPutData(Inputs As Variant, mySQL As String, Store As String)

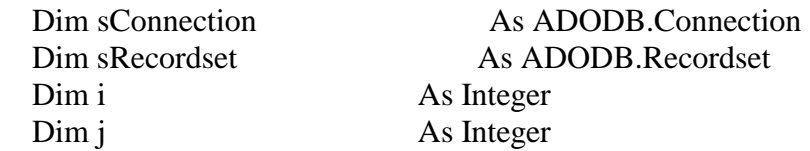

 'Setting up the connection String to the MDB File Set sConnection = New ADODB.Connection 'Open the connection to the DB With sConnection .Provider = "Microsoft.Jet.OLEDB.4.0" .ConnectionString =  $App.Path + "Eogdb.mdb"$  .CursorLocation = adUseClient .Open End With

Set sRecordset  $=$  New Recordset

 With sRecordset  $Source = mySQL$  .ActiveConnection = sConnection .LockType = adLockOptimistic .CursorType = adOpenKeyset .Open End With

#### ''''''''''''''''''''''''''''''''''''''''''''''''''''''''''''''''''

```
 If Store = "Fuzzy" Then 
         sRecordset.Update 
         For i = LBound(Inputs) To UBound(Inputs) 
             sRecordest. Fields(9).Value = Inputs(i, 0)sRecordest. Fields(11).Value = Inputs(i, 1) sRecordset.MoveNext 
        Next i 
        sRecordset.Close 
'''''''''''''''''''''''''''''''''''''''''''''''''''''''''''''''''' 
     ElseIf Store = "GA" Then
         If sRecordset.EOF <> True Or sRecordset.BOF <> True Then 
           sRecordset.MoveLast
```
#### End If

```
 sRecordset.AddNew 
          For i = LBound(Inputs) To UBound(Inputs) 
               sRecordest. Fields(i).Value = Inputs(i) Next i 
          sRecordset.Update 
''''''''''''''''''''''''''''''''''''''''''''''''''''''''''''''''''
```

```
 ElseIf Store = "Update_FracNo" Then 
          sRecordset.Update 
            sRecordest. Fields(4).Value = Inputs sRecordset.MoveLast 
             sRecordset.Close 
''''''''''''''''''''''''''''''''''''''''''''''''''''''''''''''''''
```
End If

End Sub

```
'@@@@@@@@@@@@@@@@@@@@@@@@@@@@@@@@@@@@@@ 
Public Property Let InputRecords(ByVal vData As Variant) 
   mvarInputRecords = vData 
End Property 
Public Property Get InputRecords() As Variant 
     InputRecords = mvarInputRecords 
End Property 
'@@@@@@@@@@@@@@@@@@@@@@@@@@@@@@@@@@@@@@ 
Public Property Let SingleOutput(ByVal vData As Variant) 
  mvarSingleOutput = vDataEnd Property 
Public Property Get SingleOutput() As Variant 
     SingleOutput = mvarSingleOutput 
End Property 
'@@@@@@@@@@@@@@@@@@@@@@@@@@@@@@@@@@@@@@ 
Public Property Let RecordsCount(ByVal vData As Integer) 
   mvarRecordsCount = vData 
End Property 
Public Property Get RecordsCount() As Integer 
   RecordsCount = mvarRecordsCount 
End Property 
'@@@@@@@@@@@@@@@@@@@@@@@@@@@@@@@@@@@@@@ 
Public Property Let FieldsName(ByVal vData As Variant) 
   mvarFieldsName = vData 
End Property 
Public Property Get FieldsName() As Variant 
     FieldsName = mvarFieldsName 
End Property
```
'@@@@@@@@@@@@@@@@@@@@@@@@@@@@@@@@@@@@@ Public Property Let DataArray(arr As Variant) mvar $DataArray() = arr$ End Property Public Property Get DataArray() As Variant DataArray = mvarDataArray End Property '@@@@@@@@@@@@@@@@@@@@@@@@@@@@@@@@@@@@@ Public Property Let DataExistance(ByVal vData As Boolean) mvarDataExistance = vData End Property Public Property Get DataExistance() As Boolean DataExistance = mvarDataExistance End Property

# **Open Net Class**

Option Explicit

 'local variable(s) to hold property value(s) Private mvarNet As String Private mvarInputArry As Variant Private mvarNet\_OutPut As Double Dim Input\_Array() As Double Dim ii As Integer Private mvarInputNo As Integer Private mvarOutputNo As Integer '@@@@@@@@@@@@@@@@@@@@@@@@@@@@@@@@@@@@@@ Public Property Let OutputNo(ByVal vData As Integer) '# output of the Neural Network mvarOutputNo = vData End Property Public Property Get OutputNo() As Integer '# output of the Neural Network OutputNo = mvarOutputNo End Property '@@@@@@@@@@@@@@@@@@@@@@@@@@@@@@@@@@@@@@ Public Property Let InputNo(ByVal vData As Integer) '# input of the Neural Network  $mvarInputNo = vData$ End Property Public Property Get InputNo() As Integer '# input of the Neural Network  $InputNo = mvarInputNo$ 

End Property

'@@@@@@@@@@@@@@@@@@@@@@@@@@@@@@@@@@ Public Property Let NetName(ByVal vData As String)

 $mvarNet = vData$ End Property Public Property Get NetName() As String

 NetName = mvarNet End Property '@@@@@@@@@@@@@@@@@@@@@@@@@@@@@@@@@@ Public Property Let InputArry(arr)

 mvarInputArry = arr End Property Public Property Get InputArry()

```
 InputArry = mvarInputArry 
End Property 
'@@@@@@@@@@@@@@@@@@@@@@@@@@@@@@@@@@ 
Public Sub Fire The Net()
```
 'First Frac inptus & outputs declaration Dim Frac\_Input As Integer Dim Frac\_Output As Integer Dim Output Dim NNW\_Name As String

NNW\_Name = NetName

 'Openning the NNW only once and assigning the NNW inputs 'and outputs # to other variables If Not Netisopen Then ii = OpenNet(NNW\_Name, Netnumber, Inputs, Outputs)

If ii  $> 0$  Then MsgBox "Error returned from OpenNet: " + Str\$(ii), 16, "Error" CloseNet (Netnumber) Exit Sub End If

```
Netisopen = True 'Inputs assigned by the NNW 
  Frac Input = Inputs 'Outputs assigned by the NNW 
  Frac Output = Outputs End If
```

```
If Frac_Input \langle \rangle (Me.InputNo) Or Frac_Output \langle \rangle (Me.OutputNo) Then
      MsgBox "Number of inputs or outputs in selected .DEF file is incorrect. Inputs 
should be 21 and outputs should be 1", 16, "Error"
```

```
 CloseNet (Netnumber) 
   Netisopen = False 
   Exit Sub 
 End If
```
 $Input_{Array} = InputArray$ 

 'After collecting the input inside InputArray 'start fire the net using these inputs  $ii = FireNet(Netnumber, Input_Array(0), Output)$ If ii  $> 0$  Then

 MsgBox "Error returned from FireNet: " + Str\$(ii), 16, "Error" Exit Sub End If

 Me.Net\_OutPut = Output 'Closing the NeuralNetwork CloseNet (Netnumber) Netisopen = False

End Sub

'@@@@@@@@@@@@@@@@@@@@@@@@@@@@@@@@@@ Public Property Let Net\_OutPut(ByVal vData As Double)

 mvarNet\_OutPut = vData End Property Public Property Get Net\_OutPut() As Double

 Net\_OutPut = mvarNet\_OutPut End Property '@@@@@@@@@@@@@@@@@@@@@@@@@@@@@@@@@@

# **Genetic Algorithm Input Class**

Option Explicit

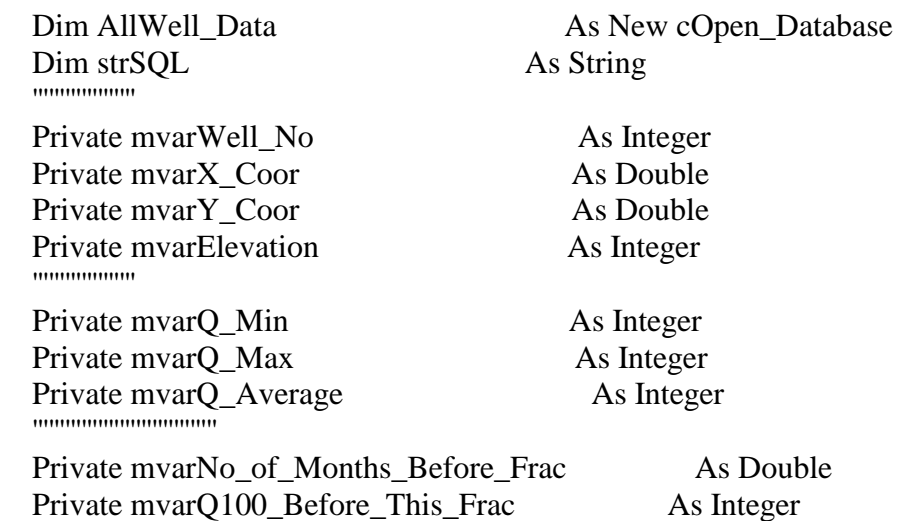

''''''''''''''''''''''''''''''''''

Private mvarFrac Dtae As Variant Private mvarYearsBefore\_This\_Frac As Integer Private mvarFrac\_Fluid As Variant Private mvarViscosity As Variant Private mvarFluid Volume As Variant Private mvarN2 Rate As Double Private mvarN2 Volume As Double Private mvarSand Volume As Variant Private mvarSand Concentration As Variant Private mvarSand Mesh As Variant Private mvarAcid Volume As Integer Private mvarAverage Rate As Double Private mvarService\_Company As Variant '''''''''''''''''''''''''''''''

Private mvarOriginal\_Input\_Data As Variant Private mvarWell Input Data() As Variant Private mvarLastFrac\_Date As Variant Private mvarFracNo As Variant Private mvarFracID As Variant Private mvarWell\_GA\_Input\_Data() As Variant Dim m\_Well\_Data() As Variant Dim Final WellData() As Variant

 Public Enum OptimizationType  $GA$ \_Optimization = 1 Fuzzy Optimization  $= 2$ End Enum

 Public Enum GettingDatafor  $SingleOptimization = 1$  $BatchOptimization = 2$ End Enum

 Public Enum DataExistance  $Yes = 1$  $no = 2$ End Enum

 Public Enum DataUse  $ViewData = 1$ FireData  $= 2$  End Enum '@@@@@@@@@@@@@@@@@@@@@@@@@@@@@@@@@@@@@@ @ Public Property Let Well\_No(ByVal vData As Variant)

mvarWell  $No = vData$ End Property Public Property Get Well\_No() As Variant Well\_No = mvarWell\_No End Property

'@@@@@@@@@@@@@@@@@@@@@@@@@@@@@@@@@@@@@@ Public Property Let FracNo(ByVal vData As Variant) mvarFracNo = vData End Property Public Property Get FracNo() As Variant FracNo = mvarFracNo End Property

'@@@@@@@@@@@@@@@@@@@@@@@@@@@@@@@@@@@@@@ Public Function GetWellData(Well As Integer, FracNo As Integer, optimization As Boolean) As Double

 'Getting all well fixed information store them inside class properties On Error GoTo Proc\_Err

 AllWell\_Data.OpenDatabase 'Getting Well location information Call Well\_Location(Well) If Data Existance = no Then GoTo FastExit 'Getting well Deliverability statistics Well\_Deliverability\_Statistics (Well) If Data Existance = no Then GoTo FastExit 'Getting well Deliverability History Call WellDelevirability\_History(Well) If Data Existance = no Then GoTo FastExit

Well\_Frac\_Recipe (Well)

 'Store all the data inside one Properties Call Well\_Data

FastExit: AllWell\_Data.CLoseDatabse

Set AllWell\_Data = Nothing

Exit Function

# Proc\_Err:

MsgBox "Error Number " & Err.Number & vbNewLine & Err.Description

End Function

'@@@@@@@@@@@@@@@@@@@@@@@@@@@@@@@@@@@@@@ Public Sub Well\_Location(Well As Integer)

'This code gets the well locations and store them inside location properties

```
DatReturen = dtMultiValues
   AllWell_Data.mySQL = "SELECT [X_COOR], [Y_COOR], [ELEVATION] FROM 
tbl_Wells_Info WHERE [WELL_No]= " & Well 
   AllWell_Data.OpenRecordSet 
  If AllWell Data.DataExistance = False Then
    Data Existance = no
     If Getting_Datafor = SingleOptimization Then 
       If frmNeural_GA.optNet_Processing(1).Value = True Then Exit Sub
        'If not batch processig then give rise Rerror and exit 
          MsgBox ("Location Information for Well " & Me.Well_No & " is Missing "), 
vbCritical 
          Exit Sub 
     ElseIf Getting_Datafor = BatchOptimization Then
```
 End If Else Data Existance  $=$  Yes 'start storing inside properties Me.X  $Coor = AllWell Data.DataFrame(0)$  $Me.Y\_Coor = AllWell\_Data.DataArray(1)$  $Me.Elevation = AllWell Data.DataFrame(2)$ 

End If

End Sub

```
'@@@@@@@@@@@@@@@@@@@@@@@@@@@@@@@@@@@@@@ 
Public Property Let X_Coor(ByVal vData As Double) 
   mvarX_Coor = vData 
End Property 
Public Property Get X_Coor() As Double 
  X_{\text{Coor}} = \text{mvar}X_{\text{Coor}}End Property
```
'@@@@@@@@@@@@@@@@@@@@@@@@@@@@@@@@@@@@@@ Public Property Let Y\_Coor(ByVal vData As Double) mvar $Y_{\text{Coor}} = vData$ 

End Property Public Property Get Y\_Coor() As Double Y  $Coor = mvarY$   $Coor$ End Property

'@@@@@@@@@@@@@@@@@@@@@@@@@@@@@@@@@@@@@@ Public Property Let Elevation(ByVal vData As Integer)  $mvarE$ levation =  $CInt(vData)$ End Property Public Property Get Elevation() As Integer  $E$ levation = mvar $E$ levation End Property '@@@@@@@@@@@@@@@@@@@@@@@@@@@@@@@@@@@@@@ Public Sub Well\_Deliverability\_Statistics(Well As Integer) 'This code prepaer the SQL to open the database and 'get Q100 statistics Dim strSQL As String  $D$ atReturen = dtMultiValues strSQL = " WHERE [WeLL No]="" & Well & "' And [Q100]  $\langle 0 \rangle$  0" AllWell\_Data.mySQL = "SELECT MIN( $[Q100]$ ), MAX( $[Q100]$ ), AVG $([Q100])$ FROM tbl\_Q100" + strSQL AllWell\_Data.OpenRecordSet If AllWell Data.DataExistance  $=$  False Then 'if it was single optimization the give MsgBox If Getting\_Datafor = SingleOptimization Then Data Existance  $=$  no If frmNeural GA.optNet Processing(1).Value = True Then Exit Sub MsgBox ("Deliverability Information for Well "  $&$  Me. Well No  $&$  " is Mising

"), vbCritical

 Exit Sub 'if it was Batch optimization then skip and go to 'the next well ElseIf Getting\_Datafor = BatchOptimization Then

# End If

```
 Else 
  Data Existance = Yes
  Me.Q Min = AllWell Data.DataArray(0)
  Me.Q_Max = AllWell_Data.DataArray(1)Me.Q_Average = CInt(AllWell_Data.DataArray(2))
  Data Existance = Yes
 End If
```
End Sub

'@@@@@@@@@@@@@@@@@@@@@@@@@@@@@@@@@@@@@ Public Property Let Q\_Min(ByVal vData As Integer) mvar $Q$  Min = vData End Property Public Property Get Q\_Min() As Integer  $Q$ \_Min = mvar $Q$ \_Min End Property '@@@@@@@@@@@@@@@@@@@@@@@@@@@@@@@@@@@@@@ Public Property Let Q\_Max(ByVal vData As Integer) mvar $Q$  Max = vData End Property Public Property Get Q\_Max() As Integer Q  $Max = mvarQ Max$ End Property '@@@@@@@@@@@@@@@@@@@@@@@@@@@@@@@@@@@@@@ Public Property Let Q\_Average(ByVal vData As Integer) mvarQ\_Average = vData End Property Public Property Get Q\_Average() As Integer Q Average  $=$  mvarQ Average End Property '@@@@@@@@@@@@@@@@@@@@@@@@@@@@@@@@@@@@@@ Public Sub WellDelevirability\_History(Well As Integer) 'This code prepaer the SQL to open the database and 'get Q100 history from there we get the last Q100 before 'Frac and date with # on months Dim iData DatReturen = dtDataArray strSQL = "SELECT  $*$  FROM tbl\_Q100 WHERE [WeLL No]=" & Well & "' And  $[Q100] \ll 0$ " 'Order the output by years AllWell\_Data.mySQL = strSQL + " ORDER BY [YEAR]" AllWell\_Data.FieldArray =  $Array("YEAR", "Q100")$  AllWell\_Data.OpenRecordSet 'if it was single optimization the give MsgBox If AllWell Data.DataExistance  $=$  False Then Data Existance  $=$  no If Getting\_Datafor = SingleOptimization Then

If frmNeural\_GA.optNet\_Processing(1).Value = True Then Exit Sub

 MsgBox ("Deliverability Information for Well " & Me.Well\_No & " is Mising "), vbCritical

 Exit Sub 'if it was Batch optimization then skip and go to 'the next well ElseIf Getting\_Datafor = BatchOptimization Then

End If

Else

Data Existance  $=$  Yes

iData = AllWell\_Data.DataArray

 Me.No\_of\_Months\_Before\_Frac = iData(UBound(iData), LBound(iData, 1)) 'Last row first column

Me.Q100\_Before\_This\_Frac = iData(UBound(iData), UBound(iData, 2)) \ Last row second column

End If

# End Sub

'@@@@@@@@@@@@@@@@@@@@@@@@@@@@@@@@@@@@@@ Public Property Let No\_of\_Months\_Before\_Frac(ByVal vData As Double) 'Number of months Since Q100 was recorded

 'First it gets the last year the test was conducted then converted to months 'by taking the difference between now and the last year the test was conducted 'divid it by 12

 Dim MyYear\_now As Double Dim Q Year As Double

 $Q_Year = vData$ 

 $MyYear_{now} = Format((year(Date) + (Month(Date) / 12)), "####0.00")$ mvarNo of Months Before Frac = (MyYear now - Q Year) \* 12

# End Property

Public Property Get No\_of\_Months\_Before\_Frac() As Double No of Months Before Frac = mvarNo of Months Before Frac End Property

'@@@@@@@@@@@@@@@@@@@@@@@@@@@@@@@@@@@@@@ Public Property Let Q100 Before This Frac(ByVal vData As Integer) mvar $O100$  Before This Frac = vData End Property

Public Property Get Q100\_Before\_This\_Frac() As Integer Q100\_Before\_This\_Frac = mvarQ100\_Before\_This\_Frac End Property

'@@@@@@@@@@@@@@@@@@@@@@@@@@@@@@@@@@@@@@ Public Sub Well\_Frac\_Recipe(Well As Integer)

 'This code Prepare the SQL to get the frac Recipe information from the 'Database and store them inside the Class

 Dim myData Dim j As Integer Dim X As String

DatReturen = dtDataArray

AllWell\_Data.mySQL = " Select  $*$  FROM tbl\_Min\_Max WHERE FracID = "'  $&$ frmNeural\_GA.txt\_FracID.Text & ""

 AllWell\_Data.FieldArray = Array("Frac Fluid", "Fluid Volume", "N2 Rate", "N2 Volume SCF", "Sand Volume", \_

 "Sand Concentration", "Sand Mesh", "Acid Volume", "Average Rate", "Service Company")

 AllWell\_Data.OpenRecordSet myData = AllWell\_Data.DataArray 'Establish 2 arrayes ReDim Minimum(UBound(myData, 2)) ReDim Maximum(UBound(myData, 2))

```
For j = LBound(myData, 2) To UBound(myData, 2)
  Minimum(i) = myData(LBound(myData), i)Maximum(j) = myData(UBound(myData), j) Next j
```
myData = Analog\_Initialize\_Frac(Minimum, Maximum)

 $Me.Frac$ -Fluid = myData(0) Me. Fluid Volume =  $myData(1)$ Me.N2  $Rate = myData(2)$  $Me.N2_V$ olume = myData(3) Me.Sand Volume  $=$  myData(4)  $Me.Sand\_Concentration = myData(5)$  $Me.Sand$  Mesh = myData(6)  $Me.$ Acid\_Volume = myData(7) Me.Average  $Rate = myData(8)$  $Me.S$ ervice\_Company = myData(9)

 $D$ atReturen = dtUniqueValue  $X = Str(Me.FracNo - 1)$ 

If  $X > 0$  Then

 'AllWell\_Data.mySQL = "SELECT [Frac Date] FROM tbl\_Fracrecipe WHERE [WeLL No]="" & Well & "' and [FRAC NO]= "  $& X$ 

 strSQL = "SELECT [Frac Date] FROM tbl\_Fracrecipe WHERE [WELL No]= '" & Well & "' And ([FRAC No]) = " & Me.FracNo - 1 'strSQL = strSQL + " And ([FRAC No]) ="  $\&$  Me.FracNo - 1

 AllWell\_Data.FieldArray = Array("FRAC No", "Frac Date") AllWell  $Data.mySOL = strSOL$ 

AllWell\_Data.OpenRecordSet

Me.LastFrac\_Date = AllWell\_Data.SingleOutput Else Me.LastFrac  $Date = 0$ End If

End Sub

'@@@@@@@@@@@@@@@@@@@@@@@@@ Public Function Analog\_Initialize\_Frac(Min, Max) 'This Function Generate a Random Population Size using the 'Properties of Population Size and Minimum maximum input borders

Dim j As Integer ReDim m\_population(UBound(Min)) Randomize For  $j = 0$  To UBound(Max) m\_population(j) = Int(Min(j) + Rnd \* Max(j)) Next j

 'store the population in MyPopulation properties Analog\_Initialize\_Frac = m\_population()

End Function '@@@@@@@@@@@@@@@@@@@@@@@@@@@@@@@@@@@@@@ Public Property Let LastFrac\_Date(ByVal vData As Variant) mvarLastFrac\_Date = vData End Property Public Property Get LastFrac\_Date() As Variant

 LastFrac\_Date = mvarLastFrac\_Date End Property

'@@@@@@@@@@@@@@@@@@@@@@@@@@@@@@@@@@@@@@ Public Property Let Frac\_Fluid(ByVal vData As Variant) mvarFrac\_Fluid = vData End Property Public Property Get Frac\_Fluid() As Variant If DataFor  $=$  ViewData Then If mvarFrac  $Fluid = 1$  Then mvarFrac\_Fluid = "Gel"  $Me.Viscosity = 45$ ElseIf mvarFrac\_Fluid =  $2$  Then: mvarFrac\_Fluid = "Water" ElseIf mvarFrac Fluid = 3 Then: mvarFrac Fluid = "Foam" ElseIf mvarFrac Fluid  $= 4$  Then: mvarFrac Fluid = "Foam" End If ElseIf DataFor  $=$  FireData Then mvarFrac  $Fluid = UCase(mvarFracFluid)$  If mvarFrac\_Fluid = "GEL" Or mvarFrac\_Fluid = "Gel" Then mvarFracFluid = 1 ElseIf mvarFrac\_Fluid = "WATER" Or mvarFrac\_Fluid = "Water" Then: mvarFrac Fluid  $= 2$ ElseIf mvarFrac Fluid = "FOAM" Or mvarFrac Fluid = "Foam" Then: mvarFrac Fluid  $= 3$  Else 'mvarFracFluid = 2 End If End If Frac\_Fluid = mvarFrac\_Fluid End Property '@@@@@@@@@@@@@@@@@@@@@@@@@@@@@@@@@@@@@@ Public Property Let Viscosity(ByVal vData As Variant) mvarViscosity = vData End Property Public Property Get Viscosity() As Variant Viscosity = mvarViscosity End Property '@@@@@@@@@@@@@@@@@@@@@@@@@@@@@@@@@@@@@@ Public Property Let Fluid\_Volume(ByVal vData As Variant) mvarFluid\_Volume = vData End Property Public Property Get Fluid\_Volume() As Variant Fluid\_Volume = mvarFluid\_Volume End Property '@@@@@@@@@@@@@@@@@@@@@@@@@@@@@@@@@@@@@@ Public Property Let N2 Rate(ByVal vData As Double)

mvar $N2$  Rate = vData End Property Public Property Get N2\_Rate() As Double N2\_Rate = mvarN2\_Rate End Property '@@@@@@@@@@@@@@@@@@@@@@@@@@@@@@@@@@@@@@ Public Property Let N2\_Volume(ByVal vData As Double) mvarN2\_Volume = vData End Property Public Property Get N2\_Volume() As Double  $N2$  Volume = mvarN2 Volume End Property '@@@@@@@@@@@@@@@@@@@@@@@@@@@@@@@@@@@@@@ Public Property Let Sand\_Volume(ByVal vData As Integer)  $mvarS$ and Volume = vData End Property Public Property Get Sand\_Volume() As Integer Sand Volume  $=$  mvarSand Volume End Property '@@@@@@@@@@@@@@@@@@@@@@@@@@@@@@@@@@@@@@ Public Property Let Sand Concentration(ByVal vData As Variant) If Me.Sand Volume  $= 0$  Then vData  $= 0$  mvarSand\_Concentration = vData End Property Public Property Get Sand\_Concentration() As Variant Sand Concentration = mvarSand Concentration End Property '@@@@@@@@@@@@@@@@@@@@@@@@@@@@@@@@@@@@@@ Public Property Let Sand\_Mesh(ByVal vData As Variant) If Me.Sand Volume  $= 0$  Then vData  $= 0$ mvarSand  $Mesh = vData$ End Property Public Property Get Sand\_Mesh() As Variant If DataFor  $=$  ViewData Then If mvarSand  $Mesh = 0$  Then mvarSand  $Mesh = "0"$ ElseIf mvarSand Mesh = 1 Then: mvarSand Mesh = " $10/20$ " ElseIf mvarSand\_Mesh =  $2$  Then: mvarSand\_Mesh = " $16/30$ " ElseIf mvarSand Mesh = 3 Then: mvarSand Mesh = "20/40" ElseIf mvarSand\_Mesh =  $4$  Then: mvarSand\_Mesh = "80 up" ElseIf mvarSand Mesh  $>= 5$  Then: mvarSand Mesh = "80/100" End If ElseIf DataFor = FireData Then If mvarSand  $Mesh = "0" Then$ mvarSand  $Mesh = 0$ 

ElseIf mvarSand\_Mesh = " $10/20$ " Then: mvarSand\_Mesh = 1 ElseIf mvarSand Mesh = "16/30" Then: mvarSand Mesh = 2 ElseIf mvarSand Mesh = "20/40" Then: mvarSand Mesh = 3 ElseIf mvarSand\_Mesh = "80 up" Then: mvarSand\_Mesh =  $4$ ElseIf mvarSand Mesh = "80/100" Then: mvarSand Mesh = 5 End If End If Sand\_Mesh = mvarSand\_Mesh End Property '@@@@@@@@@@@@@@@@@@@@@@@@@@@@@@@@@@@@ Public Property Let Acid Volume(ByVal vData As Integer) mvarAcid\_Volume = vData End Property Public Property Get Acid\_Volume() As Integer Acid\_Volume = mvarAcid\_Volume End Property '@@@@@@@@@@@@@@@@@@@@@@@@@@@@@@@@@@@@ Public Property Let Average\_Rate(ByVal vData As Long) If Me. Fluid Volume  $= 0$  Then vData  $= 0$  mvarAverage\_Rate = vData End Property Public Property Get Average\_Rate() As Long Average\_Rate = mvarAverage\_Rate End Property '@@@@@@@@@@@@@@@@@@@@@@@@@@@@@@@@@@@@@ Public Property Let Service\_Company(ByVal vData As Variant)  $mvarService$  Company = vData End Property Public Property Get Service\_Company() As Variant If DataFor  $=$  ViewData Then If mvarService\_Company = 1 Then mvarService  $Company = "DS"$  ElseIf mvarService\_Company = 2 Then: mvarService\_Company = "HA" ElseIf mvarService  $\text{ Company} = 3$  Then: mvarService  $\text{ Company} = "NO"$ ElseIf mvarService  $\text{ Company} = 4$  Then: mvarService  $\text{ Company} = "UN"$  Else 'mvarService\_Company = "DS" End If ElseIf DataFor  $=$  FireData Then mvarService\_Company = UCase(mvarService\_Company) If mvarService\_Company = "DS" Then

```
mvarService Commony = 1
```

```
ElseIf mvarService_Company = "HA" Then: mvarService_Company = 2ElseIf mvarService_Company = "NO" Then: mvarService_Company = 3ElseIf mvarService_Company = "UN" Then: mvarService_Company = 4 Else 
   'mvarService_Company = 1 
 End If
```
 End If Service\_Company = mvarService\_Company End Property

'@@@@@@@@@@@@@@@@@@@@@@@@@@@@@@@@@@@ Public Property Get Frac\_Dtae() As Variant

```
 'This cade provide the recent day if its for view 
If DataFor = ViewData Then
   ' View in day format 
  Frac Dtae = Date ElseIf DataFor = FireData Then 
   'Provide as number for NN processing 
  Frac Dtae = CDbl(Date)
 End If
```

```
End Property 
'@@@@@@@@@@@@@@@@@@@@@@@@@@@@@@@@@@@ 
Public Property Let YearsBefore_This_Frac(ByVal vData As Integer)
```

```
If Me.FracNo > 0 Then
  vData = CInt((CDbIData) - Me.LastFrac\_Date) / 365) mvarYearsBefore_This_Frac = vData 
 Else 
  mvarYearsBefore This Frac = 0 End If
```
End Property Public Property Get YearsBefore\_This\_Frac() As Integer

```
If Me.FracNo > 1 Then
   mvarYearsBefore_This_Frac = CInt((CDbl(Date) - CDbl(Me.LastFrac_Date)) / 365) 
 Else 
   mvarYearsBefore_This_Frac = 0 
 End If
```
YearsBefore\_This\_Frac = mvarYearsBefore\_This\_Frac

End Property

'@@@@@@@@@@@@@@@@@@@@@@@@@@@@@@@@@@@@ Public Sub Well\_Data()

 'This code stores all the parameters without considering frac order inside one Array then ...

'The array later stored these values inside 2 of the class properties Original\_Input\_Data

 'store the original values Well\_Input\_Data .... the one takes the changes from text boxes

Dim m\_Well\_Data(22)

```
m_Well_Data(0) = Me.Well_No
m_Well_Data(1) = Me.X_Coor
m Well Data(2) = Me.Y Coor
m Well Data(3) = Me.Elevation'm_Well_Data(4) = Me.Frac_Dtae
m Well Data(5) = Me.FracNo m_Well_Data(6) = Me.YearsBefore_This_Frac 
m_Well_Data(7) = Me.Q_Min
m_Well\_Data(8) = Me.Q_Maxm Well Data(9) = Me.Q Average
m_Well_Data(10) = Me.No_of_Months_Before_Frac
m_Well_Data(11) = Me.Q100_Before_This_Frac
 '''''''''''''''''''''''''''''''''''''''''' 
If DataFor = ViewData Then
  m Well Data(4) = Me. Frac Dtae
    m_Well_Data(12) = Me.Frac_Fluid
    m_Well_Data(13) = Me.Viscosity
    m Well Data(14) = Me. Fluid Volume
    m_Well_Data(15) = Me.N2_Rate
    m_Well_Data(16) = Me.N2_Volume
    m_Well_Data(17) = Me.Sand_Volume
    m_Well_Data(18) = Me.Sand_Concentration
    m_Well_Data(19) = Me.Sand_Mesh
    m_Well_Data(20) = Me.Acid_Volume
    m_Well_Data(21) = Me.Average_Rate
    m_Well_Data(22) = Me.Service_Company
 ElseIf DataFor = FireData Then 
  m Well Data(4) = Me. Frac Dtae
    m_Well_Data(12) = Me.Frac_Fluid
    m_Well_Data(13) = Me. Viscosity
    m_Well_Data(14) = Me.Fluid_Volume
    m_Well_Data(15) = Me.N2_Rate
    m_Well_Data(16) = Me.N2_Volume
    m_Well_Data(17) = Me.Sand_Volume
    m_Well_Data(18) = Me.Sand_Concentration
```
m\_Well\_Data(19) = Me.Sand\_Mesh m\_Well\_Data $(20)$  = Me.Acid\_Volume m\_Well\_Data(21) = Me.Average\_Rate m\_Well\_Data(22) = Me.Service\_Company

#### End If ''''''''''''''''''''''''''''''''''''''''''

Me.Original Input Data  $=$  m Well Data 'Store all the data inside class property Well\_Input\_Data Me.Well\_Input\_Data = m\_Well\_Data

Erase m\_Well\_Data

End Sub

'@@@@@@@@@@@@@@@@@@@@@@@@@@@@@@@@@ Public Property Let Well\_Input\_Data(ByVal vData As Variant) 'This property contains all well data mvarWell\_Input\_Data = vData End Property Public Property Get Well\_Input\_Data() As Variant Well\_Input\_Data = mvarWell\_Input\_Data End Property '@@@@@@@@@@@@@@@@@@@@@@@@@@@@@@@@@@@ Public Property Let Original Input Data(ByVal vData As Variant) mvarOriginal\_Input\_Data = vData End Property Public Property Get Original\_Input\_Data() As Variant Original\_Input\_Data = mvarOriginal\_Input\_Data End Property '@@@@@@@@@@@@@@@@@@@@@@@@@@@@@ Public Function Changed Well Data(vData)

 'This code store all the values that has been changed from 'the text box Dim m\_Well\_Data m Well  $Data = vData$ 

 $Me.Frac$ -Fluid = m\_Well\_Data(12) Me. Viscosity = m\_Well\_Data(13)  $Me.Fluid_Volume = m_Well_Data(14)$ Me.N2 Rate = m\_Well\_Data(15)  $Me.N2_Volume = m_Well_Data(16)$ Me.Sand Volume = m\_Well\_Data(17)  $Me.Sand\_Concentration = m_Well_Data(18)$ Me.Sand Mesh = m Well Data(19)

Me.Acid Volume = m\_Well\_Data(20)  $Me.Average_Rate = m_Well_Data(21)$ Me.Service Company = m\_Well\_Data(22)

 Call Me.Well\_Data Changed\_Well\_Data = Me.Well\_Input\_Data

End Function '@@@@@@@@@@@@@@@@@@@@@@@@@@@@@@@@@@@ Public Property Let Well\_GA\_Input\_Data(vData As Variant) mvarWell GA Input Data() =  $vData$ End Property Public Property Get Well\_GA\_Input\_Data() As Variant Well\_GA\_Input\_Data = mvarWell\_GA\_Input\_Data End Property

'@@@@@@@@@@@@@@@@@@@@@@@@@@@@@@@@@@@@@@ @

Public Sub GA\_Input\_Selection(FracID As String, sRow)

 'This code attach all the decoded input parameters to ' the class input properties

 Dim m\_Well\_Data() m\_Well\_Data = Me.Well\_GA\_Input\_Data

 Select Case FracID Case "First Frac" 'Restore the new values Me.Frac Fluid = m Well Data(sRow, 0) Call Viscosity\_Selection(m\_Well\_Data(sRow, 0)) Me. Fluid Volume = m Well Data(sRow, 1)  $Me.N2_Rate = m_Well_Data(sRow, 2)$  $Me.N2_V$ olume = m\_Well\_Data(sRow, 3) Me.Sand Volume = m\_Well\_Data(sRow, 4) Me.Sand Concentration = m\_Well\_Data(sRow, 5)  $Me.Sand_Mesh = m_Well_Data(sRow, 6)$ Me.Acid Volume = m\_Well\_Data(sRow, 7)  $Me.Average_Rate = m_Well_Data(sRow, 8)$ Me.Service Company = m\_Well\_Data(sRow, 9) Case "Second Frac" 'Restore the new values  $Me.Frac$ -Fluid = m\_Well\_Data(sRow, 0)

Me.N2 Rate = m\_Well\_Data(sRow, 2)  $Me.N2_V$ olume = m\_Well\_Data(sRow, 3)  $Me.Sand_Volume = m_Well_Data(sRow, 4)$  $Me.Sand\_Concentration = m_Well_Data(sRow, 5)$ Me.Sand Mesh = m Well Data(sRow, 6)  $Me.$ Acid\_Volume = m\_Well\_Data(sRow, 7) Me.Average Rate = m\_Well\_Data(sRow, 8)  $Me.S$ ervice\_Company = m\_Well\_Data(sRow, 9)

Case "Third Frac"

'Restore the new values

 $Me.Frac$ -Fluid = m\_Well\_Data(sRow, 0) Call Viscosity Selection(m\_Well\_Data(sRow, 0))  $Me.$ Fluid\_Volume = m\_Well\_Data(sRow, 1) Me.N2 Rate = m\_Well\_Data(sRow, 2)  $Me.N2_V$ olume = m\_Well\_Data(sRow, 3) Me.Sand Volume = m\_Well\_Data(sRow, 4)  $Me.Sand\_Concentration = m_Well_Data(sRow, 5)$  $Me.Sand_Mesh = m_Well_Data(sRow, 6)$  $Me.$ Acid\_Volume = m\_Well\_Data(sRow, 7)  $Me.Average_Rate = m_Well_Data(sRow, 8)$ Me.Service Company = m\_Well\_Data(sRow, 9)

Case "All Frac"

 'Restore the new values Me.Frac Fluid = m\_Well\_Data(sRow, 0) Call Viscosity Selection(m\_Well\_Data(sRow, 0)) Me. Fluid Volume = m Well Data(sRow, 1)  $Me.N2_Rate = m_Well_Data(sRow, 2)$ Me.N2 Volume = m\_Well\_Data(sRow, 3)  $Me.Sand_Volume = m_Well_Data(sRow, 4)$ Me.Sand Concentration = m\_Well\_Data(sRow, 5)  $Me.Sand_Mesh = m_Well_Data(sRow, 6)$  $Me.$ Acid\_Volume = m\_Well\_Data(sRow, 7) Me.Average Rate = m\_Well\_Data(sRow, 8) Me.Service Company = m\_Well\_Data(sRow, 9)

End Select

 DataFor = FireData Me.Well\_Data

End Sub

'@@@@@@@@@@@@@@@@@@@@@@@@@@@@@@@@@@@@@@ Public Sub Viscosity\_Selection(Value)

```
If Value = 1 Then
  Me.Viscosity = 15ElseIf Value = 2 Then
  Me.Viscosity = 1ElseIf Value = 3 Then
  Me.Viscosity = 45' Me. Viscosity = 139.7
 End If
```
#### End Sub

'@@@@@@@@@@@@@@@@@@@@@@@@@@@@@@@@@@@@@@ Public Sub FinalInputData(InPutData As Variant)

 'This code stores all the parameters without considering frac order inside one Array then ...

 'The array later stored these values inside 2 of the class properties Original\_Input\_Data 'store the original values Well\_Input\_Data .... the one takes the changes from text boxes

Dim m\_Well\_Data(22)

```
Me. Well No = InPutData(0)Me.X Coor = InPutData(1)
Me.Y\_Coor = InPutData(2)Me.Elevation = InPutData(3)' Me.Frac_Dtae = InPutData(4)Me.FracNo = InPutData(5)Me. Years Before This Frac = InPutData(6)
Me.Q_Min = InPutData(7)
Me.Q Max = InPutData(8)Me.Q_Average = InPutData(9)
'Me.No of Months Before Frac = InPutData(10)
Me.Q100_Before_This_Frac = InPutData(11)
```
'''''''''''''''''''''''''''''''''''''''

Me.Frac Fluid = InPutData(12) Call Viscosity\_Selection(Me.Frac\_Fluid)  $Me.V is \ddot{\text{cos}}$  ity = Me. Viscosity  $Me.Fluid_Volume = InPutData(14)$ Me.N2  $Rate = InPutData(15)$  $Me.N2_V$ olume = InPutData(16)  $Me.Sand$  Volume = InPutData(17)  $Me.Sand\_Concentration = InPutData(18)$  $Me.S$ and  $Mesh = InPutData(19)$  $Me.$ Acid Volume = InPutData(20) Me.Average  $Rate = InPutData(21)$ 

 Me.Service\_Company = InPutData(22) '''''''''''''''''''''''''''''''''''''''

Me.Well\_Input\_Data = m\_Well\_Data

End Sub

#### **Fuzzy Class**

#### Option Explicit

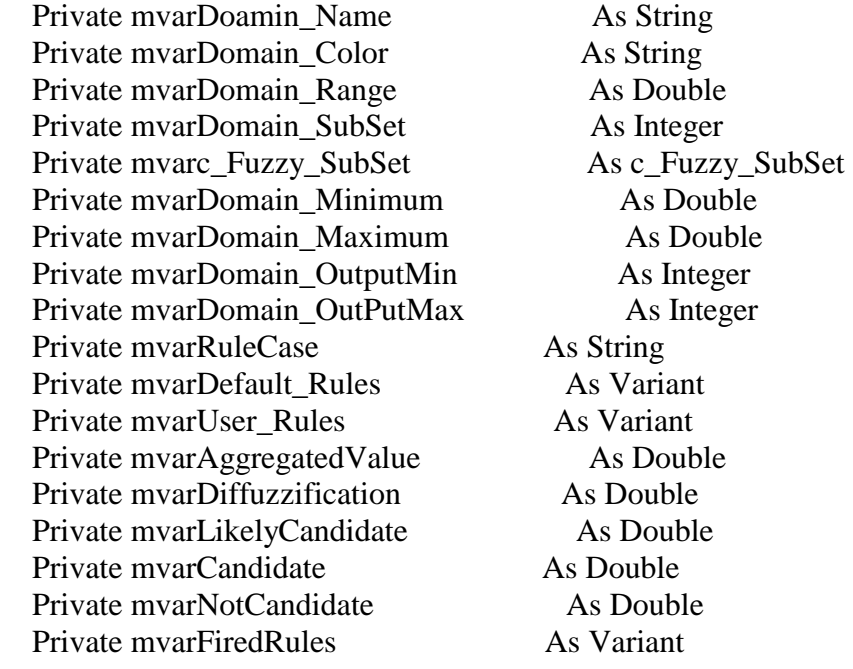

```
 Enum DiffazificationType 
  AverageWeight = 0Centroid = 1 End Enum
```
'@@@@@@@@@@@@@@@@@@@@@@@@@@@@@@@@@@@@@@ Private Sub Class\_Initialize() 'create the mc\_Fuzzy\_SubSet object when the c\_Fuzzy\_Logic class is created Set mvarc Fuzzy SubSet = New c Fuzzy SubSet End Sub '@@@@@@@@@@@@@@@@@@@@@@@@@@@@@@@@@@@@@@ Public Property Get c\_Fuzzy\_SubSet() As c\_Fuzzy\_SubSet Set c\_Fuzzy\_SubSet = mvarc\_Fuzzy\_SubSet End Property Public Property Set c\_Fuzzy\_SubSet(vData As c\_Fuzzy\_SubSet) Set mvarc Fuzzy SubSet =  $vData$ End Property Public Property Let Doamin\_Name(ByVal vData As String) 'This property stores domain name mvarDoamin\_Name = vData End Property

Public Property Get Doamin\_Name() As String Doamin\_Name = mvarDoamin\_Name End Property '@@@@@@@@@@@@@@@@@@@@@@@@@@@@@@@@@@ Public Property Let Domain SubSet(ByVal vData As Integer) 'Stores the number of Subset in the domain mvarDomain\_SubSet = vData End Property Public Property Get Domain\_SubSet() As Integer Domain\_SubSet = mvarDomain\_SubSet End Property '@@@@@@@@@@@@@@@@@@@@@@@@@@@@@@@@@@@@@@ Public Property Let Domain\_Maximum(ByVal vData As Double) mvarDomain\_Maximum = vData End Property Public Property Get Domain\_Maximum() As Double Domain\_Maximum = mvarDomain\_Maximum End Property '@@@@@@@@@@@@@@@@@@@@@@@@@@@@@@@@@@@@@@ Public Property Let Domain\_Minimum(ByVal vData As Double) mvarDomain\_Minimum = vData End Property Public Property Get Domain\_Minimum() As Double Domain\_Minimum = mvarDomain\_Minimum End Property '@@@@@@@@@@@@@@@@@@@@@@@@@@@@@@@@@@@@@@ Public Property Get Domain\_Range() As Double Domain\_Range = Me.Domain\_Maximum - Me.Domain\_Minimum End Property '@@@@@@@@@@@@@@@@@@@@@@@@@@@@@@@@@@@@@@ Public Property Get Domain\_OutPutMax() As Integer mvarDomain  $OutPutMax = 1$  Domain\_OutPutMax = mvarDomain\_OutPutMax End Property '@@@@@@@@@@@@@@@@@@@@@@@@@@@@@@@@@@@@@@ Public Property Get Domain\_OutputMin() As Integer  $mvarDomain_OutputMin = 0$ Domain\_OutputMin = mvarDomain\_OutputMin End Property '@@@@@@@@@@@@@@@@@@@@@@@@@@@@@@@@@@@@ Public Function GetRules() As Variant

'openning the data base and get the Rules from the table

Dim Fuzz\_Rules As New cOpen\_Database Fuzz\_Rules.OpenDatabase DatReturen = dtDataArray Fuzz\_Rules.mySQL = "Select  $*$  From tbl\_FuzzyRules" 'Get all the table structure Fuzz\_Rules.FieldArray = Array("RulesNo", "Condition", "InputOne", "Condition1", "InputTwo", \_ "Condition2", "InputThree", "Condition3")

 Fuzz\_Rules.OpenRecordSet GetRules = Fuzz\_Rules.DataArray 'Get the Defaults rules 'Fuzz\_Rules.FieldArray = Array("Default Rules", "Default True")

 Fuzz\_Rules.FieldArray = Array("RulesNo", "Condition", "InputOne", "Condition1", "InputTwo", \_

 "Condition2", "InputThree", "Condition3", "Default Rules", "Default True")

 Fuzz\_Rules.OpenRecordSet Me.Default\_Rules = Fuzz\_Rules.DataArray 'Get user rules ' Fuzz\_Rules.FieldArray = Array("User Rules", "User True")

 Fuzz\_Rules.FieldArray = Array("RulesNo", "Condition", "InputOne", "Condition1", "InputTwo", \_

"Condition2", "InputThree", "Condition3", "User Rules", "User True")

 Fuzz\_Rules.OpenRecordSet Me.User\_Rules = Fuzz\_Rules.DataArray

Fuzz\_Rules.CLoseDatabse

End Function '@@@@@@@@@@@@@@@@@@@@@@@@@@@@@@@@@@@@@@ Public Property Let User\_Rules(arr As Variant) mvarUser  $Rules = arr$ End Property Public Property Get User\_Rules() As Variant User\_Rules =  $mvarUser$ \_Rules End Property

'@@@@@@@@@@@@@@@@@@@@@@@@@@@@@@@@@@@@@@ Public Property Let Default\_Rules(arr As Variant)  $mvar$ Default Rules = arr End Property Public Property Get Default\_Rules() As Variant Default  $Rules = mvarDefault$  Rules End Property '@@@@@@@@@@@@@@@@@@@@@@@@@@@@@@@@@@@@@@ Public Property Let FiredRules(arr As Variant) mvarFiredRules = arr End Property Public Property Get FiredRules() As Variant FiredRules = mvarFiredRules End Property '@@@@@@@@@@@@@@@@@@@@@@@@@@@@@@@@@@@@@@ Public Property Let AggregatedValue(ByVal vData As Double)  $mvarAggregatedValue = vData$ End Property Public Property Get AggregatedValue() As Double AggregatedValue = mvarAggregatedValue End Property '@@@@@@@@@@@@@@@@@@@@@@@@@@@@@@@@@@@@@@ Public Property Let RuleCase(ByVal vData As String) mvarRuleCase = vData End Property Public Property Get RuleCase() As String RuleCase = mvarRuleCase End Property '@@@@@@@@@@@@@@@@@@@@@@@@@@@@@@@@@@@@@@

Public Sub Aggregate()

 If Me.RuleCase = "Not Candidate" Then  $Me.NotC and *i* = Me.AggregatedValue$  ElseIf Me.RuleCase = "Likely Candidate" Then Me.LikelyCandidate = Me.AggregatedValue ElseIf Me.RuleCase = "Candidate" Then  $Me.Candidate = Me.AggregatedValue$ End If

End Sub

'@@@@@@@@@@@@@@@@@@@@@@@@@@@@@@@@@@@@@ Public Property Let NotCandidate(ByVal vData As Double)

 If Me.NotCandidate >= vData Then mvarNotCandidate = Me.NotCandidate  Else mvarNotCandidate = vData End If

End Property

```
Public Property Get NotCandidate() As Double 
  NotCandidate = mvarNotCandidate 
End Property 
'@@@@@@@@@@@@@@@@@@@@@@@@@@@@@@@@@@@@@
```
Public Property Let LikelyCandidate(ByVal vData As Double)

```
If Me. Likely Candidate \mathcal{P} vData Then
   mvarLikelyCandidate = Me.LikelyCandidate 
 Else 
   mvarLikelyCandidate = vData 
 End If
```
End Property

```
Public Property Get LikelyCandidate() As Double 
  LikelyCandidate = mvarLikelyCandidate 
End Property 
'@@@@@@@@@@@@@@@@@@@@@@@@@@@@@@@@@@ 
Public Property Let Candidate(ByVal vData As Double)
```

```
If Me.Candidate \geq vData Then
   mvarCandidate = Me.Candidate 
 Else 
   mvarCandidate = vData 
 End If
```
End Property

Public Property Get Candidate() As Double Candidate = mvarCandidate End Property '@@@@@@@@@@@@@@@@@@@@@@@@@@@@@@

Public Sub ComputeDiffuzifcation(myData, mySlop)

Dim i As Integer Dim Results(2) As Double Dim Mid As Double Dim AreaSum As Double

```
 Dim ResultsSum As Double 
  AreaSum = 0ResultsSum = 0Results(0) = Me.NotC and idateResults(1) = Me.LikelyC and idateResults(2) = Me.Candidate If Diffazification_Type = AverageWeight Then 
     'looping through the subsets 
     For i = LBound(myData) To UBound(myData) 
        AreaSum = Degree_confidence(i, Results(i), myData, mySlop) + AreaSum 
      ResultsSum = Results(i) + ResultsSum Next 
    If ResultsSum = 0 Then
      Diffuzzification = 0 Exit Sub 
     End If 
     Diffuzzification = AreaSum / ResultsSum 
   ElseIf Diffazification_Type = Centroid Then 
     For i = LBound(myData) To UBound(myData) 
      AreaSum = (Degree\_confidence(i, Results(i), myData, mySlop) * Results(i)) +AreaSum 
      ResultsSum = Results(i) + ResultsSum Next 
    If ResultsSum = 0 Then
      Diffuzzification = 0 Exit Sub 
     End If 
     Diffuzzification = (AreaSum / ResultsSum) '/ AreaSum 
   End If 
End Sub 
'@@@@@@@@@@@@@@@@@@@@@@@@@@@@@@@ 
Public Property Let Diffuzzification(ByVal vData As Double)
```
 $mvarDiffuzzification = vData$ End Property Public Property Get Diffuzzification() As Double Diffuzzification = mvarDiffuzzification End Property

'@@@@@@@@@@@@@@@@@@@@@@@@@@@@@@@ Private Sub Class\_Terminate() Set mvarc\_Fuzzy\_SubSet = Nothing End Sub '@@@@@@@@@@@@@@@@@@@@@@@@@@@@@@ Private Function Degree\_confidence(i, My\_Y, myData, mySlop)

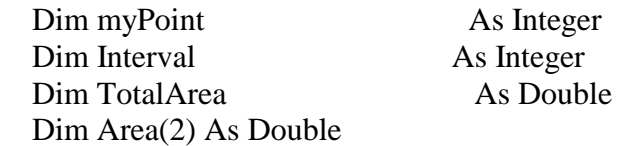

If Diffazification  $Type = AverageWeight Then$ 

 $Area(i) = My_Y * ((myData(i, LBound(myData, 2)) + myData(i,$ UBound(myData,  $2)$ ) / 2)

 $TotalArea = Area(i)$ 

```
 ElseIf Diffazification_Type = Centroid Then 
     For Interval = 1 To UBound(myData, 2)
       If mySlop(i, Interval - 1) = 0 Then
          Area(Interval - 1) = My_Y * (myData(i, Interval) - myData(i, Interval - 1))
        Else 
          If mySlop(i, Interval - 1) > 0 Then
             'the set left side 
            myData(i, Interval - 1) = (-(My Y) / mySlop(i, Interval - 1)) + myData(i,Interval) 
            Area(Interval - 1) = 0.5 * MyY * (myData(i, Interval) - myData(i, Interval -1)) 
          ElseIf mySlop(i, Interval - 1) < 0 Then
             'the set right side 
            myData(i, Interval - 1) = (My_Y) / mySlop(i, Interval - 1) + myData(i,Interval) 
            Area(Interval - 1) = 0.5 * My_Y * (myData(i, Interval) - myData(i, Interval -1)) 
           End If
```
End If  $TotalArea = TotalArea + Area(Interval - 1)$ Next Interval

End If

Degree\_confidence = TotalArea

End Function

## **Fuzzy Set Initialization Class**

Option Explicit

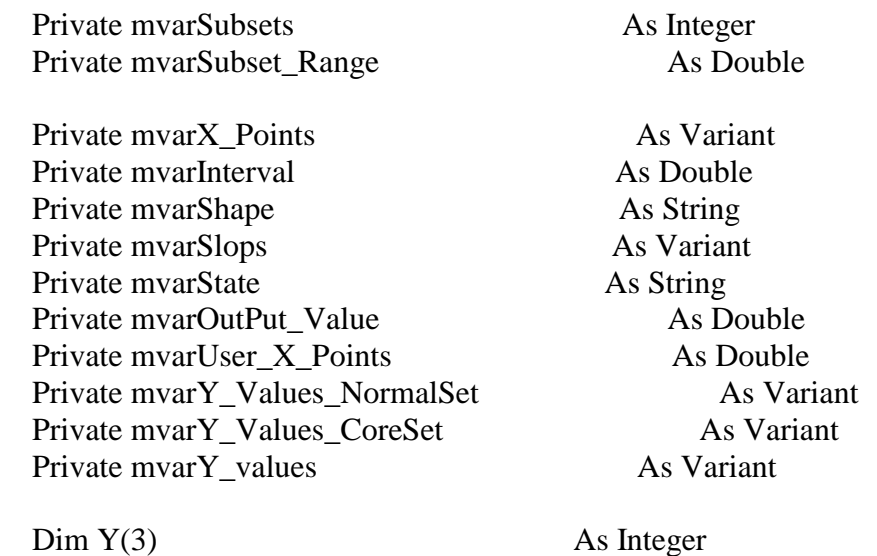

 Public Enum SubSetType Normal\_SubSet  $= 1$ Core  $SubSet = 2$ User\_Input\_SubSet  $= 3$  $OutputSubSet = 4$  End Enum '@@@@@@@@@@@@@@@@@@@@@@@@@@@@@@@@@@@@@@ Public Property Let Subsets(ByVal vData As Integer) Stores the number of sunset inside the Domain mvarSubsets = vData End Property Public Property Get Subsets() As Integer Subsets = mvarSubsets End Property '@@@@@@@@@@@@@@@@@@@@@@@@@@@@@@@@@@@@@@ Public Property Let Subset\_Range(ByVal vData As Double) 'Stores the range of each set mvarSubset\_Range = vData End Property Public Property Get Subset\_Range() As Double Subset\_Range = mvarSubset\_Range

End Property

Public Property Let Interval(ByVal vData As Double) 'Stores the inside equale interval of subset 'Its used in overlab  $mvarInterval = vData$ End Property Public Property Get Interval() As Double Interval = mvarInterval End Property '@@@@@@@@@@@@@@@@@@@@@@@@@@@@@@@@@@@@@@ Public Property Let Shape(ByVal vData As String)

 'The Subset Shape ... Normal / Core  $mvarShape = vData$ End Property Public Property Get Shape() As String  $Shape = mvarShape$ End Property '@@@@@@@@@@@@@@@@@@@@@@@@@@@@@@@@@@@@@ Public Sub Initializing\_Subset\_Points(Min, Percent)

 'Initializing Subset pionts .... With uniform steps(Interval) 'The Array always include 4 columns refer to the 4 Q\_values that construct the Subset 'While the Rows are variable refer to the # of Subset

 Dim X As Double Dim FuzzySet As Integer Dim Point As Integer ReDim m\_Subset\_Pionts(Me.Subsets - 1, 3) As Double

```
 'First Point always = to the minimum point in the domain 
  X = Min 'First loob loob through the Subsets number 
   For FuzzySet = LBound(m_Subset_Pionts) To UBound(m_Subset_Pionts) 
      'second loob..loobs through the points construct the subset 
     For Point = LBound(m_Subset_Pionts, 2) To UBound(m_Subset_Pionts, 2)
        'Initializing subset by subset each set consists of 4 point 
       m_Subset_Pionts(FuzzySet, Point) = X
        'Set the first two points in the first subset equal 
       If FuzzySet = LBound(m_Subset\_Points) Then
          If Point = LBound(m_Subset_Pionts, 2) Then m_Subset_Pionts(FuzzySet, 
Point) = XIf Point = LBound(m_Subset_Pionts, 2) + 1 Then
             m_Subset_Pionts(FuzzySet, Point) = m_Subset_Pionts(FuzzySet, Point - 1) 
            X = X - Interval
          End If 
        'For other than the first subset
```

```
 ElseIf FuzzySet > LBound(m_Subset_Pionts) Then 
         If Point \leq LBound(m\_Subset\_Points, 2) + 1 Then
             m_Subset_Pionts(FuzzySet, Point) = m_Subset_Pionts(FuzzySet - 1, Point + 
2) 
            X = X - Me. Interval
          Else 
            m_Subset_Pionts(FuzzySet, Point) = X End If 
        End If 
        'Set the last two points in the last subset equal 
       If FuzzySet = UBound(m\_Subset\_Points) And Point =UBound(m_Subset_Pionts, 2) Then 
          m_Subset_Pionts(FuzzySet, Point) = m_Subset_Pionts(FuzzySet, Point - 1) 
        End If 
       X = X + Me. Interval
     Next Point 
   Next FuzzySet
```

```
 If SubSet_Type = Normal_SubSet Then 
  Me.X Points = m_Subset Pionts()
 ElseIf SubSet_Type = Core_SubSet Then 
   Call CoreShape(m_Subset_Pionts(), Percent) 
 End If
```
End Sub

'@@@@@@@@@@@@@@@@@@@@@@@@@@@@@@@@@@@@@@ Public Sub CoreShape(arr, Percent)

 Dim FuzzySet As Integer Dim Point As Integer Dim Location As Double

For FuzzySet =  $LBound(arr)$  To UBound(arr) For  $Point = UBound(arr, 2)$  To  $UBound(arr, 2)$ 

```
Location = (\arr(FuzzySet, LBound(arr, 2)) + \arr(FuzzySet, Point)) * Percentarr(FuzzySet, Point - 2) = Locationarr(FuzzySet, Point - 1) = arr(FuzzySet, Point - 2)
```

```
 Next Point 
 Next FuzzySet
```
 $Me.X$  Points = arr

## End Sub

```
'@@@@@@@@@@@@@@@@@@@@@@@@@@@@@@@@@@@@@@ 
Public Property Let X Points(arr As Variant)
  mvarX Points = arr
End Property 
Public Property Get X_Points() As Variant 
   X_Points = mvarX_Points 
End Property 
'@@@@@@@@@@@@@@@@@@@@@@@@@@@@@@@@@@@@@@ 
Public Property Get Y_Values_NormalSet() As Variant 
    Y(0) = 0: Y(1) = 1: Y(2) = 1: Y(3) = 0Y_Values_NormalSet = Y()
End Property 
'@@@@@@@@@@@@@@@@@@@@@@@@@@@@@@@@@@@@@@ 
Public Sub InitializingSlop(arr) 
   'code to calculate different slops in each Fz set 
  Dim FuzzySet As Integer
  Dim Point As Integer
   Dim vData 
   Dim Y 
  vData = arrY = Y_Values_NormalSet
  ReDim m_Slop(Me.Subsets - 1, UBound(vData, 2) - 1) As Double
   For FuzzySet = LBound(vData) To UBound(vData) 
     'Starting from the second point 
    For Point = (LBound(vData, 2) + 1) To UBound(vData, 2)If Y(Point) = Y(Point - 1) Then
        m_Slop(FuzzySet, Point - 1) = 0
       'this Condition is when two X values are equal 
      ElseIf vData(FuzzySet, Point) = vData(FuzzySet, Point - 1) Then
        m_Slop(FuzzySet, Point - 1) = 0
       Else 
        'slop in the left of the Fz set always > 0 (increasing)
         'slop in the right of the Fz set always < 0 (decreasing) 
        m_Slop(FuzzySet, Point - 1) = (Y(Point) - Y(Point - 1))/ (vData(FuzzySet, Point) - vData(FuzzySet, Point - 1)) 
       End If 
     Next Point
```
Next FuzzySet

 $Me.Slops = m_Slop()$ 

End Sub

'@@@@@@@@@@@@@@@@@@@@@@@@@@@@@@@@@@@@@@ Public Property Let Slops(arr As Variant) mvarSlops = arr End Property

Public Property Get Slops() As Variant Slops = mvarSlops End Property

'@@@@@@@@@@@@@@@@@@@@@@@@@@@@@@@@@@@@@@

Public Property Let OutPut\_Value(ByVal vData As Double) mvarOutPut\_Value = vData End Property Public Property Get OutPut\_Value() As Double OutPut\_Value = mvarOutPut\_Value End Property